# USER'S MANUAL

# **PA-6722**

15" POS Terminal
Powered by Intel Celeron
J1900 Quad-Cord

PA-6722 M6

# INTRODUCTION

CHAPTER 1

This chapter gives you the information for the PA-6722. It also outlines the system specifications.

#### Sections included:

- About This Manual
- POS System Illustration
- System Specifications
- Safety precautions

Experienced users can jump to chapter 2 on page 2-1 for a quick start.

#### **COPYRIGHT NOTICE & TRADEMARK**

All trademarks and registered trademarks mentioned herein are the property of their respective owners.

This manual is copyrighted June 2014. You may not reproduce or transmit in any form or by any means, electronic, or mechanical, including photocopying and recording.

#### **DISCLAIMER**

This user's manual is meant to assist users in installing and setting up the system. The information contained in this document is subject to change without any notice.

#### **CE NOTICE**

This is a class A product. In a domestic environment this product may cause radio interference in which case the user may be required to take adequate measures.

#### **FCC NOTICE**

This equipment has been tested and found to comply with the limits for a Class A digital device, pursuant to part 15 of the FCC Rules. These limits are designed to provide reasonable protection against harmful interference when the equipment is operated in a commercial environment. This equipment generates, uses, and can radiate radio frequency energy and, if not installed and used in accordance with the instruction manual, may cause harmful interference to radio communications. Operation of this equipment in a residential area is likely to cause harmful interference in which case the user will be required to correct the interference at his own expense.

You are cautioned that any change or modifications to the equipment not expressly approve by the party responsible for compliance could void your authority to operate such equipment.

**CAUTION!** Danger of explosion if battery is incorrectly replaced. Replace only with the same or equivalent type recommended by the manufacturer. Dispose of used batteries according to the manufacturer's instructions.

**WARNING!** Some internal parts of the system may have high electrical voltage. And therefore we strongly recommend that qualified engineers can open and disassemble the system. The LCD and Touchscreen are easily breakable, please handle them with extra care.

#### 1-1. ABOUT THIS MANUAL

Thank you for purchasing our PA-6722 Series System. The PA-6722 is an updated system designed to be comparable with the highest performance of IBM AT personal computers. The PA-6722 provides faster processing speed, greater expandability and can handle more tasks than before. This manual is designed to assist you how to install and set up the whole system. It contains four chapters and two appendixes. Users can configure the system according to their own needs.

#### Chapter 1 Introduction

This chapter introduces you to the background of this manual. It also includes illustrations and specifications for the whole system. The final section of this chapter indicates some safety reminders on how to take care of your system.

#### Chapter 2 System Configuration

This chapter outlines the location of motherboard, printer, VFD, MSR components and their function. You will learn how to set the jumpers and configure the system to meet your own needs.

#### Chapter 3 Software

This chapter contains detailed information for driver installations of the  $Intel^{\otimes}$  Utility, VG, LAN, Sound, Touch Screen, embedded peripheral devices, BIOS setup & update, Watchdog timer and resource map.

#### Chapter 4 System Diagrams

This chapter shows the exploded diagrams and part numbers of PA-6722 components.

# Panel-PC

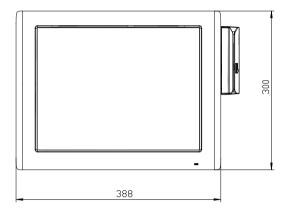

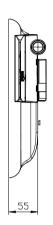

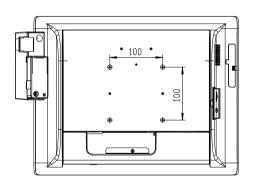

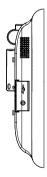

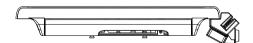

# **Easy Stand**

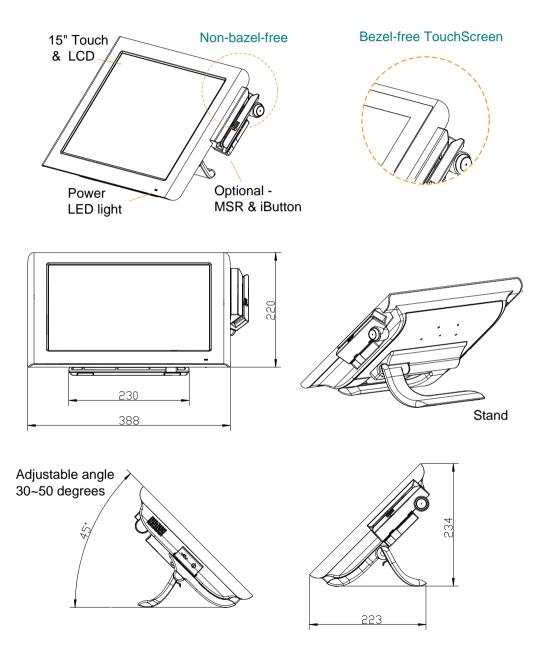

# **Small Stand**

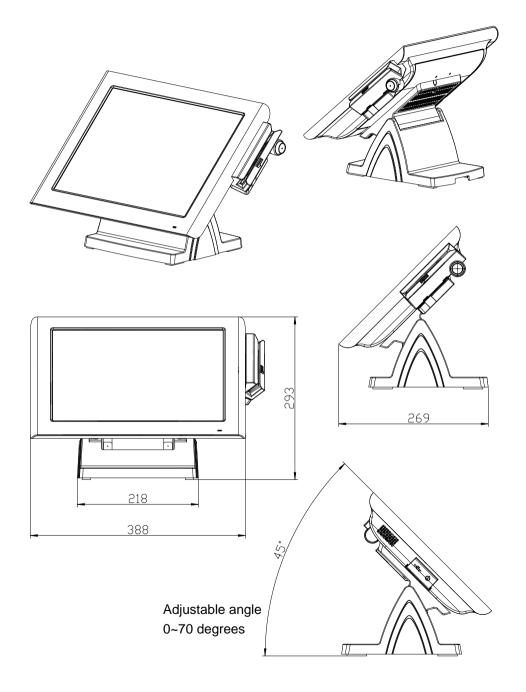

# **PRINTER Stand**

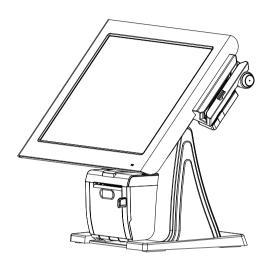

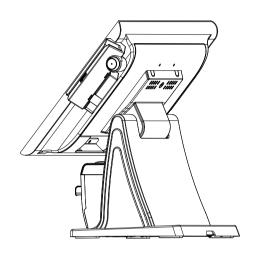

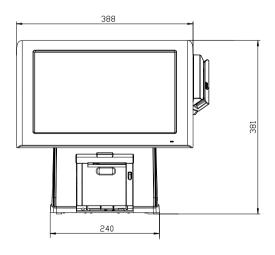

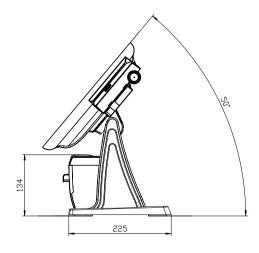

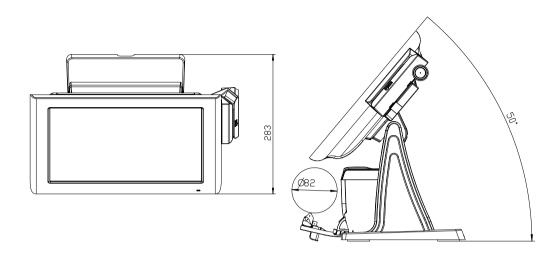

Caution:

The correct method of "Closing Printer-Door". Please refer to below drawings.

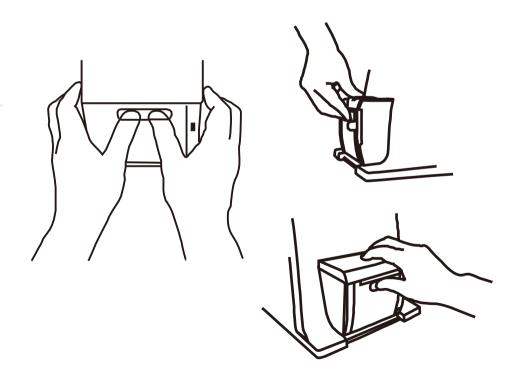

## 1-3. SYSTEM SPECIFICATIONS

# System

| CPU                     | Intel <sup>®</sup> Celeron                 | Intel <sup>®</sup> Celeron <sup>®</sup> J1900 Quad-Core 2.0GHz |            |                |          |
|-------------------------|--------------------------------------------|----------------------------------------------------------------|------------|----------------|----------|
| Memory                  | 1 x DDR3 SO-DIMM 204-pin socket, up to 8GB |                                                                |            |                |          |
| OS Support              | Windows E                                  | Embedded                                                       | 8 Industry | y Pro Reta     | ail      |
|                         | Window En                                  | mbedded l                                                      | POSReady   | <sub>7</sub> 7 |          |
| LAN                     | 1 x Giga LAN                               | N                                                              |            |                |          |
| VGA                     | 1 x DB-15                                  |                                                                |            |                |          |
| Wireless LAN (Optional) | 802.11 b/g/n                               |                                                                |            |                |          |
|                         | AP distance                                | 0°                                                             | 90°        | 180°           | 270°     |
|                         | 5M                                         | -29 dB                                                         | -29 dB     | -30 dB         | -29 dB   |
|                         | 10M                                        | -30 dB                                                         | -30 dB     | -31 dB         | -31 dB   |
|                         | Note:                                      |                                                                |            |                |          |
|                         | Test tolerand                              |                                                                |            |                |          |
|                         | 2. AP: ASUS F gain)                        | 2. AP: ASUS RT-N56U (2 x internal antenna with 3.8 dBi         |            |                |          |
|                         | gain                                       |                                                                |            |                |          |
|                         | AP AP AP                                   |                                                                |            |                |          |
|                         | (Distance)                                 | (Distance) (Distance) (Distance) (Distance)                    |            |                |          |
|                         |                                            | 1                                                              | <b>4</b>   |                | <u> </u> |
|                         |                                            |                                                                |            |                |          |
|                         | Angle: 0° Angle: 180° Angle: 270°          |                                                                |            |                |          |
|                         |                                            |                                                                |            |                |          |
|                         |                                            | AP                                                             |            |                |          |
| Audio                   | 2W speaker & Line-out Port                 |                                                                |            |                |          |
| BIOS                    | AMI SPI BIOS, 8 Mbits with VGA BIOS        |                                                                |            |                |          |
| RTC Accuracy            | 3 days ± 3 seconds                         |                                                                |            |                |          |
| System Weight           | With power adapter approx. 5.5 kg          |                                                                |            |                |          |
| Dimension (W x H x D)   | 388mm x 223mm x 234mm                      |                                                                |            |                |          |

Power Consumption (AC): Power Supply: 60~90 Watt power adapter

| System                                              | OFF       | ODLE     | WORKING                       |                                        |
|-----------------------------------------------------|-----------|----------|-------------------------------|----------------------------------------|
| status                                              | OFF       | ODLE     | w/o Printer                   | with Printer                           |
| Burn-in Test<br>loading Set<br>/CPU /HDD<br>/MEMORY | Shut down | standby  | 10                            | 0%                                     |
| USB                                                 | -         | -        | 5V x4 ports                   | with dummy                             |
| сом                                                 | -         | -        | 12V x2 ports<br>5V x1 ports v | •                                      |
| For Printer                                         | -         | -        | -                             | with<br>24V/1.2A<br>printer<br>running |
| Power<br>Consumption                                | AC 1.3W   | AC 20.4W | AC 58W                        | AC 88W                                 |

Certificate: CE, CE-LVD, FCC

| Type           | Standard              | Description                                              |
|----------------|-----------------------|----------------------------------------------------------|
| EMI            | EN 55022 Class A      | -                                                        |
| EMS            | EN 55024              | -                                                        |
| IEC 61000-4-2  | ESD                   | 8kV air discharge                                        |
|                |                       | <ul> <li>4kV contact discharge</li> </ul>                |
| IEC 61000-4-3  | RS                    | 80~1000MHz, 3V/m, 80% AM(1kHz)                           |
| IEC 61000-4-4  | EFT                   | AC Power Port: 1kV                                       |
|                |                       | <ul> <li>DC Power Port: 0.5kV</li> </ul>                 |
|                |                       | <ul> <li>Signal Ports &amp; Telecommunication</li> </ul> |
|                |                       | Ports: 0.5kV                                             |
| IEC 61000-4-5  | Surge                 | AC Power Port:                                           |
|                |                       | Line to line: 1kV                                        |
|                |                       | Line to earth(GND): 2kV                                  |
|                |                       | • DC Power Port:                                         |
|                |                       | Line to earth(GND): 0.5kV                                |
|                |                       | <ul> <li>Signal and Telecommunication Port:</li> </ul>   |
|                |                       | Line to GND: 1kV                                         |
| IEC 61000-4-6  | CS                    | 0.15~80MHz, 3Vrms, 80% AM, 1kHz                          |
| IEC 61000-4-8  | PFMF                  | 50Hz, 1A/m                                               |
| IEC 61000-4-11 | Voltage Dips          | ■ > 95% reduction for 0.5 periods                        |
|                |                       | • 30% reduction for 25 periods                           |
|                | Voltage Interruptions | > 95% reduction for 250 periods                          |

Display

| 15" TFT XGA LCD | Max. Resolution: 1024 x 768      |
|-----------------|----------------------------------|
|                 | Signal Interface: TTL (24-bit)   |
| Touchscreen     | 15"                              |
|                 | • 5-wire resistive type          |
|                 | Projected capacitive type        |
| Brightness      | Resistive TouchScreen            |
|                 | Minimum 160 cd/m <sup>2</sup>    |
| 3               | Projected Capacitive TouchScreen |
|                 | Minimum<br>180 cd/m <sup>2</sup> |

#### **Environment**

| Temperature | • Operating: 0 ~ 35°C (32 ~ 95°F)  |  |
|-------------|------------------------------------|--|
|             | • Storage: -5 ~ 60°C (-27 ~ 140°F) |  |
| Humidity    | 20~90%                             |  |

# Optional accessories

| MSR & i-Button          | ISO I ,II, III; JIS I,II and support information key reader   |  |
|-------------------------|---------------------------------------------------------------|--|
| RFID                    | ISO14443A, Mifare, Felica-lite                                |  |
| Fingerprint             | 8-bit grayscale reader                                        |  |
| 2 <sup>nd</sup> Display | • 8" LCD (Resolution: 800 x 600)                              |  |
|                         | • 10.4" LCD (Resolution: 1024 x 768 or 800 x 600)             |  |
| Customer Display        | Interface: RS-232C Baud Rate: 9600/19200 bps                  |  |
|                         | • Placement: 20 columns and 2 lines, each column is 5         |  |
|                         | x 7 dots                                                      |  |
|                         |                                                               |  |
|                         |                                                               |  |
|                         | <del>3.75 </del>                                              |  |
|                         | 0.8                                                           |  |
|                         | (0.75 1.0                                                     |  |
|                         |                                                               |  |
|                         | 6.75                                                          |  |
|                         |                                                               |  |
|                         |                                                               |  |
|                         |                                                               |  |
|                         |                                                               |  |
|                         | Standard Code                                                 |  |
|                         | CP-437, Katakana, CP-737, CP-850, CP-852,                     |  |
|                         | CP-857, CP-860, CP-862, CP-863, CP-865,                       |  |
|                         | CP-866, CP-1250, CP-1251, CP-1252, CP-1253,                   |  |
|                         | CP-1254, CP-1255, CP-1257,                                    |  |
|                         | International Characters USA, FRANCE, GERMANY, UK, DENMARK I, |  |
|                         | SWDEN, ITALY, SPAIN I, JAPAN, NORWAY,                         |  |
|                         | DENMARK II, SPAIN II, LATIN, KOREA, RUSSIA,                   |  |
|                         | SLAVONIC                                                      |  |

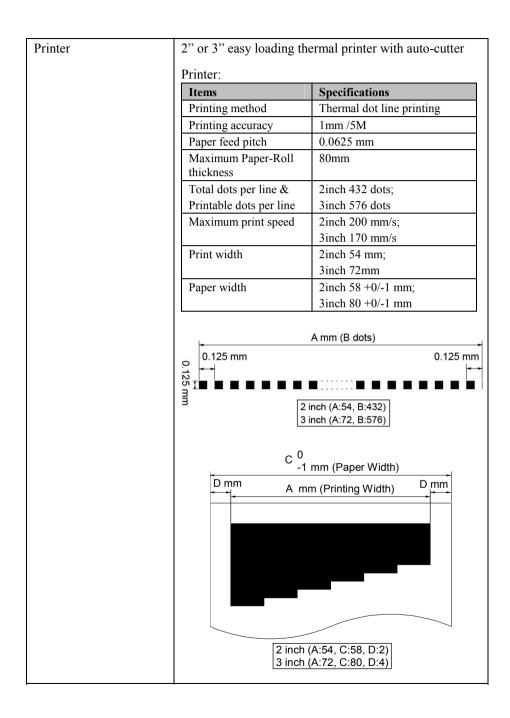

| Printer | Auto-cutter:                                                                                                    |                                                                                    |  |  |
|---------|----------------------------------------------------------------------------------------------------|------------------------------------------------------------------------------------|--|--|
|         | Items                                                                                                    | Specifications                                                                     |  |  |
|         | Paper cutting method                                                                                                    | Slide cutting                                                                      |  |  |
|         | Type of paper cutting                                                                                                    | Full cut and Partial cut (1.5 $\pm$ 0.5 mm tab left at the center)                 |  |  |
|         | Paper curling tendency                                                                                                    | Fixed blade side and Movable blade side                                            |  |  |
|         | Minimum paper core diameter                                                                                                    | φ8 mm (paper thickness: 75μm or thin)                                              |  |  |
|         |                                                                                                    | φ18 (paper thickness: thicker than 75μm)                                           |  |  |
|         | Minimum paper cutting length                                                                                                    | 10 mm                                                                              |  |  |
|         | Cutting processing time                                                                                                    | Approx. 0.5 s/cycle                                                                |  |  |
|         | Cutting frequency                                                                                                    | 1 cut/2 s max.                                                                     |  |  |
|         | CP-862, CP-863, CP-8                                                                                                    | 857, CP-737, CP-852, CP-860,<br>865, CP-866, CP-1250,<br>P-1253, CP-1254, CP-1257, |  |  |
|         | `                                                                                                    | • KANJI<br>JAPANESE (SHIFT-JIS) Code,<br>TRADITIONAL CHINESE Code                  |  |  |
|         | International Characters     USA, FRANCE, GERMANY, UK, DEN     SWDEN, ITALY, SPAIN I, JAPAN, NO     DENMARK II, SPAIN II, LATIN AME     KOREA, RUSSIA, SLAVONIC |                                                                                    |  |  |

#### 1-4. SAFETY PRECAUTIONS

The following messages are safety reminders on how to protect your systems from damages, and extending the life cycle of the system.

#### 1. Check the Line Voltage

a. The operating voltage for the power supply should be within the range of 100V to 240V AC; otherwise the system may be damaged.

#### 2. Environmental Conditions

- a. Place your PA-6722 on a sturdy, level surface. Be sure to allow enough space around the system to have easy access needs.
- b. Avoid installing your PA-6722 Series POS system in extremely hot or cold places.
- c. Avoid exposure to sunlight for a long period of time (for example, in a closed car in summer time. Also avoid the system from any heating device.).
  Or do not use the PA-6722 when it has been left outdoors in a cold winter day.
- d. Bear in mind that the operating ambient temperature is between 0°C and 35°C (32°F and 95°F).
- e. Avoid moving the system rapidly from a hot place to a cold place, and vice versa, because condensation may occur inside the system.
- f. Protect your PA-6722 against strong vibrations, which may cause hard disk failure.
- g. Do not place the system too close to any radio-active device. Radio-active device may cause signal interference.
- h. Always shutdown the operation system before turning off the power.

#### 3. Handling

- a. Avoid placing heavy objects on the top of the system.
- b. Do not turn the system upside down. This may cause the hard drive to malfunction.
- c. Do not allow any objects to fall into this product.
- d. If water or other liquid spills into the product, unplug the power cord immediately.

# SYSTEM CONFIGURATION

CHAPTER 2

Helpful information that describes the jumper and connector settings, component locations, and pin assignment.

#### Sections included:

- External I/O Port Pin Assignment
- How to Set Jumpers
- Component Locations & Jumper Settings
  - Mainboard
  - Printer Board (peripheral device)
  - VFD Board (peripheral device)
  - MSR Board (peripheral device)
- Secondary Cash Drawer Port

#### 2-1. SYSTEM EXTERNAL I/O PORT & PIN ASSIGNMENT

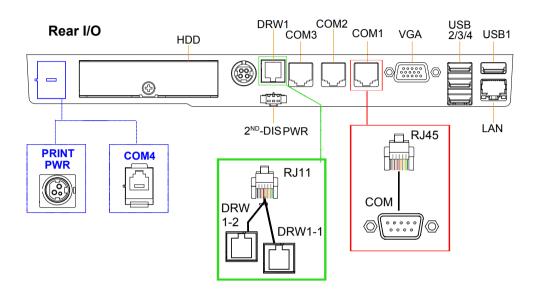

#### Side I/O

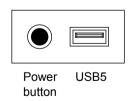

#### **Power Button**

To turn on the system, press the power button on the side of the system briefly.

| ACTION  | ASSIGNMENT |
|---------|------------|
| Click   | 0V         |
| Release | +3.3V      |

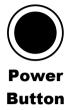

#### **DC-IN Port**

**DC IN:** DC Power-In Port (rear IO)

| PIN | ASSIGNMENT | PIN | ASSIGNMENT |
|-----|------------|-----|------------|
| 1   | GND        | 3   | +24V       |
| 2   | GND        | 4   | +24V       |

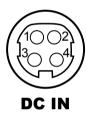

#### **VGA Port**

VGA: VGA Port, D-Sub 15-pin (rear IO)

| PIN | ASSIGNMENT | PIN | ASSIGNMENT |
|-----|------------|-----|------------|
| 1   | RED        | 9   | +5V        |
| 2   | GREEN      | 10  | GND        |
| 3   | BLUE       | 11  | NC         |
| 4   | NC         | 12  | DDCA DATA  |
| 5   | GND        | 13  | HSYNC      |
| 6   | GND        | 14  | VSYNC      |
| 7   | GND        | 15  | DDCA CLK   |
| 8   | GND        |     |            |

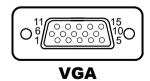

#### **COM Port**

COM1, COM2, COM3: COM Ports (rear IO)

| PIN | ASSIGNMENT | PIN | ASSIGNMENT                                            |
|-----|------------|-----|-------------------------------------------------------|
| 1   | DCD1/2/3   | 6   | DSR1/2/3                                              |
| 2   | RXD1/2/3   | 7   | RTS1/2/3                                              |
| 3   | TXD1/2/3   | 8   | CTS1/2/3                                              |
| 4   | DTR1/2/3   | 9   | RI/+5V/+12V<br>selectable<br>(Maximum<br>current: 1A) |
| 5   | GND        | 10  | NC                                                    |

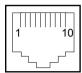

COM 1
/COM 2
/COM 3
/COM 4 (option)

#### **USB Port**

USB1, USB2, USB3, USB4, USB5: USB Type A Ports

• USB 1~4: Rear I/O

• USB 5: Side IO

| PIN | ASSIGNMENT               | PIN | ASSIGNMENT |
|-----|--------------------------|-----|------------|
| 1   | +5V (Max. current: 0.5A) | 3   | D+         |
| 2   | D-                       | 4   | GND        |

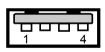

USB 1 /USB 2 /USB 3 /USB 4 /USB 5

# Note:

USB1 with Standby power 5V. the Others are w/o standby power.

#### **LAN Port**

LAN: LAN RJ45 Port (rear IO)

| PIN | ASSIGNMENT | PIN | ASSIGNMENT |
|-----|------------|-----|------------|
| 1   | MDIP0      | 5   | MDIP2      |
| 2   | MDIN0      | 6   | MDIN2      |
| 3   | MDIP1      | 7   | MDIP3      |
| 4   | MDIN1      | 8   | MDIN3      |

#### LAN LED Indicator: RA Ver.

#### Left Side LED

| Yellow Color Blinking | LAN Message Active    |
|-----------------------|-----------------------|
| Off                   | No LAN Message Active |

#### Right Side LED

| Green Color On  | 10/100Mbps LAN Speed Indicator |
|-----------------|--------------------------------|
| Orange Color on | Giga LAN Speed Indicator       |
| Off             | No LAN switch/ hub connected.  |

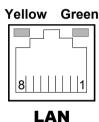

# LAN LED Indicator: RB Ver.

#### Left Side LED

| Orange Color Blinking | Giga LAN Message Active       |
|-----------------------|-------------------------------|
| Green Color Blinking  | 10/100Mbps LAN Message Active |

#### Right Side LED

| <u> </u>       |                            |
|----------------|----------------------------|
| Green Color On | LAN switch/ hub connected. |

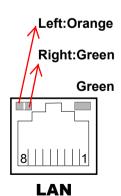

## **Printer Power Port (Optional)**

**PRINT PWR:** DC24V power supply for the stand-printer

| PIN | ASSIGNMENT |
|-----|------------|
| P1  | GND        |
| P2  | +24V       |
| P3  | NA         |

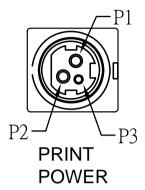

#### **Cash Drawer Port**

DRW1 is used by default. If you need a second port, adopt the method below.

| PIN | ASSIGNMENT  | PIN | ASSIGNMENT                |
|-----|-------------|-----|---------------------------|
| 1   | DRW2 Sense  | 4   | 12V/24V (Max. current 1A) |
| 2   | GPIO1 /DRW1 | 5   | GPIO2 /DRW2               |
| 3   | DRW1 Sense  | 6   | GND                       |

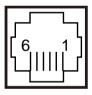

Please refer to page.27 for detail of DRW2 port.

DRW1

# **2nd Display Power Port**

**2<sup>ND</sup> DIS PWR:** DC12V power supply of for 2<sup>nd</sup> display

| PIN | ASSIGNMENT | PIN | ASSIGNMENT |
|-----|------------|-----|------------|
| 1   | VCC12      | 3   | VCC12      |
| 2   | GND        |     |            |

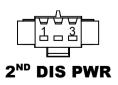

# 2-2. MAINBOARD COMPONENT LOCATIONS & JUMPER SETTINGS

M/B: PB-6722

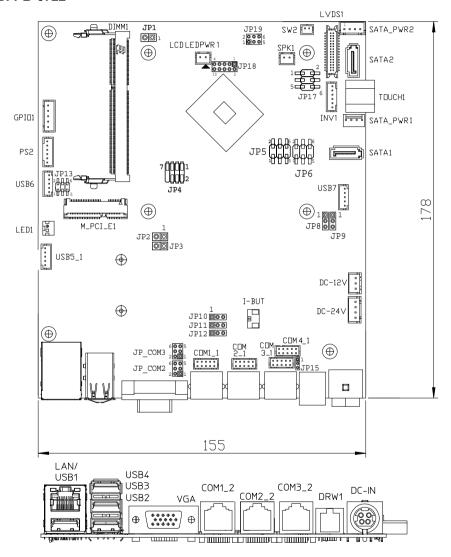

**PB-6722 Mainboard Component Locations** 

#### 2-2-1. How to Set Jumpers

You can configure your board by setting the jumpers. A jumper consists of two or three metal pins with a plastic base mounted on the card, and by using a small plastic "cap", also known as the jumper cap (with a metal contact inside), you are able to connect the pins. So you can set-up your hardware configuration by "opening" or "closing" pins.

Jumpers can be combined into sets that called jumper blocks. When jumpers are all in the block, you have to put them together to set up the hardware configuration. The figure below shows what this looks like.

#### Jumpers & caps

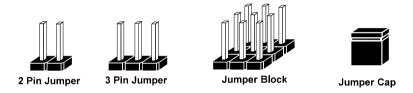

If a jumper has three pins for example, labelled PIN1, PIN2, and PIN3. You can connect PIN1 & PIN2 to create one setting and shorting. You can either connect PIN2 & PIN3 to create another setting. The same jumper diagrams are applied all through this manual. The figure below shows what the manual diagrams look and what they represent.

#### Jumper diagrams

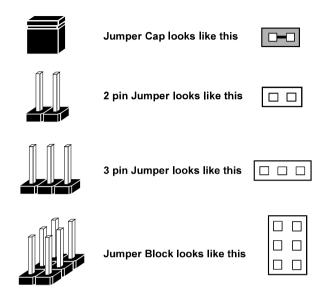

## **Jumper settings**

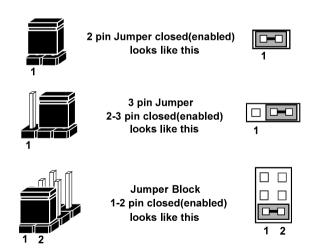

#### COM, Cash Drawer Port voltage selection

#### COM2 / COM3

Voltage of both COM2 & COM3 ports are made to control by jumpers on board

JP\_COM2, JP\_COM3: Pin-headers on board

| SELECTION | JUMPER<br>SETTING | JUMPER ILI | LUSTRATION                   |
|-----------|-------------------|------------|------------------------------|
| RI        | 1-2               | 2          | 2                            |
| +12V      | 3-4               | 2          | 2 6<br>1 5<br><b>JP_COM3</b> |
| +5V       | 5-6               | 2          | 2                            |

#### COM1 / COM4 /DRW1

Voltage of external ports "COM1 & COM4 & Cash Drawer" are made to control on BIOS for your convenience

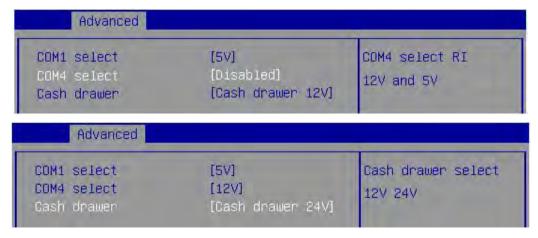

#### **COM Connector**

COM1-1, COM2-1, COM3-1, COM4-1: COM Connectors

| PIN | ASSIGNMENT | PIN | ASSIGNMENT                                |
|-----|------------|-----|-------------------------------------------|
| 1   | DCD        | 6   | DSR                                       |
| 2   | RXD        | 7   | RTS                                       |
| 3   | TXD        | 8   | CTS                                       |
| 4   | DTR        | 9   | RI/+5V/+12V selectable (Max. current: 1A) |
| 5   | GND        | 10  | NC                                        |

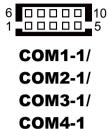

#### **I-Button Connector**

I-BUT: i-Button Connector

| PIN | ASSIGNMENT   |  |
|-----|--------------|--|
| 1   | COM2_DTR_R_I |  |
| 2   | COM2 RXD R I |  |

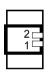

**I-BUT** 

#### **I-Button Function Selection**

JP10, JP11, JP12: i-Button Function Connectors

| SELECTION | JUMPER SETTING | JUMPER ILLUSTRATION            |
|-----------|----------------|--------------------------------|
| COM2      | 1-2            | 1 3  JP10 /JP11 /JP12          |
| I-BUT     | 2-3            | 1 3<br>DED<br>JP10 /JP11 /JP12 |

Note: Manufacturing Default is COM2.

\*COM2 & COM2-1 will not function when jumpers JP10, JP11 & JP12 are set as "I\_BUT"

#### DRW1, DRW1-1, DRW1-2

DRW1 is used by default. If you need a second port, adopt either way below.

#### Step.1

DRW1 includes two groups of GPIO pins. The second group is normally unused but can be enabled by the jumper.

Set the pin-header jumper JP15 as 1-2 connected if necessary

#### Step.2

You can split DRW1 into two channels of DRW1-1 & DRW1-2 with the Y-Cable(option).

#### **JP15**

| SELECTION          | JUMPER SETTING | JUMPER ILLUSTRATION |
|--------------------|----------------|---------------------|
| DRW1-1 &<br>DRW1-2 | 1-2            | 1 <b>□=□</b>        |
| DRW1 only          | 2-3            | 1 □ □ JP15          |

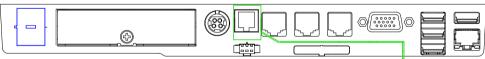

Step.3 DRW1, DRW1-1, DRW1-2 shares the same power source (Default at 12V).

| SIO address                      |                    |  |  |
|----------------------------------|--------------------|--|--|
| Cash drawer 1 LDN 06, 0x91 bit 2 |                    |  |  |
| Cash drawer 2                    | LDN 06, 0x91 bit 3 |  |  |

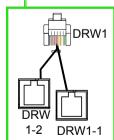

DRW1-1

DRW1-2

(Connect with Y-cable)

DRW1

GPIO2 JP15

GPIO1

#### CASH DRAWER CONFIGURATION

The I/O port address of the cash drawer is 2E (hex) and 2F (hex). 2E (hex) is the address port. 2F (hex) is the data port. User must first assign the address of register by writing address value into address port 2E (hex), then write/read data to/from the assigned register through data port 2F (hex).

#### **Configuration Sequence**

To program F81866 configuration registers, the following configuration sequence must be followed:

- (1) Enter the extended function mode
- (2) Configure the configuration registers
- (3) Exit the extended function mode

#### (1) Enter the extended function mode

To place the chip into the Extended Function Mode, two successive writes of 0x87 must be applied to Extended Function Enable Registers (EFERs, i.e. 2Eh or 4Eh).

#### (2) Configure the configuration registers

The chip selects the Logical Device and activates the desired Logical Devices through Extended Function Index Register (EFIR) and Extended Function Data Register (EFDR). The EFIR is located at the same address as the EFER, and the EFDR is located at address (EFIR+1). First, write the Logical Device Number (i.e. 0x06) to the EFIR and then write the number of the desired Logical Device to the EFDR. If accessing the Chip (Global) Control Registers, this step is not required. Secondly, write the address of the desired configuration register within the Logical Device to the EFIR and then write (or read) the desired configuration register through the EFDR.

#### (3) Exit the extended function mode

To exit the Extended Function Mode, writing 0xAA to the EFER is required. Once the chip exits the Extended Function Mode, it is in the normal running mode and is ready to enter the configuration mode.

#### Code example for open the cash drawer 1

|     |        | to extended function mode       |
|-----|--------|---------------------------------|
| mov | dx,    | 2eh                             |
| mov | al,    | 87h                             |
| out | dx,    | al                              |
| out | dx,    | al                              |
|     |        | Logical Device 6 of Cash drawer |
|     |        | 07h                             |
|     | dx,    |                                 |
|     |        | αι                              |
| inc |        | 001                             |
|     | ,      | 06h                             |
|     | dx,    | al                              |
| dec | dx     |                                 |
| ;   | Open ' | the Cash drawer 1               |
|     | al,    |                                 |
| out | dx,    |                                 |
| inc |        | <u>~</u>                        |
|     |        | 04h                             |
|     |        |                                 |
| out | dx,    | al                              |
|     |        |                                 |
|     |        | e extended function mode        |
| dec | dx     |                                 |
| mov | al,    | 0aah                            |
| out | dx,    | al                              |
|     | ,      |                                 |

#### Notice:

DRW2 Port (Only support PA-6722 selected "Printer kit")

Signal from printer board (MB-1030, MB-1011(3), PDAC3100) and be controlled by command. DRW2 port on the bottom of Stand with a cable (optional).

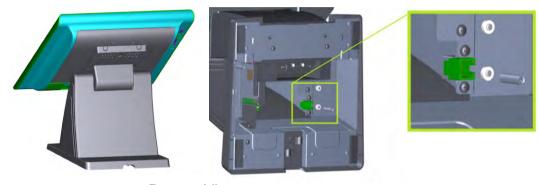

**Bottom View** 

| PIN | ASSIGNMENT   | PIN | ASSIGNMENT |
|-----|--------------|-----|------------|
| 1   | GND          | 4   | +24V       |
| 2   | Drawer Open  | 5   | NC         |
| 3   | Drawer Sense | 6   | GND        |

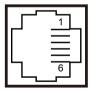

DRW2

| <b>Control Codes</b> | <b>Hexadecimal Codes</b> | Function                            |
|----------------------|--------------------------|-------------------------------------|
| <dle eot=""></dle>   | 10 04                    | Real-time status transmission       |
| <dle dc4=""></dle>   | 10 14                    | Real-time output of specified pulse |

#### **USB** Connector

USB5 1, USB6, USB7: USB 2.0 connector

| PIN | ASSIGNMENT                 |
|-----|----------------------------|
| 1   | 5V (Maximum current: 0.5A) |
| 2   | D-                         |
| 3   | D+                         |
| 4   | GND                        |
| 5   | GND                        |

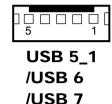

#### Note:

USB6 signal is shared from "MINI-PCIE" port.

USB6 could be functioned when JP13 are set 1-3, 2-4 [short].

USB7 signal is shared from "Touch Controller"

USB7 could be functioned when JP8, JP9 are set 1-2 [short].

#### **LED Connector**

LED1: Power indication LED connector

| PIN | ASSIGNMENT |
|-----|------------|
| 1   | GND        |
| 2   | PWR_LED    |

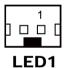

## **Speaker Connector**

**SPK1:** Speaker connector

| PIN | ASSIGNMENT     |  |
|-----|----------------|--|
| 1   | HD_FRONT-OUT-R |  |
| 2   | HD_FRONT-OUT-L |  |

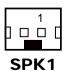

#### **Power Connector**

**DC12V:** DC 12Voltage Provider Connector

| PIN | ASSIGNMENT |  |
|-----|------------|--|
| 1   | VCC12      |  |
| 2   | GND        |  |
| 3   | VCC12      |  |

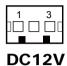

**DC24V:** Power for Thermal Printer Connector

| PIN | ASSIGNMENT |  |  |
|-----|------------|--|--|
| 1   | VCC24      |  |  |
| 2   | VCC24      |  |  |
| 3   | GND        |  |  |
| 4   | GND        |  |  |

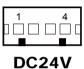

#### **Inverter Connector**

**INV1:** Inverter connectors

| PIN | ASSIGNMENT  |
|-----|-------------|
| 1   | +12V        |
| 2   | +12V        |
| 3   | GND         |
| 4   | BRCTR       |
| 5   | GND         |
| 6   | LVDS_BKLTEN |

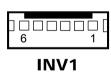

#### **Touch Panel Connector**

**TOUCH1:** Touch panel connectors

| PIN | ASSIGNMENT     | PIN | ASSIGNMENT    |
|-----|----------------|-----|---------------|
| 1   | LR (Low Right) | 4   | UR (Up Right) |
| 2   | LL (Low Left)  | 5   | UL (Up Left)  |
| 3   | Probe          |     |               |

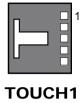

#### **For Reserve Connector**

SPK2: External audio phone jack reserve connector

| PIN | ASSIGNMENT     |  |  |
|-----|----------------|--|--|
| 1   | HD_FRONT-OUT-L |  |  |
| 2   | GND            |  |  |
| 3   | HD_FRONT-OUT-R |  |  |

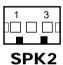

GPIO1: 2 ports GPIO & DC5V & DC3.3V reserve connector

| PIN | ASSIGNMENT                    |
|-----|-------------------------------|
| 1   | GPIO 1                        |
| 2   | GPIO 2                        |
| 3   | 5V (Maximum current: 0.5A)    |
| 4   | 3.3V ((Maximum current: 0.5A) |
| 5   | GND                           |

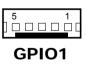

#### **Panel Resolution Selection**

JP5, JP6: Panel resolution control connectors

| SELECTION              | JUMPER<br>SETTING              | JUMPER ILLUSTRATION        |   |
|------------------------|--------------------------------|----------------------------|---|
| 1024 x 768<br>(24 bit) | JP5: 3-5, 2-4<br>JP6: 3-5, 4-6 | 1                          | 1 |
| 1024 x 768<br>(18 bit) | JP5: 1-3, 4-6<br>JP6: 3-5, 4-6 | 1 2<br>5 0 6<br><b>JP5</b> | 1 |
| 800 x 600<br>(18bit)   | JP5: 3-5, 4-6<br>JP6: 3-5, 4-6 | 1                          | 1 |

JP13: "USB6 signal support to" selection

| SELECTION                   | JUMPER SETTING | JUMPER ILLUSTRATION |                  |
|-----------------------------|----------------|---------------------|------------------|
| USB signal<br>to mini-PCIE  | 3-5<br>4-6     | <b>JP13</b> 2       | □ <b>□</b> 6 □ 5 |
| USB signal to<br>USB6 wafer | 1-3<br>2-4     | <b>JP13</b> 2       | □ <b>-</b> □     |

#### **MSR/Card Reader Connector**

PS/2\_1: MSR /Card reader connectors

| PIN | ASSIGNMENT        |
|-----|-------------------|
| 1   | KB_CLK (Output)   |
| 2   | KB_CLK_C (Input)  |
| 3   | KB_DATA_C (Input) |
| 4   | KB_DATA (Output)  |
| 5   | +5V               |
| 6   | GND               |

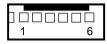

PS/2\_1

#### **LVDS Connector**

LVDS1: LVDS Connector

| PIN | ASSIGNMENT    | PIN | ASSIGNMENT   |
|-----|---------------|-----|--------------|
| 1   | LVDS_VCC      | 16  | LVDS_CLKA_D+ |
| 2   | PANEL_Reverse | 17  | LVDS_CLKA_D- |
| 3   | LVDS_CLKB_D-  | 18  | GND          |
| 4   | LVDS_CLKE_D+  | 19  | LVDS_A2_D+   |
| 5   | GND           | 20  | LVDS_A2_D-   |
| 6   | LVDS_B2_D-    | 21  | GND          |
| 7   | LVDS_B2_D+    | 22  | LVDS_A1_D+   |
| 8   | GND           | 23  | LVDS_A1_D-   |
| 9   | LVDS_B1_D-    | 24  | GND          |
| 10  | LVDS_B1_D+    | 25  | LVDS_A0_D+   |
| 11  | LVDS_B3_D+    | 26  | LVDS_A0_D-   |
| 12  | LVDS_B3_D-    | 27  | LVDS_A3_D+   |
| 13  | LVDS_B0_D+    | 28  | LVDS_A3_D-   |
| 14  | LVDS_B0_D-    | 29  | LVDS_VCC     |
| 15  | GND           | 30  | LVDS_VCC     |

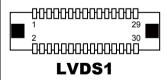

# **Touch Panel Signal Interface Selection**

JP8, JP9: Control connectors for touch panel signal interface

| SELECTION         | JUMPER<br>SETTING    | """JUMPER ILLUSTRATION |          |
|-------------------|----------------------|------------------------|----------|
| USB7<br>Connector | JP8: 1-2<br>JP9: 1-2 | 1 3 JP8                | 1 3 JP9  |
| USB<br>Interface  | JP8: 2-3<br>JP9: 2-3 | 1 3  DP8               | 1 3  DP9 |

#### **SATA & SATA Power Connector**

SATA1, SATA2: Serial ATA connectors

| PIN | ASSIGNMENT | PIN | ASSIGNMENT |
|-----|------------|-----|------------|
| 1   | G1         | 5   | RX-        |
| 2   | TX+        | 6   | RX+        |
| 3   | TX-        | 7   | G3         |
| 4   | G2         |     |            |

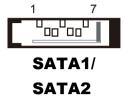

SATA PWR1, SATA PWR2: Serial ATA power connectors

| PIN | ASSIGNMENT |
|-----|------------|
| 1   | VCC        |
| 2   | GND        |
| 3   | GND        |
| 4   | VCC12      |

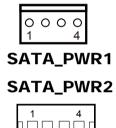

#### **Clear CMOS Data Selection**

JP3: Clear CMOS data selection

| SELECTION   | JUMPER SETTING | JUMPER ILLUSTRATION |
|-------------|----------------|---------------------|
| Normal      | Open           | 1<br>□ □<br>JP3     |
| Clear CMOS* | 1-2            |                     |

<sup>\*</sup>To clear CMOS data, you must power-off the computer and set the jumper to "Clear CMOS" as illustrated above. After five to six seconds, set the jumper back to "Normal" and power-on the computer.

### Mini-PCle / mSATA Connector

**SLOT1:** Mini-PCIe connector, not support USB function

| PIN | ASSIGNMENT | PIN | ASSIGNMENT |
|-----|------------|-----|------------|
| 1   | WAKE#      | 27  | GND        |
| 2   | +3.3V      | 28  | +1.5V      |
| 3   | Reserved   | 29  | GND        |
| 4   | GND        | 30  | SMB_CLK    |
| 5   | Reserved   | 31  | PETn2      |
| 6   | +1.5V      | 32  | SMB_DATA   |
| 7   | CLKREQ#    | 33  | PETp2      |
| 8   | Reserved   | 34  | GND        |
| 9   | GND        | 35  | GND        |
| 10  | Reserved   | 36  | USB D-     |
| 11  | REFCLK1-   | 37  | GND        |
| 12  | Reserved   | 38  | USB D+     |
| 13  | REFCLK1+   | 39  | +3.3V      |
| 14  | Reserved   | 40  | GND        |
| 15  | GND        | 41  | +3.3V      |
| 16  | Reserved   | 42  | Reserved   |
| 17  | Reserved   | 43  | GND        |
| 18  | GND        | 44  | Reserved   |
| 19  | Reserved   | 45  | NC         |
| 20  | Reserved   | 46  | Reserved   |
| 21  | GND        | 47  | NC         |
| 22  | PERST#     | 48  | +1.5V      |
| 23  | PERn0      | 49  | NC         |
| 24  | +3.3SB     | 50  | GND        |
| 25  | PERp0      | 51  | Reserved   |
| 26  | GND        | 52  | +3.3V      |

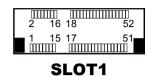

# 2-3. PRINTER BOARD COMPONENT LOCATIONS & PIN ASSIGNMENT

### 2-3-1. Printer Board: PDAC-3100

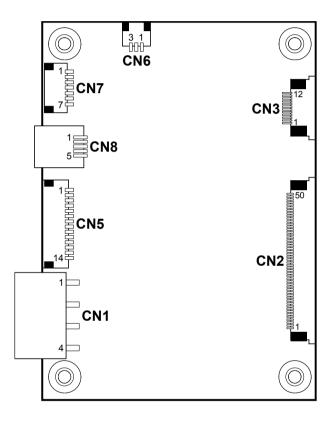

**PDAC-3100 Printer Board Component Locations** 

### 2-3-1-1. Power Supply Connector

CN1: Power supply wafer

| PIN | ASSIGNMENT |  |
|-----|------------|--|
| 1   | +24V       |  |
| 2   | +24V       |  |
| 3   | GND        |  |
| 4   | GND        |  |

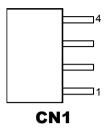

### 2-3-1-2. RS-232 Interface Connector

CN7: RS-232 interface connector

| PIN | ASSIGNMENT | PIN | ASSIGNMENT |
|-----|------------|-----|------------|
| 1   | TXD        | 5   | DTR        |
| 2   | RXD        | 6   | DSR        |
| 3   | RTS        | 7   | GND        |
| 4   | CTS        |     |            |

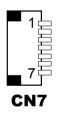

### 2-3-1-3. Auto-Cutter Connector

CN3: Auto-cutter wafer

| PIN | ASSIGNMENT | FUNCTION                                 |
|-----|------------|------------------------------------------|
| 1   | NC         | Unused                                   |
| 2   | Vcs        | Power supply of the home position sensor |
| 3   | GND        | GND of the home position sensor          |
| 4   | CUTS       | Signal of the hom position sensor        |
| 5   | 2B-1       | Auto-cutter motor drive signal           |
| 6   | 2B-2       | Auto-cutter motor drive signal           |
| 7   | 2A-1       | Auto-cutter motor drive signal           |
| 8   | 2A-2       | Auto-cutter motor drive signal           |
| 9   | 1B-1       | Auto-cutter motor drive signal           |
| 10  | 1B-2       | Auto-cutter motor drive signal           |
| 11  | 1A-1       | Auto-cutter motor drive signal           |
| 12  | 1A-2       | Auto-cutter motor drive signal           |

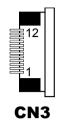

### 2-3-1-4. USB Connector

CN8: USB Connector

| PIN | ASSIGNMENT | PIN | ASSIGNMENT |
|-----|------------|-----|------------|
| 1   | Vbus       | 4   | NC         |
| 2   | D-         | 5   | GND        |
| 3   | D+         |     |            |

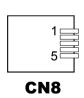

### 2-3-1-5. Thermal Head/Motor/Sensor Connector

CN2: Thermal head/motor/sensor connector

| PIN | ASSIGNMENT | FUNCTION                       |
|-----|------------|--------------------------------|
| 1   | 24V        | Head drive power               |
| 2   | 24V        | Head drive power               |
| 3   | 24V        | Head drive power               |
| 4   | 24V        | Head drive power               |
| 5   | 24V        | Head drive power               |
| 6   | 24V        | Head drive power               |
| 7   | DAT        | Print data output              |
| 8   | CLK        | Synchronizing signal for print |
|     |            | data transfer                  |
| 9   | GND        | Head GND                       |
| 10  | GND        | Head GND                       |
| 11  | GND        | Head GND                       |
| 12  | GND        | Head GND                       |
| 13  | GND        | Head GND                       |
| 14  | GND        | Head GND                       |
| 15  | NC         | Unused                         |
| 16  | DST4       | Head strobe signal             |
| 17  | DST3       | Head strobe signal             |
| 18  | 3.3V       | Logic Power                    |
| 19  | GND        | Thermistor GND                 |
| 20  | GND        | Thermistor GND                 |
| 21  | TH         | Thermistor signal              |
| 22  | NC         | Unused                         |
| 23  | DST2       | Head strobe signal             |
| 24  | DST1       | Head strobe signal             |
| 25  | GND        | Head GND                       |
| 26  | GND        | Head GND                       |
| 27  | GND        | Head GND                       |
| 28  | GND        | Head GND                       |
| 29  | GND        | Head GND                       |

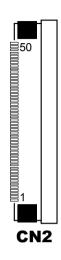

| PIN | ASSIGNMENT | FUNCTION                                           |
|-----|------------|----------------------------------------------------|
| 30  | GND        | Head GND                                           |
| 31  | LATCH      | Print data latch                                   |
| 32  | 24V        | Head drive power                                   |
| 33  | 24V        | Head drive power                                   |
| 34  | 24V        | Head drive power                                   |
| 35  | 24V        | Head drive power                                   |
| 36  | 24V        | Head drive power                                   |
| 37  | 24V        | Head drive power                                   |
| 38  | NC         | Unused                                             |
| 39  | PS         | Signal of the out-of-paper sensor                  |
| 40  | Vps        | Power supply of the out-of-<br>paper sensor        |
| 41  | GND        | GND of the platen position/<br>out-of-paper sensor |
| 42  | HS         | Signal of the platen position sensor               |
| 43  | NC         | Unused                                             |
| 44  | FG         | Frame GND                                          |
| 45  | FG         | Frame GND                                          |
| 46  | NC         | Unused                                             |
| 47  | 2A         | Motor drive signal                                 |
| 48  | 1B         | Motor drive signal                                 |
| 49  | 1A         | Motor drive signal                                 |
| 50  | 2B         | Motor drive signal                                 |

### 2-3-1-6. Terminal Assignment Connector

CN5: Terminal assignment connector

| PIN | ASSIGNMENT | FUNCTION                      |
|-----|------------|-------------------------------|
| 1   | FEED       | Feed signal                   |
| 2   | RESET      | Reset signal                  |
| 3   | GND        | GND                           |
| 4   | ST1        | Status signal                 |
| 5   | ST2        | Status signal                 |
| 6   | ST3        | Status signal                 |
| 7   | ST4        | Status signal                 |
| 8   | GND        | GND                           |
| 9   | DRS        | Drawer sensor signal          |
| 10  | DSW        | Drawer switch signal          |
| 11  | Vdu        | Drive terminal for the drawer |
|     |            | (Vp side)                     |
| 12  | GNDdu      | Drive terminal for the drawer |
|     |            | (GND side)                    |
| 13  | GND        | GND                           |
| 14  | NC         | Unused                        |

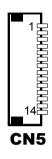

### 2-3-2. Printer Board: MB-1030 series

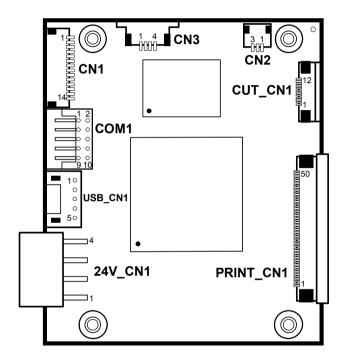

**MB-1030 Printer Board Component Locations** 

### 2-3-2-1. Power Supply Connector

**24V\_CN1:** Power Supply Wafer

| PIN | ASSIGNMENT |
|-----|------------|
| 1   | GND        |
| 2   | GND        |
| 3   | +24V       |
| 4   | +24V       |

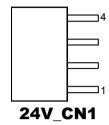

### 2-3-2-2. RS-232 Interface Connector

**COM1:** RS-232 Interface Connector

| PIN | ASSIGNMENT | PIN | ASSIGNMENT |
|-----|------------|-----|------------|
| 1   | NC         | 6   | DSR /CTS   |
| 2   | RXD        | 7   | RTS        |
| 3   | TXD        | 8   | CTS        |
| 4   | DTR /RTS   | 9   | NC         |
| 5   | GND        | 10  | NC         |

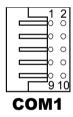

#### 2-3-2-3. Thermal Head/Motor/Sensor Connector

PRINT\_CN1: Thermal head/motor/sensor connector

| PIN | ASSIGNMENT | FUNCTION                       |
|-----|------------|--------------------------------|
| 1   | 24V        | Head drive power               |
| 2   | 24V        | Head drive power               |
| 3   | 24V        | Head drive power               |
| 4   | 24V        | Head drive power               |
| 5   | 24V        | Head drive power               |
| 6   | 24V        | Head drive power               |
| 7   | DAT        | Print data output              |
| 8   | CLK        | Synchronizing signal for print |
|     |            | data transfer                  |
| 9   | GND        | Head GND                       |
| 10  | GND        | Head GND                       |
| 11  | GND        | Head GND                       |
| 12  | GND        | Head GND                       |
| 13  | GND        | Head GND                       |
| 14  | GND        | Head GND                       |
| 15  | NC         | Unused                         |
| 16  | DST4       | Head strobe signal             |
| 17  | DST3       | Head strobe signal             |
| 18  | 3.3V       | Logic Power                    |
| 19  | GND        | Thermistor GND                 |
| 20  | GND        | Thermistor GND                 |
| 21  | TH         | Thermistor signal              |
| 22  | NC         | Unused                         |
| 23  | DST2       | Head strobe signal             |
| 24  | DST1       | Head strobe signal             |
| 25  | GND        | Head GND                       |
| 26  | GND        | Head GND                       |
| 27  | GND        | Head GND                       |
| 28  | GND        | Head GND                       |
| 29  | GND        | Head GND                       |

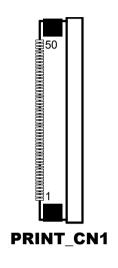

| PIN | ASSIGNMENT | FUNCTION                                           |
|-----|------------|----------------------------------------------------|
| 30  | GND        | Head GND                                           |
| 31  | LATCH      | Print data latch                                   |
| 32  | 24V        | Head drive power                                   |
| 33  | 24V        | Head drive power                                   |
| 34  | 24V        | Head drive power                                   |
| 35  | 24V        | Head drive power                                   |
| 36  | 24V        | Head drive power                                   |
| 37  | 24V        | Head drive power                                   |
| 38  | NC         | Unused                                             |
| 39  | PS         | Signal of the out-of-paper sensor                  |
| 40  | Vps        | Power supply of the out-of-<br>paper sensor        |
| 41  | GND        | GND of the platen position/<br>out-of-paper sensor |
| 42  | HS         | Signal of the platen position sensor               |
| 43  | NC         | Unused                                             |
| 44  | FG         | Frame GND                                          |
| 45  | FG         | Frame GND                                          |
| 46  | NC         | Unused                                             |
| 47  | 2A         | Motor drive signal                                 |
| 48  | 1B         | Motor drive signal                                 |
| 49  | 1A         | Motor drive signal                                 |
| 50  | 2B         | Motor drive signal                                 |

### 2-3-2-4. Auto-Cutter Connector

CUT\_CN1: Auto-cutter Connector

| PIN | ASSIGNMENT | FUNCTION                                 |
|-----|------------|------------------------------------------|
| 1   | NC         | Unused                                   |
| 2   | Vcs        | Power supply of the home position sensor |
| 3   | GND        | GND of the home position sensor          |
| 4   | CUTS       | Signal of the hom position sensor        |
| 5   | 2B-1       | Autocutter motor drive signal            |
| 6   | 2B-2       | Autocutter motor drive signal            |
| 7   | 2A-1       | Autocutter motor drive signal            |
| 8   | 2A-2       | Autocutter motor drive signal            |
| 9   | 1B-1       | Autocutter motor drive signal            |
| 10  | 1B-2       | Autocutter motor drive signal            |
| 11  | 1A-1       | Autocutter motor drive signal            |
| 12  | 1A-2       | Autocutter motor drive signal            |

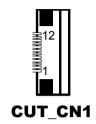

### 2-3-2-5. Paper-Near-END Sensor Connector

**CN2:** Paper-near-end sensor connector

| PIN | ASSIGNMENT | FUNCTION                      |
|-----|------------|-------------------------------|
| 1   | Vns        | Power supply of the near end  |
|     |            | sensor                        |
| 2   | NS         | Signal of the near end sensor |
| 3   | GND        | GND of the near end sensor    |

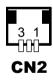

### 2-3-2-6. USB Interface Connector

USB\_CN1: USB interface connector

| PIN | ASSIGNMENT | PIN | ASSIGNMENT |
|-----|------------|-----|------------|
| 1   | Vbus       | 4   | GND        |
| 2   | D-         | 5   | GND        |
| 3   | D+         |     |            |

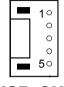

USB\_CN1

### 2-3-2-7. Terminal Assignment Connector

CN1: Terminal assignment connector

| PIN | ASSIGNMENT | FUNCTION                      |
|-----|------------|-------------------------------|
| 1   | FEED       | Feed signal                   |
| 2   | RESET      | Reset signal                  |
| 3   | GND        | GND                           |
| 4   | ST1        | Status signal                 |
| 5   | ST2        | Status signal                 |
| 6   | ST3        | Status signal                 |
| 7   | ST4        | Status signal                 |
| 8   | GND        | GND                           |
| 9   | DRS        | Drawer sensor signal          |
| 10  | DSW        | Drawer switch signal          |
| 11  | Vdu        | Drive terminal for the drawer |
|     |            | (Vp side)                     |
| 12  | GNDdu      | Drive terminal for the drawer |
|     |            | (GND side)                    |
| 13  | GND        | GND                           |
| 14  | NC         | Unused                        |

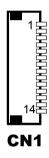

### 2-3-3. Printer Board: MB-1011 & MB-1013

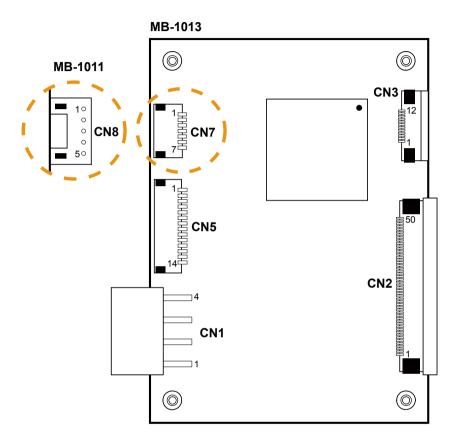

MB-1011 & MB-1013 Printer Board Component Locations

### 2-3-3-1. Power Supply Connector

CN1: Power supply wafer

| PIN | ASSIGNMENT |
|-----|------------|
| 1   | GND        |
| 2   | GND        |
| 3   | +24V       |
| 4   | +24V       |

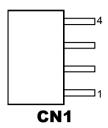

### 2-3-3-2. RS-232 Interface Connector

CN7: RS-232 interface connector

| PIN | ASSIGNMENT | PIN | ASSIGNMENT |
|-----|------------|-----|------------|
| 1   | TXD        | 5   | DTR        |
| 2   | RXD        | 6   | DSR        |
| 3   | RTS        | 7   | GND        |
| 4   | CTS        |     |            |

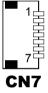

### 2-3-3-4. Auto-Cutter Connector

**CN3:** Auto-cutter Connector

| PIN | ASSIGNMENT | FUNCTION                          |
|-----|------------|-----------------------------------|
| 1   | NC         | Unused                            |
| 2   | Vcs        | Power supply of the home          |
|     |            | position sensor                   |
| 3   | GND        | GND of the home position sensor   |
| 4   | CUTS       | Signal of the hom position sensor |
| 5   | 2B-1       | Autocutter motor drive signal     |
| 6   | 2B-2       | Autocutter motor drive signal     |
| 7   | 2A-1       | Autocutter motor drive signal     |
| 8   | 2A-2       | Autocutter motor drive signal     |
| 9   | 1B-1       | Autocutter motor drive signal     |
| 10  | 1B-2       | Autocutter motor drive signal     |
| 11  | 1A-1       | Autocutter motor drive signal     |
| 12  | 1A-2       | Autocutter motor drive signal     |

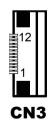

### 2-3-3-3. Thermal Head/Motor/Sensor Connector

CN2: Thermal head/motor/sensor connector

| PIN | ASSIGNMENT | FUNCTION                       |
|-----|------------|--------------------------------|
| 1   | 24V        | Head drive power               |
| 2   | 24V        | Head drive power               |
| 3   | 24V        | Head drive power               |
| 4   | 24V        | Head drive power               |
| 5   | 24V        | Head drive power               |
| 6   | 24V        | Head drive power               |
| 7   | DAT        | Print data output              |
| 8   | CLK        | Synchronizing signal for print |
|     |            | data transfer                  |
| 9   | GND        | Head GND                       |
| 10  | GND        | Head GND                       |
| 11  | GND        | Head GND                       |
| 12  | GND        | Head GND                       |
| 13  | GND        | Head GND                       |
| 14  | GND        | Head GND                       |
| 15  | NC         | Unused                         |
| 16  | DST4       | Head strobe signal             |
| 17  | DST3       | Head strobe signal             |
| 18  | 3.3V       | Logic Power                    |
| 19  | GND        | Thermistor GND                 |
| 20  | GND        | Thermistor GND                 |
| 21  | TH         | Thermistor signal              |
| 22  | NC         | Unused                         |
| 23  | DST2       | Head strobe signal             |
| 24  | DST1       | Head strobe signal             |
| 25  | GND        | Head GND                       |
| 26  | GND        | Head GND                       |
| 27  | GND        | Head GND                       |
| 28  | GND        | Head GND                       |
| 29  | GND        | Head GND                       |

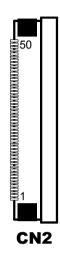

| PIN | ASSIGNMENT | FUNCTION                                           |
|-----|------------|----------------------------------------------------|
| 30  | GND        | Head GND                                           |
| 31  | LATCH      | Print data latch                                   |
| 32  | 24V        | Head drive power                                   |
| 33  | 24V        | Head drive power                                   |
| 34  | 24V        | Head drive power                                   |
| 35  | 24V        | Head drive power                                   |
| 36  | 24V        | Head drive power                                   |
| 37  | 24V        | Head drive power                                   |
| 38  | NC         | Unused                                             |
| 39  | PS         | Signal of the out-of-paper sensor                  |
| 40  | Vps        | Power supply of the out-of-<br>paper sensor        |
| 41  | GND        | GND of the platen position/<br>out-of-paper sensor |
| 42  | HS         | Signal of the platen position sensor               |
| 43  | NC         | Unused                                             |
| 44  | FG         | Frame GND                                          |
| 45  | FG         | Frame GND                                          |
| 46  | NC         | Unused                                             |
| 47  | 2A         | Motor drive signal                                 |
| 48  | 1B         | Motor drive signal                                 |
| 49  | 1A         | Motor drive signal                                 |
| 50  | 2B         | Motor drive signal                                 |

### 2-3-3-6. Terminal Assignment Connector

CN5: Terminal assignment connector

| PIN | ASSIGNMENT | FUNCTION                      |
|-----|------------|-------------------------------|
| 1   | FEED       | Feed signal                   |
| 2   | RESET      | Reset signal                  |
| 3   | GND        | GND                           |
| 4   | ST1        | Status signal                 |
| 5   | ST2        | Status signal                 |
| 6   | ST3        | Status signal                 |
| 7   | ST4        | Status signal                 |
| 8   | GND        | GND                           |
| 9   | DRS        | Drawer sensor signal          |
| 10  | DSW        | Drawer switch signal          |
| 11  | Vdu        | Drive terminal for the drawer |
|     |            | (Vp side)                     |
| 12  | GNDdu      | Drive terminal for the drawer |
|     |            | (GND side)                    |
| 13  | GND        | GND                           |
| 14  | NC         | Unused                        |

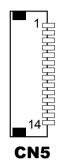

### 2-3-3-5. USB Interface Connector

CN8: USB interface connector

| PIN | ASSIGNMENT |
|-----|------------|
| 1   | Vbus       |
| 2   | D-         |
| 3   | D+         |
| 4   | GND        |
| 5   | GND        |

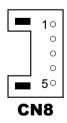

### 2-4. VFD BOARD COMPONENT LOCATIONS & PIN ASSIGNMENT

### 2-4-1. VFD Board: MB-4103, LD720

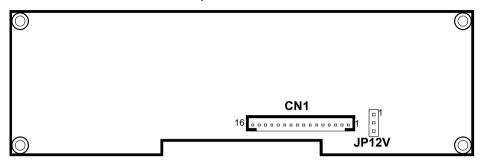

MB-4103 & LD720 VFD Board Component Locations

#### 2-4-1-1. Power Switch Selection

JP12V: Power Switch Selection

| SELECTION | JUMPER SETTING | JUMPER ILLUSTRATION |
|-----------|----------------|---------------------|
| OFF       | 1-2            | 1 JP12V             |
| . ON      | 2-3            | 1 JP12V             |

#### 2-4-1-2. RS-232 Serial Interface Connector

CN1: RS-232 serial interface wafer

| PIN | ASSIGNMENT | PIN | ASSIGNMENT |
|-----|------------|-----|------------|
| 1   | GND        | 9   | NC         |
| 2   | TXD        | 10  | NC         |
| 3   | RXD        | 11  | NC         |
| 4   | DTR        | 12  | NC         |
| 5   | DSR        | 13  | NC         |
| 6   | RTS        | 14  | NC         |
| 7   | CTS        | 15  | NC         |
| 8   | +12V/+5V   | 16  | NC         |

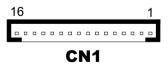

# 2-5. MSR BOARD COMPONENT LOCATIONS & PIN ASSIGNMENT

### 2-5-1. ID TECH

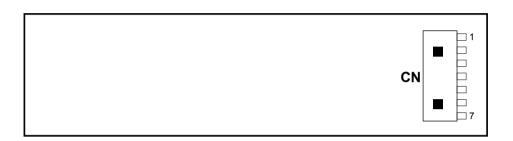

**ID-TECH MSR Board Component Locations** 

### 2-5-1-1. Main Connector

### CN:

| PIN | ASSIGNMENT             | PIN | ASSIGNMENT             |
|-----|------------------------|-----|------------------------|
| 1   | Chassis Ground         | 5   | K-CLK                  |
|     |                        |     | (Computer connections) |
| 2   | P-CLK                  | 6   | K-DATA                 |
|     | (Keyboard connections) |     | (Computer connections) |
| 3   | P-DATA                 | 7   | GND                    |
|     | (Keyboard connections) |     |                        |
| 4   | +5V Vcc                |     |                        |

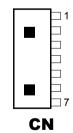

### 2-5-3. MB-3012

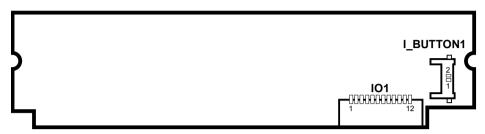

**MB-3012 MSR Board Component Locations** 

### 2-5-3-1. Information Button Reader

I BUTTON1: Information button reader

| PIN | ASSIGNMENT |
|-----|------------|
| 1   | I_B1       |
| 2   | GND        |

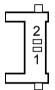

### 2-5-3-2. Output Connector

IO1: Output wafer

| PIN | ASSIGNMENT  | PIN | ASSIGNMENT |
|-----|-------------|-----|------------|
| 1   | CLK_KB      | 7   | RX_MSR     |
| 2   | CLK_PC      | 8   | TX_MSR     |
| 3   | DATA_KB     | 9   | GND        |
| 4   | DATA_PC     | 10  | USB_D+_R   |
| 5   | +5V         | 11  | USB_DR     |
| 6   | CHASSIS GND | 12  | GND        |

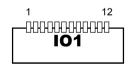

# **SOFTWARE**

This chapter provides the detailed information of driver utilities and BIOS settings for the system.

#### Sections included:

- Driver
  - Intel® Chipset Software Installation Utility
  - VGA Driver Utility
  - LAN Driver Utility
  - Sound Driver Utility
  - Touchsreen Driver Utility
  - Fingerprinter Driver Utility (Optional)
  - RFID Module Driver (Optional)
  - Wireless Module Driver (Optional)
- Embedded Peripheral Device
  - Printer
  - VFD
  - MSR
- API
- BIOS Operation
  - Setup
  - Watchdog Timer Configuration
  - Update Procedure
  - System Resource Map

#### 3-1. DRIVER DISC

#### 3-1-1. Introduction

Enclosed with the PA-6722 Series package is our driver utilities, which comes in a CD-ROM format.

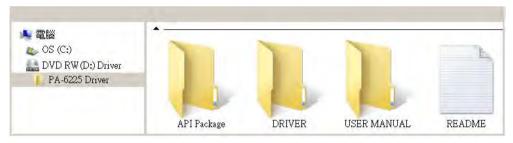

### 3-1-2-1. API Package folder

Refer to the "3-3 API" for the details.

- +--->\DEMO PROJECT\
- +--->\ProxAPI standard\
- +--->\Document\

#### 3-1-2-2. DRIVER folder

- 1. The sequence of setup is "Main Chip->VGA->LAN-> SOUND-> TOUCH[Device folder]"
- 2. You will be prompted to reboot when installation is complete.
- +--->\Flash BIOS\AFUa.bat
- +--->\Plaform\
- +--->\Device\

#### 3-1-2-3. USER MANUAL folder

\AdbeRdr930\_en\_US.exe (PDF File reader)

### 3-1-2-4. README

The DRIVER DISC introduction

### 3-1-3. Intel<sup>®</sup> Chipset Software Installation Utility

#### 3-1-3-1. Introduction

The Intel® Chipset Software Installation Utility installs Windows \*.INF files to the target system. These files outline to the operating system how to configure the Intel chipset components in order to ensure the following features function properly:

- SATA Storage Support (SATA & SATA II)
- USB Support
- Identification of Intel<sup>®</sup> Chipset Components in Device Manager

### 3-1-3-2. Installation of Intel<sup>®</sup> Chipset Driver

The utility pack is to be installed only for POSReady 7 & Embedded 8 Industry series, and it should be installed right after the OS installation. Please follow the steps below:

- 1. Connect the USB CD-ROM device to PA-6722 and insert the driver disk.
- 2. Enter the "Main Chip" folder where the Chipset driver is located (depending on your OS platform).
- 3. Click **Setup.exe** file for driver installation.
- 4. Follow the on-screen instructions to complete the installation.
- 5. Once installation is completed, shut down the system and restart PA-6722 for the changes to take effect.

#### 3-1-4. VGA Driver Utility

The VGA interface embedded with PA-6225 can support a wide range of display types. You can have dual displays via CRT & LVDS interfaces work simultaneously.

#### 3-1-4-1. Installation of VGA Driver

To install the Graphics driver, follow the steps below:

- 1. Connect the USB-CD ROM device to PA-6225 and insert the driver disk.
- 2. Enter the "VGA" folder where the VGA driver is located (depending on your OS platform).
- 3. Click **Setup.exe** file for driver installation.
- 4. Follow the on-screen instructions to complete the installation.
- 5. Once installation is completed, shut down the system and restart PA-6225 for the changes to take effect.

#### 3-1-5. LAN Driver Utility

PA-6225 is enhanced with LAN function that can support various network adapters. Installation platform for the LAN driver is listed as follows:

#### 3-1-5-1. Installation of LAN Driver

To install the LAN Driver, follow the steps below:

- 1. Connect the USB CD-ROM device to PA-6225 and insert the driver disk.
- 2. Enter the "LAN" folder where the LAN driver is located (depending on your OS platform).
- 3. Click **Setup.exe** file for driver installation.
- 4. Follow the on-screen instructions to complete the installation.
- 5. Once installation is completed, shut down the system and restart PA-6225 for the changes to take effect.

For more details on the Installation procedure, please refer to the Readme.txt file found on LAN Driver Utility.

#### 3-1-6. Sound Driver Utility

The sound function enhanced in this system is fully compatible with Windows POSReady 7 & Embedded 8 Industry series. Below, you will find the content of the Sound driver.

#### 3-1-6-1. Installation of Sound Driver

To install the Sound Driver, follow the steps below:

- 1. Connect the USB CD-ROM device to PA-6225 and insert the driver disk.
- 2. Enter the "Sound" folder where the sound driver is located (depending on your OS platform).
- 3. Click **Setup.exe** file for driver installation.
- 4. Follow the on-screen instructions to complete the installation.
- 5. Once installation is completed, shut down the system and restart PA-6225 for the changes to take effect.

### 3-1-7. Touchscreen Driver Utility

The touchscreen driver utility can only be installed on Windows POSReady 7 & Embedded 8 Industry series, and it should be installed right after the OS installation.

#### 3-1-7-1. Installation of Touchscreen Driver

To install the touchscreen driver, follow the steps below:

- 1. Connect the USB CD-ROM device to PA-6225 and insert the driver disk.
- 2. Enter the "Device\Touch Screen" folder where the touchscreen driver is located.
- 3. Click **Setup.exe** file for driver installation.
- 4. Follow the on-screen instructions to complete the installation.
- 5. Once installation is completed, shut down the system and restart PA-6225 for the changes to take effect.

### 3-1-8. Fingerprinter Driver Utility (Optional)

The fingerprinter driver utility can only be installed on a Windows platform, and it should be installed right after the OS installation.

#### 3-1-8-1. Installation of Fingerprinter Driver

To install the fingerprinter driver, follow the steps below:

- 1. Connect the USB CD-ROM device to PA-6722 and insert the driver disk.
- 2. Enter the "Device\Embedded Finger Printer" folder where the fingerprinter driver is located
- 3. Click **Setup.exe** file for driver installation.
- 4. Follow the on-screen instructions to complete the installation.
- 5. Once installation is completed, shut down the system and restart PA-6722 for the changes to take effect.

### 3-1-9. RFID Module Driver Utility (Optional)

The RFID driver utility can only be installed on Windows POSReady7 & Embedded 8 industry series, and it should be installed right after the OS installation.

#### 3-1-9-1. Installation of |RFID Module Driver

To install the fingerprinter driver, follow the steps below:

- 1. Connect the USB CD-ROM device to PA-6722 and insert the driver disk.
- 2. Enter the "Device\RFID Module" folder where the RFID Module driver is located.
- 3. Click **Autorun.exe** file for driver installation.
- 4. Select Mifare Demo Software V1.5R8.
- 5. Follow the on-screen instructions to complete the installation.
- 6. Once installation is completed, shut down the system and restart PA-6722 for the changes to take effect.

### 3-1-10. Wireless Module Driver Utility (Optional)

The wireless driver utility can only be installed on Windows POSReady7 & Embedded 8 Industry series, and it should be installed right after the OS installation.

#### 3-1-10-1. Installation of Wireless Driver

To install the wireless driver, follow the steps below:

- 1. Connect the USB CD-ROM device to PA6722 and insert the driver disk.
- Enter the "Device\Embedded Wireless Module" folder where the wireless driver is located.
- 3. Click **Setup.exe** file for driver installation.
- 4. Follow the on-screen instructions to complete the installation.
- 5. Once installation is completed, shut down the system and restart PA-6225 for the changes to take effect.

#### 3-2. PERIPHERAL DEVICES

Command lists and driver installation guide for peripheral devices of the system - printer board, VFD and MSR – are explicitly included in this section.

#### 3-2-1. Printer Board: MB-1030

#### 3-2-1-1. Command

#### 1. Printer Registry Operation

| Registry Name | Default Data | Notes |
|---------------|--------------|-------|
| BaudRate      | 115200       | -     |
| BitLength     | 8            | -     |
| Parity        | N            | -     |
| Stop          | 1            | =     |

### 2. Command List

### Standard commands

| Command   | RA | RB | Command | RA | RB | Command | RA | RB |
|-----------|----|----|---------|----|----|---------|----|----|
| HT        |    | V  | ESC D   |    | V  | GS /    | V  | V  |
| <u>LF</u> | V  | V  | ESC E   | V  | V  | GS:     |    |    |
| FF        |    | V  | ESC G   |    | V  | GS B    | V  | V  |
| CR        | V  | V  | ESC J   | V  | V  | GS H    | V  | V  |
| CAN       |    | V  | ESC L   |    | V  | GS I    | V  | V  |
| DLE EOT   | V  | V  | ESC M   | V  | V  | GS L    | V  | V  |
| DLE ENQ   |    | V  | ESC c 4 |    | V  | GS P    | V  | V  |
| DLE DC4   | V  | V  | ESC c 5 |    | V  | GS V    | V  | V  |
| ESC FF    |    | V  | ESC d   | V  | V  | GS W    |    | V  |
| ESC SP    | V  | V  | ESC p   | V  | V  | GS \    |    |    |
| ESC!      | V  | V  | ESC t   | V  | V  | GS ^    |    |    |
| ESC \$    | V  | V  | ESC {   | V  | V  | GS a    | V  | V  |
| ESC %     |    |    | FS g 1  |    |    | GS b    |    |    |
| ESC &     |    |    | FS g 2  |    |    | GS f    | V  | V  |
| ESC *     |    | V  | FS p    | V  | V  | GS h    | V  | V  |
| ESC -     | V  | V  | FS q    | V  | V  | GS k    | V  | V  |
| ESC 2     | V  | V  | GS!     | V  | V  | GS r    | V  | V  |
| ESC 3     | V  | V  | GS \$   |    | V  | GS v 0  | V  | V  |
| ESC =     | V  | V  | GS *    | V  | V  | GS w    | V  | V  |
| ESC?      |    |    | GS (A   | V  | V  |         |    |    |
| ESC @     | V  | V  | GS (K   |    | V  |         | •  |    |

**Kanji Control Commands** 

| Command | MB-1030 RA | MB-1030 RB |
|---------|------------|------------|
| FS!     | V          | V          |
| FS &    | V          | V          |
| FS -    |            | V          |
| FS.     | V          | V          |
| FS 2    |            |            |
| FS C    |            |            |
| FS S    |            | V          |
| FS W    |            | V          |

Other Commands

| Command | MB-1030 RA | MB-1030 RB |
|---------|------------|------------|
| ESC i   | V          | V          |
| ESC m   | V          | V          |
| DC2;    |            | V          |
| GS p 1  |            | V          |
|         |            |            |
|         |            |            |
|         |            |            |
|         |            |            |

# **COMMAND LIST**

### **Standard Commands**

| Control               | Hexadec<br>-imal | Function                                          | Stand<br>-ard | Page     |
|-----------------------|------------------|---------------------------------------------------|---------------|----------|
| Codes                 | Codes            | Function                                          | -ard<br>Mode  | Mode     |
| <ht></ht>             | 09               | Horizontal tab                                    | V             | V        |
| <lf></lf>             | 0A               | Print and line feed                               | V             | V        |
| <ff></ff>             | 0C               | Print and recover to standard mode (in page mode) | Ignored       | V        |
| <cr></cr>             | 0D               | Print and carriage return                         | V             | V        |
| <can></can>           | 18               | Cancel print data in page mode                    | Ignored       | V        |
| <dle eot=""></dle>    | 10 04            | Real-time status transmission                     | V             | V        |
| <dle enq=""></dle>    | 10 05            | Real-time request to printer                      | V             | V        |
| <dle dc4=""></dle>    | 10 14            | Real-time output of specified pulse               | V             | V        |
| <esc ff=""></esc>     | 1B 0C            | Print data in page mode                           | Ignored       | V        |
| <esc sp=""></esc>     | 1B 20            | Set right-side character spacing                  | V             | V        |
| <esc!></esc!>         | 1B 21            | Select print mode(s)                              | V             | V        |
| <esc \$=""></esc>     | 1B 24            | Set absolute print position.                      | V             | V        |
| <esc *=""></esc>      | 1B 2A            | Select bit image mode                             | V             | V        |
| <esc -=""></esc>      | 1B 2D            | Turn underline mode on/off.                       | V             | V        |
| <esc 2=""></esc>      | 1B 32            | Select default line spacing                       | V             | V        |
| <esc 3=""></esc>      | 1B 33            | Set line spacing                                  | V             | V        |
| <esc ==""></esc>      | 1B 3D            | Select peripheral device                          | V             | V        |
| <esc @=""></esc>      | 1B 40            | Initialize printer                                | V             | V        |
| <esc d=""></esc>      | 1B 44            | Set horizontal tab position                       | V             | V        |
| <esc e=""></esc>      | 1B 45            | Turn emphasized mode on/off                       | V             | V        |
| <esc g=""></esc>      | 1B 47            | Turn double-strike mode on/off                    | V             | V        |
| <esc j=""></esc>      | 1B 4A            | Print and feed paper                              | V             | V        |
| <esc l=""></esc>      | 1B 4C            | Select page mode                                  | 0             | Ignored  |
| <esc m=""></esc>      | 1B 4D            | Select character font                             | V             | V        |
| <esc r=""></esc>      | 1B 52            | Select an international character set             | V             | V        |
| <esc s=""></esc>      | 1B 53            | Select standard mode                              | Ignored       | V        |
| <esc t=""></esc>      | 1B 54            | Select print direction in page mode               | <b>A</b>      | V        |
| <esc v=""></esc>      | 1B 56            | Turn 90 degree clockwise rotation mode on/off     | V             | <b>A</b> |
| <esc w=""></esc>      | 1B 57            | Set printing area in page mode                    | <b>A</b>      | V        |
| <esc \=""></esc>      | 1B 5C            | Set relative print position                       | V             | V        |
| <esc a=""></esc>      | 1B 61            | Select justification                              | 0             | <b>A</b> |
| <esc 3="" c=""></esc> | 1B 63 33         | Select paper sensor(s) to output paper-en signals | V             | V        |
| <esc 4="" c=""></esc> | 1B 63 34         | Select paper sensor(s) to stop printing           | V             | V        |
| <esc 5="" c=""></esc> | 1B 63 35         | Enable/disable panel buttons                      | V             | V        |
| <esc d=""></esc>      | 1B 64            | Print and feed n lines                            | V             | V        |
| <esc i=""></esc>      | 1B 69            | Full cut                                          | V             | Disabled |
| <esc m=""></esc>      | 1B 6D            | Partial cut                                       | V             | Disabled |
| <esc p=""></esc>      | 1B 70            | General pulse                                     | V             | V        |
| <esc t=""></esc>      | 1B 74            | Select character code table                       | V             | V        |

| <esc {=""></esc>    | 1B 7B    | Turn upside-down printing mode on/off             | 0       | <b>A</b> |
|---------------------|----------|---------------------------------------------------|---------|----------|
| <fs p=""></fs>      | 1C 70    | Print NV bit image                                | V       | Disabled |
| <fs q=""></fs>      | 1C 71    | Define NV bit image                               | 0       | Disabled |
| <gs!></gs!>         | 1D 21    | Select character size                             |         | V        |
| <gs \$=""></gs>     | 1D 24    | Set absolute vertical print position in page mode | Ignored | V        |
| <gs *=""></gs>      | 1D 2A    | Define download bit images                        | V       | V        |
| <gs (="" a=""></gs> | 1D 28 41 | Execute test print                                | V       | Disabled |
| <gs (="" k=""></gs> | 1D 28 4B | Set print density                                 | V       | Disabled |
| <gs></gs>           | 1D 2F    | Print download bit image                          | •       | V        |
| <gs b=""></gs>      | 1D 42    | Turn white/black reverse printing mode on/off     | V       | V        |
| <gs h=""></gs>      | 1D 48    | Select printing position of HRI characters        | V       | V        |
| <gs i=""></gs>      | 1D 49    | Transmit printer ID                               | V       | Disabled |
| <gs l=""></gs>      | 1D 4C    | Set left margin                                   | 0       | Disabled |
| <gs p=""></gs>      | 1D 50    | Set basic calculated pitch                        | V       | V        |
| <gs v=""></gs>      | 1D 56    | Cut paper                                         | 0       | V        |
| <gs w=""></gs>      | 1D 57    | Set printing area width                           | 0       | <b>A</b> |
| <gs \=""></gs>      | 1D 5C    | Set relative vertical print position in page mode | Ignored |          |
| <gs a=""></gs>      | 1D 61    | Enable/disable Automatic Status Back (ASB)        | V       | V        |
| <gs f=""></gs>      | 1D 66    | Select font for HRI characters                    | V       | V        |
| <gs h=""></gs>      | 1D 68    | Set bar code height                               | V       | V        |
| <gs k=""></gs>      | 1D 6B    | Print bar code                                    | •       | V        |
| <gs r=""></gs>      | 1D 72    | Transmit status                                   | V       | V        |
| <gs 0="" v=""></gs> | 1D 76 30 | Print raster bit image                            | •       | Disabled |
| <gs w=""></gs>      | 1D 77    | Set bar code width                                | V       | V        |
|                     |          |                                                   |         |          |

## **Two-dimensional Bar Code Commands**

| Control<br>Codes    | Hexadec<br>-imal<br>Codes | Function                                           | Stand<br>-ard<br>Mode | Page<br>Mode |
|---------------------|---------------------------|----------------------------------------------------|-----------------------|--------------|
| <dc2 ;=""></dc2>    | 12 3B                     | Specifies a module size of QR Code and Data Matrix | V                     | V            |
| <gs 1="" p=""></gs> | 1D 70 01                  | Prints QRCode data based on the specified contents | V                     | V            |

Page.68

### **Kanji Control Commands**

(when the Japanese, Simplified Chinese, Traditional Chinese, or Korean model is used)

| Control<br>Codes | Hexadec<br>-imal<br>Codes | Function                                             | Stand<br>-ard<br>Mode | Page<br>Mode |
|------------------|---------------------------|------------------------------------------------------|-----------------------|--------------|
| <fs !=""></fs>   | 1C 21                     | Set print mode(s) for Kanji characters               | V                     | V            |
| <fs &=""></fs>   | 1C 26                     | Select Kanji character mode                          | V                     | V            |
| <fs -=""></fs>   | 1C 2D                     | Turn underline mode on/off for Kan characters        | V                     | V            |
| <fs .=""></fs>   | 1C 2E                     | Cancel Kanji character mode                          | V                     | V            |
| <fs s=""></fs>   | 1C 53                     | Set Kanji character spacing                          | <b>&gt;</b>           | V            |
| <fs w=""></fs>   | 1C 57                     | Turn quadruple-size mode on/off for Kanji characters | V                     | V            |

#### Command classification

Executing: Printer executes the command, which does not then affect the following data. Setting: Printer uses flags to make settings, and those settings affect the following data.

- o: Enabled.
- ①: Enabled only when the command is set at the beginning of a line.
- •: Enabled only when data is not present in the printer buffer.
- ▲: Only value setting is possible.

Disabled: Parameters are processed as printable data.

Ignored: All command codes including parameters are ignored and nothing is executed.

### **COMMAND DETAILS**

### STANDARD COMMAND DETAILS

### HT

| [Name]        | Horizontal tab                                                                                                    |
|---------------|----------------------------------------------------------------------------------------------------|
| [Format]      | ASCII HT<br>Hex. 09<br>Decimal 9                                                                                                    |
| [Range]       | N/A                                                                                                    |
| [Description] | <ul> <li>Moves print position to next horizontal tab position.</li> <li>This command is ignored if the next tab is not set.</li> <li>If the next tab position exceeds the print region, the print position is moved to [print region + 1].</li> <li>The horizontal tab position is set by ESC D (Set/cancel horizontal tab position).</li> <li>When the print position is at the [print region + 1] position and this command is received, the current line buffer full is printed and a horizontal tab is executed from the top of the next line.</li> <li>The initial value of the horizontal tab position is every 8 characters of Font A (the 9th, 17th, 25<sup>th</sup> positions, etc.)</li> </ul> |

# LF

| [Name]        | Print and line feed                                                                              |
|---------------|--------------------------------------------------------------------------------------------------|
|               | ASCII LF                                                                                         |
| [Format]      | Hex. 0A                                                                                          |
|               | Decimal 10                                                                                       |
| [Range]       | N/A                                                                                              |
|               | Prints the data in the print buffer and performs a line feed based on the set line               |
| [Description] | feed amount.                                                                                     |
|               | <ul> <li>After execution, makes the top of the line the next print starting position.</li> </ul> |

# FF

| [Name]        | Print and recover to standard mode (in page mode)                                                                                                    |
|---------------|----------------------------------------------------------------------------------------------------|
|               | ASCII FF                                                                                                    |
| [Format]      | Hex. 0C                                                                                                    |
|               | Decimal 12                                                                                                    |
| [Range]       | N/A                                                                                                    |
| [Description] | Prints all buffered data to the print region collectively, then recovers to the standar mode.  All buffer data is deleted after printing.  The print area set by ESC W (Set print region in page mode) is reset to the default setting.  No paper cut is executed.  Sets the print position to the beginning of the next line after execution.  This command is enabled only in page mode. |

# CR

| [Name]        | Print and carriage return                                                                                                    |
|---------------|----------------------------------------------------------------------------------------------------|
|               | ASCII CR                                                                                                    |
| [Format]      | Hex. 0D                                                                                                    |
|               | Decimal 13                                                                                                    |
| [Range]       | N/A                                                                                                    |
| [Description] | When an automatic line feed is enabled, this command functions in the same way as LF(print and line feed). When the automatic line feed is disabled, this command is ignored.  This command is ignored with serial interface models. |
|               | Sets the print position to the beginning of the next line after execution.                                                                                                    |

# CAN

| [Name]        | Cancel print data in page mode                                                                    |
|---------------|---------------------------------------------------------------------------------------------------|
|               | ASCII CAN                                                                                         |
| [Format]      | Hex. 18                                                                                           |
|               | Decimal 24                                                                                        |
| [Range]       | N/A                                                                                               |
|               | Deletes all print data in the currently set print region in page mode.                            |
| [Description] | <ul> <li>This command is enabled only in page mode.</li> </ul>                                    |
|               | <ul> <li>Portions included in the currently set print region are also deleted, even if</li> </ul> |
|               | previously set print region data.                                                                 |

### DLE EOT n

| DLE EUT         |                                                                                     |                                                                           |     |               |                                   |  |  |  |  |
|-----------------|-------------------------------------------------------------------------------------|---------------------------------------------------------------------------|-----|---------------|-----------------------------------|--|--|--|--|
| [Name]          |                                                                                     | ne status tra                                                             |     | n.            |                                   |  |  |  |  |
|                 | ASCII                                                                               | OLE EOT                                                                   |     |               |                                   |  |  |  |  |
| [Format]        | Hex.                                                                                |                                                                           | n   |               |                                   |  |  |  |  |
| 10 1            | Decima                                                                              |                                                                           | n   |               |                                   |  |  |  |  |
| [Range]         | 1≤n≤4                                                                               |                                                                           |     |               |                                   |  |  |  |  |
|                 | Transmits the selected printer status specified by n in real time, according to the |                                                                           |     |               |                                   |  |  |  |  |
|                 |                                                                                     | g parameter                                                               |     | 0 n = 0 · Tro | namit off line status             |  |  |  |  |
|                 |                                                                                     |                                                                           |     |               | nsmit off-line status.            |  |  |  |  |
|                 | 11 - 3 . 1                                                                          | n = 3 : Transmit error status. n = 4 : Transmit paper roll sensor status. |     |               |                                   |  |  |  |  |
|                 | n = 1 · F                                                                           | rinter status                                                             | 2   |               |                                   |  |  |  |  |
|                 | Bit                                                                                 | On / Off                                                                  |     | Decimal       | Function                          |  |  |  |  |
|                 | 0                                                                                   | Off                                                                       | 00  | 0             | Not used. Fixed to Off.           |  |  |  |  |
|                 | 1                                                                                   | On                                                                        | 02  | 2             | Not used. Fixed to On.            |  |  |  |  |
|                 | 2                                                                                   | Off                                                                       | 00  | 0             | Drawer open/close signal is LOW.  |  |  |  |  |
|                 | -                                                                                   | On                                                                        | 04  | 4             | Drawer open/close signal is HIGH. |  |  |  |  |
| i               | 3                                                                                   | Off                                                                       | 00  | 0             | On-line.                          |  |  |  |  |
| i               |                                                                                     | On                                                                        | 08  | 8             | Off-line.                         |  |  |  |  |
| i               | 4                                                                                   | On                                                                        | 10  | 16            | Not used. Fixed to On.            |  |  |  |  |
|                 | 5                                                                                   | Off                                                                       | 00  | 0             | Not used. Fixed to Off.           |  |  |  |  |
|                 | 6                                                                                   | Off                                                                       | 00  | 0             | Not used. Fixed to Off.           |  |  |  |  |
|                 | 7                                                                                   | Off                                                                       | 00  | 0             | Not used. Fixed to Off.           |  |  |  |  |
|                 |                                                                                     | 1                                                                         |     |               |                                   |  |  |  |  |
|                 |                                                                                     |                                                                           |     |               |                                   |  |  |  |  |
|                 | n = 2 : 0                                                                           | Off-line statu                                                            | IS. |               |                                   |  |  |  |  |
|                 | Bit                                                                                 | On / Off                                                                  | Hex | Decimal       | Function                          |  |  |  |  |
|                 | 0                                                                                   | Off                                                                       | 00  | 0             | Not used. Fixed to Off.           |  |  |  |  |
| ID who the wall | 1                                                                                   | On                                                                        | 02  | 2             | Not used. Fixed to On.            |  |  |  |  |
| [Description]   | 2                                                                                   | Off                                                                       | 00  | 0             | Cover is closed.                  |  |  |  |  |
|                 |                                                                                     | On                                                                        | 04  | 4             | Cover is open.                    |  |  |  |  |
|                 | 3                                                                                   | Off                                                                       | 00  | 0             | Not used. Fixed to Off.           |  |  |  |  |
|                 | 4                                                                                   | On                                                                        | 10  | 16            | Not used. Fixed to On.            |  |  |  |  |
|                 | 5                                                                                   | Off                                                                       | 00  | 0             | No paper-end stop.                |  |  |  |  |
|                 |                                                                                     | On                                                                        | 20  | 32            | Printing stops due to paper end.  |  |  |  |  |
|                 | 6                                                                                   | Off                                                                       | 00  | 0             | No error.                         |  |  |  |  |
|                 |                                                                                     | On                                                                        | 40  | 64            | Error occurs.                     |  |  |  |  |
|                 | 7                                                                                   | Off                                                                       | 00  | 0             | Not used. Fixed to Off.           |  |  |  |  |
|                 |                                                                                     |                                                                           |     |               |                                   |  |  |  |  |
|                 |                                                                                     |                                                                           |     |               |                                   |  |  |  |  |
|                 |                                                                                     | rror status                                                               |     |               | T=                                |  |  |  |  |
|                 | Bit                                                                                 | On / Off                                                                  | Hex | Decimal       | Function                          |  |  |  |  |
|                 | 0                                                                                   | Off                                                                       | 00  | 0             | Not used. Fixed to Off.           |  |  |  |  |
|                 | 1                                                                                   | On                                                                        | 02  | 2             | Not used. Fixed to On.            |  |  |  |  |
|                 | 2                                                                                   | Off                                                                       | 00  | 0             | Not used. Fixed to Off.           |  |  |  |  |
|                 | 3                                                                                   | Off                                                                       | 00  | 0             | Not used. Fixed to Off.           |  |  |  |  |
|                 | 4                                                                                   | On                                                                        | 10  | 16            | Not used. Fixed to On.            |  |  |  |  |
|                 | 5                                                                                   | Off                                                                       | 00  | 0             | Not used. Fixed to Off.           |  |  |  |  |
|                 | 6                                                                                   | Off                                                                       | 00  | 0             | Not used. Fixed to Off.           |  |  |  |  |
|                 | 7                                                                                   | Off                                                                       | 00  | 0             | Not used. Fixed to Off.           |  |  |  |  |
| i               |                                                                                     |                                                                           |     |               |                                   |  |  |  |  |
|                 |                                                                                     |                                                                           |     |               |                                   |  |  |  |  |

| Bit | On / Off | Hex | Decimal | Function                              |
|-----|----------|-----|---------|---------------------------------------|
| 0   | Off      | 00  | 0       | Not used. Fixed to Off.               |
| 1   | Off      | 02  | 2       | Not used. Fixed to On.                |
| 2   | Off      | 00  | 0       | No paper-near-end stop.               |
|     | On       | 04  | 4       | Printing stops due to paper near end. |
| 3   | Off      | 00  | 0       | No paper-near-end stop.               |
|     | On       | 08  | 8       | Printing stops due to paper near end. |
| 4   | On       | 10  | 16      | Not used. Fixed to On.                |
| 5   | Off      | 00  | 0       | No paper-end stop.                    |
|     | On       | 20  | 32      | Printing stops due to paper end.      |
| 6   | Off      | 00  | 0       | No paper-end stop.                    |
|     | On       | 40  | 64      | Printing stops due to paper end.      |
| 7   | Off      | 00  | 0       | Not used. Fixed to Off.               |
|     | •        | •   |         |                                       |

## DLE ENQ n

| [Name]        | Real-time request to printer.                                                                                                    |
|---------------|----------------------------------------------------------------------------------------------------|
| [Format]      | ASCII DLE ENQ n<br>Hex. 10 05 n<br>Decimal 16 5 n                                                                                                    |
| [Range]       | 1≤n≤2                                                                                                    |
| [Description] | Responds to requests n specifications from the host in real-time. n specifications are below.  n = 1: Recover from the error and start printing from the line where the error occurred.  n = 2: Recover from error after clearing the reception buffer and print buffer.  This command is enabled even when the printer specification is disabled by ESC = (select peripheral devices). |

### DLE DC4 n m t

| [Name]        | Real-time output of specified pulse.                                      |
|---------------|---------------------------------------------------------------------------|
|               | ASCII DLE DC4 n m t                                                       |
| [Format]      | Hex. 10 14 n m t                                                          |
|               | Decimal 16 20 n m t                                                       |
|               | n = 1                                                                     |
| [Range]       | m = 0,1                                                                   |
|               | 1≤t≤8                                                                     |
|               | This outputs a signal specified by t to the connector pin specified by m. |
| [Description] | m = 0: #2 Pin of the drawer kick connector                                |
|               | m = 1: #5 Pin of the drawer kick connector                                |
|               | On time is set to t x 100 msec; Off time is set to t x 100 msec.          |

### **ESC FF**

| [Name]        | Print data in page mode.                                                                                                    |  |  |  |
|---------------|----------------------------------------------------------------------------------------------------|--|--|--|
|               | ASCII ESC FF                                                                                                    |  |  |  |
| [Format]      | Hex. 1B 0C                                                                                                    |  |  |  |
|               | Decimal 27 12                                                                                                    |  |  |  |
| [Range]       | N/A                                                                                                    |  |  |  |
| [Description] | Prints all buffered data in the print area collectively in page mode.  This command is enabled only in page mode.  Holds the following information after printing.  a. Expanded data  b. Character print direction selection in page mode (ESC T)  c. Set print region (ESC W) in the page mode.  d. Character expansion position |  |  |  |

#### ESC SP n

| [Name]        | Set right-side character spacing.                          |  |  |  |
|---------------|------------------------------------------------------------|--|--|--|
|               | ASCII ESC SP n                                             |  |  |  |
| [Format]      | Hex. 1B 20 n                                               |  |  |  |
|               | Decimal 27 32 n                                            |  |  |  |
| [Dange]       | 0 ≤ n ≤ 255                                                |  |  |  |
| [Range]       | Initial Value n = 0                                        |  |  |  |
| [Description] | This command sets the size of space to right of character. |  |  |  |
|               | Right space = n × [horizontal motion units].               |  |  |  |

#### ESC!n

| [Name]        | Select print mode(s). |               |           |              |                                      |  |  |  |
|---------------|-----------------------|---------------|-----------|--------------|--------------------------------------|--|--|--|
|               | ASCII                 | ESC !         | n         |              |                                      |  |  |  |
| [Format]      | Hex. 1B 21 n          |               |           |              |                                      |  |  |  |
|               | Decim                 | nal 27 33     | n         |              |                                      |  |  |  |
| [Dense]       | 0 ≤ n :               | ≤ 255         |           |              |                                      |  |  |  |
| [Range]       | Initial               | Value $n = 0$ |           |              |                                      |  |  |  |
|               | This c                | ommand sel    | ects prir | nt mode(s) w | vith bits having following meanings. |  |  |  |
|               | Bit                   | On / Off      | Hex       | Decimal      | Function                             |  |  |  |
|               | 0                     | Off           | 00        | 0            | Character font A selected.           |  |  |  |
|               |                       | On            | 01        | 1            | Character font B selected.           |  |  |  |
|               | 1                     | Off           | 00        | 0            | Not used. Fixed to Off.              |  |  |  |
|               | 2                     | Off           | 00        | 0            | Not used. Fixed to Off.              |  |  |  |
|               | 3                     | Off           | 00        | 0            | Emphasized mode not selected.        |  |  |  |
| [Description] |                       | On            | 80        | 8            | Emphasized mode selected.            |  |  |  |
|               | 4                     | Off           | 00        | 0            | Double-height mode not selected      |  |  |  |
|               |                       | On            | 10        | 16           | Double-height mode selected          |  |  |  |
|               | 5                     | Off           | 00        | 0            | Double-width mode not selected.      |  |  |  |
|               |                       | On            | 20        | 32           | Double-width mode selected.          |  |  |  |
|               | 6                     | Off           | 00        | 0            | Not used. Fixed to Off.              |  |  |  |
|               | 7                     | Off           | 00        | 0            | Underline mode not selected.         |  |  |  |
|               |                       | On            | 80        | 128          | Underline mode selected.             |  |  |  |
|               |                       |               |           |              |                                      |  |  |  |

# ESC \$ nL nH

| [Name]        | Set absolute print position.                                                      |  |  |  |
|---------------|-----------------------------------------------------------------------------------|--|--|--|
|               | ASCII ESC \$ nL nH                                                                |  |  |  |
| [Format]      | Hex. 1B 24 nL nH                                                                  |  |  |  |
|               | Decimal 27 36 nL nH                                                               |  |  |  |
| [Range]       | $0 \le (nL + nH \times 256) \le 65535 (0 \le nH \le 255, 0 \le nL \le 255)$       |  |  |  |
|               | This command specifies the next print starting position in reference to the left  |  |  |  |
| [Description] | edge of the print area. The printing start position is calculated using           |  |  |  |
|               | (nL + nH x 256) x (vertical or horizontal motion units). Specifications exceeding |  |  |  |
|               | the print range are ignored.                                                      |  |  |  |

# ESC \* m nL nH d1...dk

| [Name]        | Select bit image mode |                  |                |               |                |                      |           |
|---------------|-----------------------|------------------|----------------|---------------|----------------|----------------------|-----------|
|               | ASCII                 | ESC * m nL r     | ıH d1dk        |               |                |                      |           |
| [Format]      | Hex.                  | 1B 2A m nL r     | ıH d1dk        |               |                |                      |           |
|               | Decima                | al 27 42 m nL n  | ıH d1dk        |               |                |                      |           |
|               | m = 0                 | 1,32,33          |                |               |                |                      |           |
| [Dongo]       | 0 ≤ nL                | . ≤ 255          |                |               |                |                      |           |
| [Range]       | 0 ≤ nH                | ≤ 3              |                |               |                |                      |           |
|               | 0 ≤ d                 | ≤ 255            |                |               |                |                      |           |
|               | Selects               | s a bit-image mo | ode in mode    | m for the nun | nber of dots   | specified by nL and  |           |
|               | nH.                   | ŭ                |                |               |                |                      |           |
|               | m = 1,3               | 33 : (nL+nH×256  | 6)<576 (3 inch | );(nL+nH×256  | 6)<432 (2 incl | n).                  |           |
|               |                       | 32 : (nL+nH×256  |                |               |                |                      |           |
|               |                       | ,                | Number         |               |                |                      |           |
|               | m                     | Mode             | of             | Density of    | Density of     | Data Caust (Is)      |           |
|               |                       |                  | Vert. Dir.     | Vert. Dir.    | Hor. Dir.      | Data Count (k)       |           |
|               |                       |                  | Dots           | Dots          | Dots           |                      |           |
| [Description] | 0                     | 8 dot single     | 8              | 67 DPI        | 101 DPI        | nL+nH×256            |           |
|               |                       | density          | 0              | Of DEI        | IUIDEI         | IILTIIII^230         |           |
|               | 1                     | 8 dot double     | e 8            | 0             | 67 DPI         | 203 DPI              | nL+nH×256 |
|               | dens                  | density          |                | O/ DFI        | 203 DF1        | IIL+IIП×230          |           |
|               | 32                    | 24 dot single    | 24             | 203 DPI       | 101 DPI        | (nL+nH×256)          |           |
|               | 32                    | density          | 24             | 203 DPI       | ואטוטו         | ×3                   |           |
|               |                       | 24 dot           |                |               |                | (nL+nH×256)          |           |
|               | 33                    | double           | 24             | 203 DPI       | 203 DPI        | (IIL+IIII^230)<br>×3 |           |
|               |                       | density          |                |               |                | ^3                   |           |

# ESC - n

| [Name]         | Turn underline mode on/off.                                                    |  |  |  |  |
|----------------|--------------------------------------------------------------------------------|--|--|--|--|
|                | ASCII ESC - n                                                                  |  |  |  |  |
| [Format]       | Hex. 1B 2D n                                                                   |  |  |  |  |
|                | Decimal 27 45 n                                                                |  |  |  |  |
| [Range]        | 0 ≤ n ≤ 2                                                                      |  |  |  |  |
| [Nange]        | Initial Value n = 0                                                            |  |  |  |  |
|                | This command enables the print data following it to be printer out underlined. |  |  |  |  |
|                | The underline mode varied depending on the following values of n:              |  |  |  |  |
| [Danamin tion] | n Function                                                                     |  |  |  |  |
| [Description]  | 0 Turns off underline mode                                                     |  |  |  |  |
|                | 1 Turns on underline mode, set at 1-dot thick                                  |  |  |  |  |
|                | 2 Turns on underline mode, set at 2-dot thick                                  |  |  |  |  |

# ESC 2

| [Name]       | Select default line spacing.                                                         |
|--------------|--------------------------------------------------------------------------------------|
|              | ASCII ESC 2                                                                          |
| [Format]     | Hex. 1B 32                                                                           |
|              | Decimal 27 50                                                                        |
| [Range]      | N/A                                                                                  |
| [Description | This command sets the default line spacing The default line spacing is approximately |
|              | 4.25 mm, which is equivalent to 34 dots.                                             |

# ESC 3 n

| [Name]       | Set line spacing.                                          |
|--------------|------------------------------------------------------------|
|              | ASCII ESC 3 n                                              |
| [Format]     | Hex. 1B 33 n                                               |
| -            | Decimal 27 51 n                                            |
| [Range]      | 0 ≤ n ≤ 255                                                |
|              | Initial Value n = 34                                       |
| [Descriptior | This command sets the line spacing using a following rule. |
|              | Line spacing = n x (vertical or horizontal motion units)   |

# ESC = n

| [Name]       | Select p  | eripheral device.  |                     |              |                                |
|--------------|-----------|--------------------|---------------------|--------------|--------------------------------|
| [Format]     | ASCII     | ESC = n            |                     |              |                                |
|              | Hex.      | 1B 3D n            |                     |              |                                |
|              | Decima    | l 27 61 n          |                     |              |                                |
| [Range]      | 0 ≤ n ≤   |                    |                     |              |                                |
|              | Initial V | alue n = 1         |                     |              |                                |
| [Description | Selects   | the peripheral dev |                     |              | ective from the host computer. |
|              | Bit       | Function           | <b>~</b> 0 <i>″</i> | <b>``1</b> ″ |                                |
|              | 7         | Undefined          |                     |              |                                |
|              | 6         | Undefined          |                     |              |                                |
|              | 5         | Undefined          |                     |              |                                |
|              | 4         | Undefined          |                     |              |                                |
|              | 3         | Undefined          |                     |              |                                |
|              | 2         | Undefined          |                     |              |                                |
|              | 1         | Undefined          |                     |              |                                |
|              | 0         | Printer            | Invalid             | Valid        |                                |
| i            |           | •                  | •                   | •            | •                              |

# ESC @

| [Name]       | Initialize printer.                                                             |
|--------------|---------------------------------------------------------------------------------|
|              | ASCII ESC @                                                                     |
| [Format]     | Hex. 1B 40                                                                      |
|              | Decimal 27 64                                                                   |
| [Range]      | N/A                                                                             |
| [Description | Clears data from the print buffer and sets the printer to its default settings. |

# ESC D n1...nk NUL

| [Name]       | Set horizontal tab position                                                                                                    |
|--------------|----------------------------------------------------------------------------------------------------|
| [Format]     | ASCII ESC D n1nk NUL Hex. 1B 44 n1nk NUL Decimal 27 68 n1nk NUL                                                                                                    |
| [Range]      | 1 ≤ n ≤ 255<br>0 ≤ k ≤ 32                                                                                                    |
| [Description | <ul> <li>Sets horizontal tab position</li> <li>n specifies the column number for setting a horizontal tab position from the left margin or the beginning of the line.</li> <li>k indicates the number of horizontal tab positions to be set.</li> </ul> |

# ESC E n

| [Name]        | Turn emphasized mode on / off.                                                                                                    |
|---------------|----------------------------------------------------------------------------------------------------|
| [Format]      | ASCII ESC E n<br>Hex. 1B 45 n<br>Decimal 27 69 n                                                                                                    |
| [Range]       | 0 ≤ n ≤ 255<br>Initial Value n = 0                                                                                                    |
| [Description] | This command turns emphasized mode on or off by toggling the least significant b of n like following.  When the LSB of n is 0, emphasized mode is turned off.  When the LSB of n is 1, emphasized mode is turned on. |

# ESC G n

| [Name]        | Turn double-strike mode on/off.                                             |  |
|---------------|-----------------------------------------------------------------------------|--|
|               | ASCII ESC G n                                                               |  |
| [Format]      | Hex. 1B 47 n                                                                |  |
|               | Decimal 27 71 n                                                             |  |
| [Range]       | 0 ≤ n ≤ 255                                                                 |  |
| [ixalige]     | Initial Value n = 0                                                         |  |
|               | Specifies or cancels double printing.                                       |  |
|               | Cancels double printing when n = <******0>B.                                |  |
| [Description] | Specifies double printing when n = <******1>B.                              |  |
|               | <ul> <li>n is effective only when it is the lowest bit.</li> </ul>          |  |
|               | This printer is not capable of double printing, so the print is the same as |  |
|               | when using emphasized printing.                                             |  |
|               | This command is enabled for ANK characters                                  |  |

# ESC J n

| [Name]        | Print and feed paper.                                                                                                    |  |
|---------------|----------------------------------------------------------------------------------------------------|--|
| [Format]      | ASCII ESC J n<br>Hex. 1B 4A n<br>Decimal 27 74 n                                                                                                    |  |
| [Range]       | 0 ≤ n ≤ 255                                                                                                    |  |
| [Description] | This command prints the data in the print buffer and feeds the paper [n X vertical motion unit].  Sets the print position to the beginning of the next line after printing. |  |

| <ul> <li>In standard mode, the printer uses the vertical motion unit (y).</li> <li>In page mode, this command functions as follows, depending on the starting</li> </ul> |
|----------------------------------------------------------------------------------------------------|
| position of the printable area:                                                                                                    |
| (1) When the starting position is set to the upper left or lower right of the                                                                                            |
| printable area using <b>ESC T</b> , the vertical motion unit (y) is used.                                                                                                |
| (2) When the starting position is set to the upper right or lower left of the                                                                                            |
| printable area using <b>ESC T</b> , the horizontal motion unit (x) is used.                                                                                              |
| <ul> <li>The maximum line spacing is 150mm {5.9 inches }. When the setting value</li> </ul>                                                                              |
| exceeds the maximum, it is converted to the maximum automatically.                                                                                                    |

# ESC L

| [Name]        | Select page mode                                                                                                    |  |  |
|---------------|----------------------------------------------------------------------------------------------------|--|--|
|               | ASCII ESC L                                                                                                    |  |  |
| [Format]      | Hex. 1B 4C                                                                                                    |  |  |
|               | Decimal 27 76                                                                                                    |  |  |
| [Range]       | N/A                                                                                                    |  |  |
| [Description] | <ul> <li>Enabled only when input with the top of line.</li> <li>Invalid when input by page mode.</li> <li>Returns to standard mode after the following commands are issued.  a. FF (Print and recover to page mode)  b. ESC S (Select standard mode)  Character expansion position has the starting point specified by ESC T (Character print direction selection in page mode) in the printing region designated by the ESC W (Set print region in the page mode) command.</li> <li>This command switches the settings for the following commands the values of which can be set independently in standard mode and page mode to those for page mode  a. Set space amount: ESC SP, FS S  b. Set line feed amount: ESC 2, ESC 3</li> <li>The following commands are enabled only when in page mode.  a. ESC V :Specify/cancel character 90 degree clockwise rotation b. ESC a :Position alignment  c. ESC { :Specify/cancel upside-down printing  d. GS W :Set print region width</li> <li>The following command is ignored in page mode.  a. GS (A :Test print</li> <li>The following commands are invalid in page mode.  a. FS p :Print NV bit image  b. FS q :Define NV bit image  c. GS v 0 :Print raster bit images  d. GS L :Set left margin</li> <li>Recover to standard mode using ESC @ (initialize printer).</li> </ul> |  |  |

# ESC M n

| [Name]        | Select character font.                                         |  |  |
|---------------|----------------------------------------------------------------|--|--|
| [Format]      | ASCII ESC M n<br>Hex. 1B 4D n<br>Decimal 27 77 n               |  |  |
| [Range]       | n = 0, 1<br>Initial Value n = 0                                |  |  |
|               | This command selects ANK character fonts using n as following. |  |  |
| [Description] | n Function                                                     |  |  |
|               | Character font A selected                                      |  |  |
|               | 1 Character font B selected                                    |  |  |

### ESC R n

| [Name]        | Select an international character set.                                                                        |  |  |
|---------------|----------------------------------------------------------------------------------------------------|--|--|
|               | ASCII ESC R n                                                                                                 |  |  |
| [Format]      | Hex. 1B 52 n                                                                                                  |  |  |
|               | Decimal 27 82 n                                                                                               |  |  |
| [Range]       | 0 ≤ n ≤ 16                                                                                                    |  |  |
| [ixange]      | Initial Value n = 0                                                                                           |  |  |
| [Description] | Initial Value n = 0  This command specifies international characters according to n values.     Character set |  |  |
|               | 14 Russia<br>15 Slavonic                                                                                      |  |  |
|               | 16 User Define                                                                                                |  |  |
|               |                                                                                                    |  |  |

# ESC S

| [Name]       | Select standard mode                                                                                                    |  |
|--------------|----------------------------------------------------------------------------------------------------|--|
| [Format]     | ASCII ESC S<br>Hex. 1B 53<br>Decimal 27 83                                                                                                    |  |
| [Range]      | N/A                                                                                                    |  |
| [Description | <ul> <li>Valid only when input by page mode.</li> <li>All buffer data in page mode is deleted.</li> <li>Sets the print position to the beginning of the next line after execution.</li> <li>The print area set by ESC W (Set print region in page mode) is reset to the default setting.</li> <li>This command switches the settings for the following commands the values of which can be set independently in standard mode and page mode to those for standard mode <ul> <li>a. ESC SP :Set character right space amount</li> <li>b. FS S :Set Chinese character space amount</li> <li>c. ESC 2 :Set default line spacing</li> <li>d. ESC 3 :Set line spacing</li> </ul> </li> <li>The following commands are effective only when in standard mode. <ul> <li>a. ESC W :Set print region in page mode</li> <li>b. ESC T :Select character print direction in page mode</li> </ul> </li> <li>The following commands are ignored in standard mode. <ul> <li>a. GS \$ :Specify absolute position for character vertical direction in page mode</li> <li>b. GS \(\frac{1}{2}\):Specify relative position for character vertical direction in page mode</li> </ul> </li> <li>Standard mode is selected when the power is turned on, the printer is reset or initialized (ESC (a)).</li> </ul> |  |

### ESC T n

| [Name]        | Select print direction in page mode.                        |                  |                                         |  |
|---------------|-------------------------------------------------------------|------------------|-----------------------------------------|--|
|               | ASCII ESC T n                                               |                  |                                         |  |
| [Format]      | Hex. 1B 54 n                                                |                  |                                         |  |
| -             | Decimal 27 84 n                                             |                  |                                         |  |
| [Dongo]       | $0 \le n \le 3, 48 \le n \le 5$                             | 51               |                                         |  |
| [Range]       | Initial Value n = 0                                         |                  |                                         |  |
|               | Selects the characte                                        | er printing dire | ection and starting point in page mode. |  |
|               | n Print [                                                   | Direction        | Starting Point                          |  |
|               | 0, 48 Left to                                               | Right            | Upper Left (A in the figure below)      |  |
|               | 1, 49 Bottor                                                | n to Top         | Lower Left (B in the figure below)      |  |
|               | 2, 50 Right                                                 | to Left          | Lower Right (C in the figure below)     |  |
|               | 3, 51 Top to                                                | Bottom           | Upper Right (D in the figure below)     |  |
| [Description] | 2, 50 Right to Left 3, 51 Top to Bottom  A →→→  Print Regio |                  | Paper Feed Direction                    |  |

### ESC V n

| [Name]        | Turn 90 degree clockwise rotation mode on/off                   |  |
|---------------|-----------------------------------------------------------------|--|
| [Format]      | ASCII ESC V n<br>Hex. 1B 56 n<br>Decimal 27 86 n                |  |
| [Range]       | 0 ≤ n≤ 1, 48≤ n ≤49<br>Initial Value n = 0                      |  |
| [Description] | Specifies or cancels character 90 degree clockwise rotation.  n |  |

### ESC W xL xH yL yH dxL dxH dyL dyH

| [Name]        | Set printing area in page mode                                                                                         |     |  |
|---------------|----------------------------------------------------------------------------------------------------|-----|--|
|               | ASCII ESC W xL xH yL yH dxL dxH dyL dyH                                                                                |     |  |
| [Format]      | Hex. 1B 57 xL xH yL yH dxL dxH dyL dyH                                                                                 |     |  |
| -             | Decimal 27 87 xL xH yL yH dxL dxH dyL dyH                                                                              |     |  |
|               | 0 ≤ xL, xH, yL, yH, dxL, dxH, dyL, dyH ≤ 255                                                                           |     |  |
| [Range]       | However, this excludes $dxL = dxH = 0$ or $dyL = dyH = 0$                                                              |     |  |
|               | Initial Value xL = xH = yL = yH = 0                                                                                    |     |  |
|               | Sets the print region position and size.                                                                               |     |  |
|               | <ul> <li>Horizontal direction starting point [(xL + xH x 256) x basic calculated pitch</li> </ul>                      | 1]  |  |
|               | <ul> <li>Vertical direction starting point [(yL + yH x 256) x basic calculated pitch]</li> </ul>                       |     |  |
|               | <ul> <li>Horizontal direction length [(dxL + dxH x 256) basic calculated pitch]</li> </ul>                             |     |  |
|               | <ul> <li>Vertical direction length = [(dyL + dyH x 256) basic calculated pitch]</li> </ul>                             |     |  |
|               | <ul><li>(X+Dx-1)&lt;576 (3 inch,basic calculated pitch=1);(X+Dx-1)&lt;432 (2 inch,basic calculated pitch=1);</li></ul> | sic |  |
|               | calculated pitch=1)                                                                                                    |     |  |
|               | <ul><li>(Y+Dy-1)&lt;768 (basic calculated pitch=1);</li></ul>                                                          |     |  |
|               | <ul> <li>If (horizontal starting position + printing area width) exceeds the printal</li> </ul>                        |     |  |
|               | area, the printing area width is automatically set to (horizontal printate                                             | ole |  |
|               | area - horizontal starting position).                                                                                  |     |  |
| [Description] | <ul> <li>If (vertical starting position + printing area height) exceeds the printable</li> </ul>                       |     |  |
| [2 000p0]     | area, the printing area height is automatically set to (vertical printable are                                         | ea  |  |
|               | - vertical starting position).                                                                                         |     |  |
|               | (X,Y) Paper                                                                                                    |     |  |
|               | Dx Paper                                                                                                    |     |  |
|               | l l                                                                                                    |     |  |
|               | Dy Print Region                                                                                                    |     |  |
|               | Print Region                                                                                                    |     |  |
|               | a D                                                                                                    |     |  |
|               | (X+Dy.1 Y+Dy.1)                                                                                                    |     |  |
|               | (X+Dx-1,Y+Dx-1) 9                                                                                                    |     |  |
|               |                                                                                                    |     |  |

# ESC \ nL nH

| [Name]        | Set relative print position.                                                      |  |
|---------------|-----------------------------------------------------------------------------------|--|
|               | ASCII ESC \ nL nH                                                                 |  |
| [Format]      | Hex. 1B 5C nL nH                                                                  |  |
|               | Decimal 27 92 nL nH                                                               |  |
| [Range]       | $0 \le (nL + nH \times 256) \le 65535 (0 \le nL \times 255, 0 \le nH \le 255)$    |  |
|               | Specifies the next print starting position with a relative position based on the  |  |
| [Description] | current position. This sets the position from the current position to [(nL + nH x |  |
| [Description] | 256) x basic calculated pitch] for the next print starting position.              |  |
|               | Specifications exceeding the print range are ignored                              |  |

### ESC a n

| Th.L          |                                                                                                    |  |
|---------------|----------------------------------------------------------------------------------------------------|--|
| [Name]        | Select justification.                                                                                    |  |
|               | ASCII ESC a n                                                                                            |  |
| [Format]      | Hex. 1B 61 n                                                                                             |  |
|               | Decimal 27 97 n                                                                                          |  |
| [Range]       | 0 ≤ n ≤2                                                                                                 |  |
| [Range]       | Initial Value n = 0                                                                                      |  |
|               | This command specifies position alignment for all data in one line in standard mode, using n as follows: |  |
|               | Standard mode, using it as follows.                                                                      |  |
|               | n Alignment                                                                                              |  |
| [Description] | 0 Left alignment                                                                                         |  |
| [Description] | 1 Center alignment                                                                                       |  |
|               | 2 Right alignment                                                                                        |  |
|               |                                                                                                    |  |
|               | This command has no effect in news made                                                                  |  |
|               | This command has no effect in page mode.                                                                 |  |

# ESC c 3 n

| [Name]        | Select paper sensor(s) to output paper-end signals. |                                              |               |              |        |  |
|---------------|-----------------------------------------------------|----------------------------------------------|---------------|--------------|--------|--|
| [Format]      | ASCII<br>Hex.<br>Decimal                            |                                              |               |              |        |  |
| [Range]       |                                                     | Specification: 0 ≤ n ≤ 3 Initial Value n = 0 |               |              |        |  |
|               | Selects prun out.                                   | paper out detector that outputs a pa         | aper out sigr | nal when pap | er has |  |
|               | Bit                                                 | Function                                     | <b>~</b> 0″   | <b>``1</b> ″ |        |  |
|               | 7                                                   | Undefined                                    |               |              |        |  |
| [Description] | 6                                                   | Undefined                                    |               |              |        |  |
| [Description] | 5                                                   | Undefined                                    |               |              |        |  |
|               | 4                                                   | Undefined                                    |               |              |        |  |
|               | 3                                                   | Undefined                                    |               |              |        |  |
|               | 2                                                   | Undefined                                    |               |              |        |  |
|               | 1                                                   | Paper roll near end detector                 | Invalid       | Valid        |        |  |
|               | 0                                                   | Paper roll near end detector                 | Invalid       | Valid        |        |  |

### ESC c 4 n

| [Name]        | Select paper sensor(s) to stop printing.                 |                                                                         |             |              |  |  |
|---------------|----------------------------------------------------------|-------------------------------------------------------------------------|-------------|--------------|--|--|
| [Format]      | ASCII ESC c 4 n<br>Hex. 1B 63 34 n<br>Decimal 27 99 52 n |                                                                         |             |              |  |  |
| [Range]       | Specificat<br>Initial Val                                | ion: 0 ≤ n ≤ 3<br>ue  n = 0                                             |             |              |  |  |
|               | Selects th                                               | Selects the paper out detector to stop printing when paper has run out. |             |              |  |  |
|               | Bit                                                      | Function                                                                | <b>~</b> 0″ | <b>``1</b> ″ |  |  |
|               | 7                                                        | Undefined                                                               |             |              |  |  |
|               | 6                                                        | Undefined                                                               |             |              |  |  |
| [Description] | 5                                                        | Undefined                                                               |             |              |  |  |
| [Description] | 4                                                        | Undefined                                                               |             |              |  |  |
|               | 3                                                        | Undefined                                                               |             |              |  |  |
|               | 2                                                        | Undefined                                                               |             |              |  |  |
|               | 1                                                        | Paper roll near end detector                                            | Invalid     | Valid        |  |  |
|               | 0                                                        | Paper roll near end detector                                            | Invalid     | Valid        |  |  |

# ESC c 5 n

| [Name]        | Enable/disable panel buttons                                           |  |  |  |
|---------------|------------------------------------------------------------------------|--|--|--|
|               | ASCII ESC c 5 n                                                        |  |  |  |
| [Format]      | Hex. 1B 63 35 n                                                        |  |  |  |
|               | Decimal 27 99 53 n                                                     |  |  |  |
| [Dango]       | Specification: 0 ≤ n ≤ 255                                             |  |  |  |
| [Range]       | Initial Value n = 0                                                    |  |  |  |
|               | Toggles the panel switches between enabled and disabled.               |  |  |  |
| [Description] | <ul><li>Enables panel switches when n = &lt;*******0&gt;B.</li></ul>   |  |  |  |
|               | <ul> <li>Disables panel switches when n = &lt;******1&gt;B.</li> </ul> |  |  |  |
|               | n is effective only when it is the lowest bit.                         |  |  |  |
|               | When disabled, all panel switches are disabled.                        |  |  |  |

# ESC d n

| [Name]        | Print and feed n lines                                                                                                    |
|---------------|----------------------------------------------------------------------------------------------------|
| [Format]      | ASCII ESC d n<br>Hex. 1B 64 n<br>Decimal 27 100 n                                                                                                    |
| [Range]       | 0 ≤ n ≤ 255                                                                                                    |
| [Description] | Prints the data in the print buffer and performs a paper feed of n lines.  Sets the print position to the beginning of the next line after printing.  Paper is fed approximately 150 mm if the [n x basic calculated pitch] exceeds approximately 150 mm (5.9 inches). |

# ESC i

| [Name]          | Full cut.                                                      |
|-----------------|----------------------------------------------------------------|
| [[[] a was at]] | ASCII ESC i                                                    |
| [Format]        | Hex. 1B 69                                                     |
|                 | Decimal 27 105                                                 |
| [Range]         | N/A                                                            |
| [Description]   | This command executes a full cut of the paper in standard mode |

# ESC m

| [Name]        | Partial cut.                                                                     |
|---------------|----------------------------------------------------------------------------------|
|               | ASCII ESC m                                                                      |
| [Format]      | Hex. 1B 6D                                                                       |
|               | Decimal 27 109                                                                   |
| [Range]       | N/A                                                                              |
| [Description] | This command executes a partial cut of the paper with one point uncut in standar |
|               | mode.                                                                            |

# ESC p m t1 t2

| [Name]        | General pulse.                                                                                                    |
|---------------|----------------------------------------------------------------------------------------------------|
| [Format]      | ASCII ESC p m t1 t2<br>Hex. 1B 70 m t1 t2<br>Decimal 27 112 m t1 t2                                                                                            |
| [Range]       | 0 ≤ m ≤ 1, 48 ≤ m ≤ 49<br>0 ≤ t1 ≤ 255<br>0 ≤ t2 ≤ 255                                                                                                    |
| [Description] | This outputs a signal specified by t1 and t2 to the connector pin specified by m. Drawer kick on time is set to t1 x 2 ms; off time is set to t2 x 2 ms.     M |

# ESC t n

| [Name]        | Select character code table.                      |  |  |  |  |
|---------------|---------------------------------------------------|--|--|--|--|
| [Format]      | ASCII ESC t n<br>Hex. 1B 74 n<br>Decimal 27 116 n |  |  |  |  |
| [Range]       | $0 \le n \le 8$ Initial Value $n = 0$             |  |  |  |  |
|               | Select page n of the character code table.        |  |  |  |  |
|               | n Character set                                   |  |  |  |  |
|               | 0 CP-437                                          |  |  |  |  |
|               | 1 Katakana                                        |  |  |  |  |
|               | 2   CP-850                                        |  |  |  |  |
| [Description] | 3 CP-852                                          |  |  |  |  |
| [Description] | 4 CP-860                                          |  |  |  |  |
|               | 5 CP-863                                          |  |  |  |  |
|               | 6 CP-865                                          |  |  |  |  |
|               | 7 CP-1252                                         |  |  |  |  |
|               | 8 User Define                                     |  |  |  |  |
|               |                                                   |  |  |  |  |

ESC { n

| [Name]        | Turns upside-down printing mode on/off.                                                                                                    |  |  |
|---------------|----------------------------------------------------------------------------------------------------|--|--|
| [Format]      | ASCII ESC { n<br>Hex. 1B 7B n                                                                                                    |  |  |
| [i Oimat]     | Decimal 27 123 n                                                                                                    |  |  |
| [Range]       | 0 ≤ n ≤ 255                                                                                                    |  |  |
| [rtange]      | Initial Value n = 0                                                                                                    |  |  |
| [Description] | <ul> <li>Specifies or cancels upside-down printing.</li> <li>Cancels upside-down printing when n = &lt;*******0&gt;H.</li> <li>Specifies upside-down printing when n = &lt;******1&gt;H.</li> <li>n is effective only when it is the lowest bit.</li> <li>This command is effective only when input at the top of the line what standard mode is being used.</li> <li>This command has no affect in page mode. In page mode, this command only effective for the setting.</li> <li>Upside-down printing rotates line data 180 degrees.</li> </ul> |  |  |
|               | 1 1 1 1 1 1 1 1 1 1 1 1 1 1 1 1 1 1 1 1                                                                                                    |  |  |
|               | '                                                                                                    |  |  |
|               | 0 Turned off                                                                                                    |  |  |
|               | 1 Turned on                                                                                                    |  |  |

FS p n m

| . <b>.</b>    |                                                                                 |                         |                                       |       |
|---------------|---------------------------------------------------------------------------------|-------------------------|---------------------------------------|-------|
| [Name]        | Print NV bit image.                                                             |                         |                                       |       |
| [Format]      | ASCII FS p<br>Hex. 1C 70<br>Decimal 28 112                                      |                         | 1                                     |       |
| [Range]       | 1 ≤ n ≤ 255<br>0 ≤ m ≤ 3, 48 ≤ m ≤ 51                                           |                         |                                       |       |
|               | Prints NV bit image                                                             | n usi                   | ing mode m.                           |       |
|               | m                                                                               |                         | Mode                                  |       |
|               | 0, 4                                                                            | 8                       | Nornal                                |       |
|               | 1, 4                                                                            | 9                       | Double-width                          |       |
|               | 2, 5                                                                            | 0                       | Double-height                         |       |
| [Description] | 3, 5                                                                            | 51                      | Quadruple                             |       |
|               | <ul> <li>m specifies the</li> <li>NV bit image in printed by this or</li> </ul> | bit-ir<br>s a l<br>comn | bit image defined in non-volatile men | , , , |

FS q n [xL xH yL yH d1...dk]1...[xL xH yL yH d1...dk]n

| $[Range] \begin{tabular}{ll} Define NV bit image. \\ ASCII FS q n [xL xH yL yH d1dk]1[xL xH yL yH d1dk]n \\ Hex. 1C 71 n [xL xH yL yH d1dk]1[xL xH yL yH d1dk]n \\ Decimal 28 113 n [xL xH yL yH d1dk]1[xL xH yL yH d1dk]n \\ 1 \le n \le 255 \\ 1 \le (xL + xH \times 256) \le 54 \ (0 \le xL \le 54, xH=0) \ for \ 2 \ inch \\ 1 \le (xL + xH \times 256) \le 72 \ (0 \le xL \le 72, xH=0) \ for \ 3 \ inch \\ 1 \le (yL + yH \times 256) \le 96 \ (0 \le yL \le 96, yH=0) \\ 0 \le d \le 255 \\ \end{tabular}$ |          |                                                                                                    |  |  |
|----------------------------------------------------------------------------------------------------|----------|----------------------------------------------------------------------------------------------------|--|--|
| [Format] Hex. 1C 71 n [xL xH yL yH d1dk]1[xL xH yL yH d1dk]n<br>Decimal 28 113 n [xL xH yL yH d1dk]1[xL xH yL yH d1dk]n<br>$1 \le n \le 255$                                                                                                    | [Name]   | Define NV bit image.                                                                                                    |  |  |
|                                                                                                    |          | ASCII FS q n [xL xH yL yH d1dk]1[xL xH yL yH d1dk]n                                                                                                    |  |  |
| $ \begin{array}{c} 1 \leq n \leq 255 \\ 1 \leq (xL + xH \times 256) \leq 54 \; (0 \leq xL \leq 54,  xH=0) \; \text{for 2 inch} \\ 1 \leq (xL + xH \times 256) \leq 72 \; (0 \leq xL \leq 72,  xH=0) \; \text{for 3 inch} \\ 1 \leq (yL + yH \times 256) \leq 96 \; (0 \leq yL \leq 96,  yH=0) \end{array} $                                                                                                    | [Format] | Hex. 1C 71 n [xL xH yL yH d1dk]1[xL xH yL yH d1dk]n                                                                                                    |  |  |
| [Range] $ \begin{aligned} 1 &\leq (xL + xH \times 256) \leq 54 \ (0 \leq xL \leq 54,  xH=0) \ \text{for 2 inch} \\ 1 &\leq (xL + xH \times 256) \leq 72 \ (0 \leq xL \leq 72,  xH=0) \ \text{for 3 inch} \\ 1 &\leq (yL + yH \times 256) \leq 96 \ (0 \leq yL \leq 96,  yH=0) \end{aligned} $                                                                                                    |          | Decimal 28 113 n [xL xH yL yH d1dk]1[xL xH yL yH d1dk]n                                                                                                    |  |  |
| $k = (xL + xH \times 256) \times (yL + yH \times 256) \times 8$                                                                                                    | [Range]  | $1 \le n \le 255$<br>$1 \le (xL + xH \times 256) \le 54 \ (0 \le xL \le 54, xH=0) \ for 2 \ inch$<br>$1 \le (xL + xH \times 256) \le 72 \ (0 \le xL \le 72, xH=0) \ for 3 \ inch$<br>$1 \le (yL + yH \times 256) \le 96 \ (0 \le yL \le 96, yH=0)$<br>$0 \le d \le 255$ |  |  |

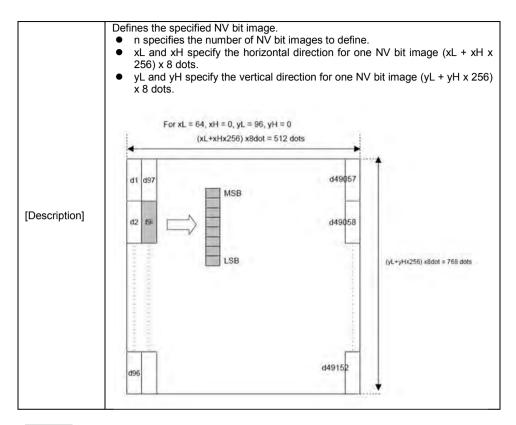

#### GS!n

| [Name]        | Select character size.                                                                                                 |  |  |  |
|---------------|----------------------------------------------------------------------------------------------------|--|--|--|
| [Format]      | ASCII GS ! n<br>Hex. 1D 21 n<br>Decimal 29 33 n                                                                        |  |  |  |
| [Range]       | 0 ≤ n ≤ 255<br>(1 ≤ Vertical enlargement ≤ 8, 1 ≤ Horizontal enlargement ≤ 8)<br>Initial Value n = 0                   |  |  |  |
| [Description] | This command selects the character height and width using bits 0 to 3, and bits 4 to 7 respectively as follows:    Bit |  |  |  |

| Table 1 | Enlarged in h | orizontal direction] |  |
|---------|---------------|----------------------|--|
| Hex     | Decimal       | Enlargement          |  |
| 00      | 0             | 1 time(standard)     |  |
| 10      | 16            | 2 times              |  |
| 20      | 32            | 3 times              |  |
| 30      | 48            | 4 times              |  |
| 40      | 64            | 5 times              |  |
| 50      | 80            | 6 times              |  |
| 60      | 96            | 7 times              |  |
| 70      | 112           | 8 times              |  |
| Table 2 | Enlarged in v | rertical direction]  |  |
| Hex     | Decimal       | Enlargement          |  |
| 00      | 0             | 1 time(standard)     |  |
| 01      | 1             | 2 times              |  |
| 02      | 2             | 3 times              |  |
| 03      | 3             | 4 times              |  |
| 04      | 4             | 5 times              |  |
| 05      | 5             | 6 times              |  |
| 06      | 6             | 7 times              |  |
| 07      | 7             | 8 times              |  |

# GS \$ nL nH

| [Name]        | Set absolute vertical print position in page mode                                                                                                    |  |  |
|---------------|----------------------------------------------------------------------------------------------------|--|--|
|               | ASCII GS \$ nL nH                                                                                                    |  |  |
| [Format]      | Hex. 1D 24 nL nH                                                                                                    |  |  |
|               | Decimal 29 36 nL nH                                                                                                    |  |  |
| [Range]       | 0 ≤ nL ≤ 255, 0 ≤ nH ≤ 255,                                                                                                    |  |  |
| [Description] | Specifies the character vertical direction position for the data expansion starting position using the absolute position based on the starting point in page mode. The position of the character vertical direction for the next data expansion starting position is the position specified by [(nL + nH x 256) x basic calculated pitch] from the starting point.  When not in page mode, this command is ignored.  Specifications for absolute positions that exceed the specified print range are ignored. |  |  |

# GS \* X Y [d1...d(X x Y x 8)]

| [Name]   | Define download bit images.        |
|----------|------------------------------------|
|          | ASCII GS * X Y [d1d(X x Y x 8)]    |
| [Format] | Hex. 1D 2A X Y [d1d(X x Y x 8)]    |
|          | Decimal 29 42 X Y [d1d(X x Y x 8)] |
|          | $1 \le X \le 54$ (for 2 inch)      |
| [Range]  | $1 \le X \le 72$ (for 3 inch)      |
|          | 1 ≤ Y ≤ 96                         |
|          | 0 ≤ d ≤ 255                        |

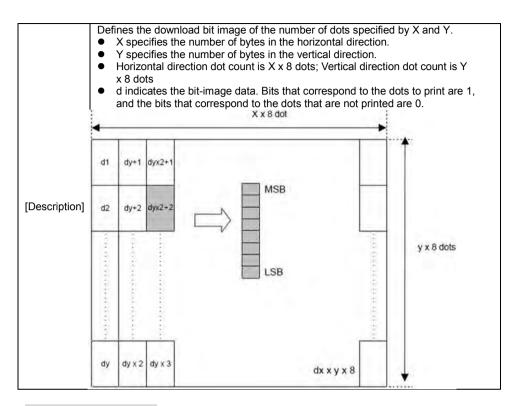

GS (ApLpHnm

| [Name]        | Execute test print.                                                           |                   |                             |  |
|---------------|-------------------------------------------------------------------------------|-------------------|-----------------------------|--|
|               | ASCII G                                                                       | S ( A pL          | pH n m                      |  |
| [Format]      | Hex. 1E                                                                       |                   |                             |  |
|               | Decimal 29                                                                    |                   |                             |  |
|               |                                                                               |                   | . = 2,pH = 0)               |  |
| [Range]       | 0 ≤ n ≤ 2,4                                                                   |                   |                             |  |
|               | 2 ≤ m ≤ 3, 5                                                                  | $50 \le m \le 51$ |                             |  |
|               | Executes th                                                                   | e specified t     | test print.                 |  |
|               | The following command is ignored in page mode.                                |                   |                             |  |
|               |                                                                               |                   |                             |  |
|               | Specifies the parameter count following pL and pH in (pL + (pH x 256)) bytes. |                   |                             |  |
|               | n specifies the paper to be tested.                                           |                   |                             |  |
|               |                                                                               | n                 | Paper Type                  |  |
| [Description] |                                                                               | 0 , 48            | Basic sheet (paper roll)    |  |
|               |                                                                               | 1 , 49            | Paper Roll                  |  |
|               |                                                                               | 2,50              |                             |  |
|               | m specifies a test pattern                                                    |                   |                             |  |
|               |                                                                               | m                 | Type of Test Print          |  |
|               |                                                                               | 2,50              | Printer Status (Self Print) |  |
|               |                                                                               | 3,51              | Rolling Pattern Print       |  |

GS (KpLpHnm

| CO (IX PL     |                                     |
|---------------|-------------------------------------|
| [Name]        | Set print density.                  |
| [Format]      | ASCII GS ( A pL pH n m              |
|               | Hex. 1D 28 4B pL pH n m             |
|               | Decimal 29 40 75 pL pH n m          |
| [Range]       | $\{pL+(pH\times256)\}=2(pL=2,pH=0)$ |
|               | n = 49                              |
|               | 250 ≤ m ≤ 255, 0 ≤ m ≤ 6            |
|               | Initial Value m = 0                 |
| [Description] | Sets print density                  |
|               | m Print Density                     |
|               | 250 0.7                             |
|               | 251 0.7                             |
|               | 252 0.8                             |
|               | 253 0.8                             |
|               | 254 0.9                             |
|               | 255 0.9                             |
|               | 0 1.0                               |
|               | 1 1.1                               |
|               | 2 1.1                               |
|               | 3 1.2                               |
|               | 4 1.2                               |
|               | 5 1.3                               |
|               | 6 1.3                               |
|               |                                     |

### GS / m

| [Name]        | Print dow | Print downloaded bit image.  |                           |                             |
|---------------|-----------|------------------------------|---------------------------|-----------------------------|
|               |           | GS / m                       |                           |                             |
| [Format]      | Hex.      | 1D 2F m                      |                           |                             |
|               | Decimal   | 29 47 m                      |                           |                             |
| [Range]       | 0 ≤ m ≤ 3 | , 48 ≤ m ≤ 51                |                           |                             |
|               |           | mand prints the onoted by m. | downloaded bit image defi | ned by GS * according to th |
| [Description] | m         | Mode                         | Vertical dot density(DPI) | Horizontal dot density(DPI  |
|               | 0,48      | Normal                       | 203                       | 203                         |
|               | 1,49      | Double-width                 | 203                       | 101                         |
|               | 2,50      | Double-height                | 101                       | 203                         |
|               | 3,51      | Quadruple                    | 101                       | 101                         |

# GS B n

| [Name]        | Turn white/black reverse printing mode on/off                                                    |  |  |
|---------------|--------------------------------------------------------------------------------------------------|--|--|
| [Format]      | ASCII GS B n                                                                                     |  |  |
|               | Hex. 1D 42 n                                                                                     |  |  |
|               | Decimal 29 66 n                                                                                  |  |  |
| [Denge]       | 0 ≤ n ≤ 255                                                                                      |  |  |
| [Range]       | Initial Value n = 0                                                                              |  |  |
|               | Specifies or cancels black and white inverted printing.                                          |  |  |
|               | <ul> <li>Cancels black and white inverted printing when n = &lt;******0&gt;B.</li> </ul>         |  |  |
|               | <ul> <li>Specifies black and white inverted printing when n = &lt;******1&gt;B.</li> </ul>       |  |  |
| [Description] | <ul> <li>n is effective only when it is the lowest bit.</li> </ul>                               |  |  |
|               | <ul> <li>Internal characters and download characters are targeted for black and white</li> </ul> |  |  |
|               | inverted printing.                                                                               |  |  |
|               | This command is effective for ANK and Chinese characters.                                        |  |  |

# GS H n

| [Name]        | Select printing position of HRI characters.                              |  |  |
|---------------|--------------------------------------------------------------------------|--|--|
| [Format]      | ASCII GS H n                                                             |  |  |
|               | Hex. 1D 48 n                                                             |  |  |
|               | Decimal 29 72 n                                                          |  |  |
| [Danas]       | $0 \le n \le 3, 48 \le n \le 51$                                         |  |  |
| [Range]       | Initial Value n = 0                                                      |  |  |
|               | Selects the printing position of HRI characters when printing bar codes. |  |  |
|               | m Printing Position                                                      |  |  |
| [Description] | 0, 48 No print                                                           |  |  |
| [Description] | 1, 49 Above bar code                                                     |  |  |
|               | 2, 50 Below bar code                                                     |  |  |
|               | 3, 51 Above and below bar code(both)                                     |  |  |
|               |                                                                          |  |  |

# GS I n

| [Name]        | Transmit printer ID.                                             |                                                                                                    |  |  |
|---------------|------------------------------------------------------------------|----------------------------------------------------------------------------------------------------|--|--|
| [Format]      | ASCII GS I n<br>Hex. 1D 49 n<br>Decimal 29 73 n                  |                                                                                                    |  |  |
| [Range]       | 1 ≤ n ≤ 3, 49 ≤ n ≤ 51, 65 ≤ n ≤ 69                              |                                                                                                    |  |  |
| [Description] | Transmits the printer ID specification    Printer ID Type  1, 49 | ied by n as follows:  Specifications  MB-1030 or MP-1060  1030-XX or 1060-XX  Depends on the ROM version  Depends on the firmware version  MB-1030 System or MP-1060 System  MB-1030 or MP-1060  Depends on the serial number  Taiwan Language Characters: TW_BIG5  Japanese Language Characters: JP_SJIS  Chinese Language Characters: CN_GB2312  Korean Language Characters: KO_EUC-KR |  |  |

# GS L nL nH

| [Name]        | Set left margin.                                                                                                    |
|---------------|----------------------------------------------------------------------------------------------------|
| [Format]      | ASCII GS L nL nH<br>Hex. 1D 4C nL nH<br>Decimal 29 76 nL nH                                                             |
| [Range]       | 0 ≤ nL ≤ 255, 0 ≤ nH ≤ 255<br>Initial Value (nL + nH x 256)=0 (nL=0, nH=0)                                              |
| [Description] | nL and nH set the specified left margin. The left margin is [(nL + nH x 256) x basic calculated pitch].  Printable area |
|               | Left margin Printing area width                                                                                         |

# GS P x y

| [Name]        | Set basic calculated pitch.                                                                                                    |
|---------------|----------------------------------------------------------------------------------------------------|
| [Format]      | ASCII GS P x y Hex. 1D 50 x y Decimal 29 80 x y                                                                                                    |
| [Range]       | $0 \le x \le 255$<br>$0 \le y \le 255$<br>Initial Value $x = 203$ , $y = 203$ : EPSON targeted model print head 203 DPI                                                                                                    |
| [Description] | Sets the horizontal basic calculated pitch to approximately 25.4/xmm [(1/x) inch], and the vertical basic calculated pitch to approximately 25.4/ymm [(1/y) inch]. $x = 0$ : Returns the horizontal basic calculated pitch to its default value. $y = 0$ : Returns the vertical basic calculated pitch to its default value. |

# GS V m

| [Name]        | Cut paper.                                            |  |  |
|---------------|-------------------------------------------------------|--|--|
| [Format]      | ASCII GS V m (n) Hex. 1D 56 m (n) Decimal 29 86 m (n) |  |  |
| [Range]       | m = 0,1,48,49,65,66 0 ≤ n ≤ 255                       |  |  |
| [Description] | Executes specified paper cut.    m                    |  |  |

### GS W nL nH

| [Name]        | Set printing area width.                                                                                                    |
|---------------|----------------------------------------------------------------------------------------------------|
| [Format]      | ASCII GS W nL nH<br>Hex. 1D 57 nL nH<br>Decimal 29 87 nL nH                                                                                                    |
| [Range]       | 0 ≤ nL ≤ 255, 0 ≤ nH ≤ 255                                                                                                    |
| [Description] | <ul> <li>Sets the print region width specified by nL and nH.</li> <li>Print region width is [(nL + nH x 256) x basic calculated pitch].</li> <li>[(nL + nH x 256) x basic calculated pitch] &gt;= 24.</li> <li>Print Region Width</li> </ul> Left Margin Printable Region |

# GS \ nL nH

| [Name]        | Set relative vertical print position in page mode.                                                                                                    |
|---------------|----------------------------------------------------------------------------------------------------|
| [Format]      | ASCII GS \ nL nH<br>Hex. 1D 5C nL nH<br>Decimal 29 92 nL nH                                                                                                    |
| [Range]       | 0 ≤ nL ≤ 255<br>0 ≤ nH ≤ 255                                                                                                    |
| [Description] | Specifies the character vertical direction position for the data expansion starting position using the relative position based on the current point in page mode. This sets the position moved from the current position to [(nL + nH x 256) x basic calculated pitch] for the next data expanding starting position.  • When not in page mode, this command is ignored. |

# GS a n

| [Name]        | Enable/disable Automatic Status Back (ASB). |                                       |            |               |              |  |  |
|---------------|---------------------------------------------|---------------------------------------|------------|---------------|--------------|--|--|
|               | ASCII GS a n                                |                                       |            |               |              |  |  |
| [Format]      | Hex.                                        | Hex. 1D 61 n                          |            |               |              |  |  |
|               | Decimal                                     | 29 97 n                               |            |               |              |  |  |
| [Dango]       | 0 ≤ n ≤ 2                                   | 255                                   |            |               |              |  |  |
| [Range]       | Initial Va                                  | lue n = 0                             |            |               |              |  |  |
|               | Selects t                                   | the statuses that are targeted for tr | ansmission | with the auto | matic status |  |  |
|               | function                                    | (ASB: Automatic Status Back).         |            |               |              |  |  |
|               | Bits                                        | Statuses Targeted for ASB             | "0"        | "1"           |              |  |  |
|               | 7                                           | Undefined                             |            |               |              |  |  |
|               | 6                                           | Undefined                             |            |               |              |  |  |
| [Description] | 5                                           | Undefined                             |            |               |              |  |  |
| [Description] | 4                                           | Undefined                             |            |               |              |  |  |
|               | 3                                           | Continuous Paper Detector             | Invalid    | Valid         |              |  |  |
|               | 2                                           | Error                                 | Invalid    | Valid         |              |  |  |
|               | 1                                           | ONLINE/OFFLINE Status                 | Invalid    | Valid         |              |  |  |
|               | 0                                           | Drawer kick connector pin #3          | Invalid    | Valid         |              |  |  |
|               |                                             |                                       |            |               | •            |  |  |

The printer information transmitted is comprised of 4 bytes as follows: First byte(printer information)

| Bit | Off/On   | Hex | Decimal                                 | Function                                        |  |
|-----|----------|-----|-----------------------------------------|-------------------------------------------------|--|
| 7   | Off      | 00  | 0                                       | Not used. Fixed to Off                          |  |
| 6   | Off      | 00  | 0                                       | Paper is not being fed by the paper feed button |  |
| 0   | On 40 64 |     | 64                                      | Paper is being fed by the paper feed button     |  |
| 5   | Off      | 00  | 0                                       | Cover is close                                  |  |
| 5   | On 20    |     | 32                                      | Cover is open                                   |  |
| 4   | On       | 10  | 16                                      | Not used. Fixed to On                           |  |
| 3   | Off      | 00  | 0                                       | On-line                                         |  |
| 3   | On       | 08  | 8                                       | Off-line                                        |  |
| 2   | Off      | 00  | 0                                       | Drawer kick-out connector pin 3 is LOW          |  |
| _   |          |     | Drawer kick-out connector pin 3 is HIGH |                                                 |  |
| 1   | Off      | 00  | 0                                       | Not used. Fixed to Off                          |  |
| 0   | Off      | 00  | 0                                       | Not used. Fixed to Off                          |  |

Second byte(printer information)

| Bit | Off/On | Hex | Decimal | Function               |
|-----|--------|-----|---------|------------------------|
| 7   | Off    | 00  | 0       | Not used. Fixed to Off |
| 6   | Off    | 00  | 0       | Not used. Fixed to Off |
| 5   | Off    | 00  | 0       | Not used. Fixed to Off |
| 4   | Off    | 00  | 0       | Not used. Fixed to Off |
| 3   | On     | 08  | 8       | Not used. Fixed to Off |
| 2   | On     | 04  | 4       | Not used. Fixed to Off |
| 1   | On     | 02  | 2       | Not used. Fixed to Off |
| 0   | On     | 01  | 1       | Not used. Fixed to Off |

Third byte (paper sensor information)

| Bit | Off/On | Hex | Decimal | Function                              |  |
|-----|--------|-----|---------|---------------------------------------|--|
| 7   | Off    | 00  | 0       | Not used. Fixed to Off                |  |
| 6   | Off    | 00  | 0       | Not used. Fixed to Off                |  |
| 5   | Off    | 00  | 0       | Not used. Fixed to Off                |  |
| 4   | On     | 00  | 0       | Not used. Fixed to Off                |  |
| 2,3 | Off    | 00  | 0       | Paper end sensor: paper present       |  |
|     | On     | 0C  | 12      | Paper end sensor: no paper present    |  |
| 0,1 | Off    | 00  | 0       | Paper near end sensor: paper adequate |  |
|     | On     | 03  | 3       | Paper near end sensor: paper near end |  |

Fourth byte (paper sensor information)

| Bit | Off/On | Hex | Decimal | Function                 |  |
|-----|--------|-----|---------|--------------------------|--|
| 7   | Off    | 00  | 0       | Not used. Fixed to Off   |  |
| 6   | Off    | 00  | 0       | Black mark sensor status |  |
| 5   | Off    | 00  | 0       | Not used. Fixed to Off   |  |
| 4   | Off    | 00  | 0       | Not used. Fixed to Off   |  |
| 3   | On     | 08  | 8       | Not used. Fixed to On    |  |
| 2   | On     | 04  | 4       | Not used. Fixed to On    |  |
| 1   | On     | 02  | 2       | Not used. Fixed to On    |  |
| 0   | On     | 01  | 1       | Not used. Fixed to On    |  |

# GS f n

| [Name]        | Select font for HRI characters.                                                                                                |  |  |  |  |
|---------------|----------------------------------------------------------------------------------------------------|--|--|--|--|
| [Format]      | ASCII GS f n Hex. 1D 66 n Decimal 29 102 n                                                                                     |  |  |  |  |
| [Range]       | n = 0,1,48,49<br>Initial Value n = 0                                                                                           |  |  |  |  |
| [Description] | Selects the HRI character font when printing bar codes.  n Font 0, 48 Selects Font A (12 x 24). 1, 49 Selects Font B (9 x 17). |  |  |  |  |

# GS h n

| [Name]        | Set bar code height.            |
|---------------|---------------------------------|
| [Format]      | ASCII GS h n                    |
|               | Hex. 1D 68 n                    |
|               | Decimal 29 104 n                |
| [Range]       | 1 ≤ n ≤ 255                     |
|               | Initial Value n = 162           |
| [Description] | Sets bar code height to n dots. |

# GS k m d1 ... dk NUL. GS k m n d1 ... dk

| [Name]        | Print bar code.                                                                                                    |                                                                                                    |
|---------------|----------------------------------------------------------------------------------------------------|----------------------------------------------------------------------------------------------------|
| [Format]      | 1. ASCII GS k m d1dk NUL  Hex. 1D 6B m d1dk NUL  Decimal 29 107 m d1dk NUL  2. ASCII GS k m n d1dk  Hex. 1D 6B m n d1dk  Decimal 29 107 m n d1dk |                                                                                                    |
| [Range]       | 1. $0 \le m \le 6$ The definition region of k and d differ as 2. $65 \le m \le 73$ The definition region of n and d differ                       |                                                                                                    |
| [Description] | Selects bar code type and prints bar codes.  1:    m                                                                                             | Defined region of d<br>$48 \le d \le 57$<br>$48 \le d \le 57$<br>$48 \le d \le 57$<br>$48 \le d \le 57$<br>$48 \le d \le 57$<br>$48 \le d \le 57$ , $65 \le d \le 90$ ,<br>32, 36, 37, 43, 45, 46, 47<br>$48 \le d \le 57$<br>)<br>$48 \le d \le 57$ , $65 \le d \le 68$ ,<br>36, 43, 45, 46, 47, 58 |

| 2: |               |                      |                                     |
|----|---------------|----------------------|-------------------------------------|
| m  | Bar Code Type | Defined region of n  | Defined region of d                 |
| 65 | UPC-A         | 11 ≤ n ≤ 12          | 48 ≤ d ≤ 57                         |
| 66 | UPC-E         | 11 ≤ n ≤ 12          | 48 ≤ d ≤ 57                         |
| 67 | JAN13 (EAN13) | 12 ≤ n ≤ 13          | 48 ≤ d ≤ 57                         |
| 68 | JAN8 (EAN8)   | 7 ≤ n ≤ 8            | 48 ≤ d ≤ 57                         |
| 69 | CODE39        | 1 ≤ n ≤ 255          | $48 \le d \le 57, 65 \le d \le 90,$ |
|    |               |                      | 32, 36, 37, 43, 45, 46, 47          |
| 70 | ITF           | 2 ≤ n ≤ 254          | 48 ≤ d ≤ 57                         |
|    |               | (However, this is an |                                     |
|    |               | even number.)        |                                     |
| 71 | CODABAR       | 1 ≤ n ≤ 255          | $48 \le d \le 57, 65 \le d \le 68,$ |
|    |               |                      | 36, 43, 45, 46, 47, 58              |
| 72 | CODE93        | 1 ≤ n ≤ 255          | 0 ≤ d ≤ 127                         |
| 73 | CODE128       | 2 ≤ n ≤ 255          | 0 ≤ d ≤ 127                         |
|    |               |                      |                                     |

# GS r n

| [Name]          | Transmit         | status.                      |                     |              |  |  |  |  |
|-----------------|------------------|------------------------------|---------------------|--------------|--|--|--|--|
|                 | ASCII            | GS r n                       |                     |              |  |  |  |  |
| [Format]        | Hex.             | 1D 72 n                      |                     |              |  |  |  |  |
|                 | Decimal          | 29 114 n                     |                     |              |  |  |  |  |
| [Range]         | n = 1, 2, 49, 50 |                              |                     |              |  |  |  |  |
|                 |                  | Sends the specified status.  |                     |              |  |  |  |  |
|                 |                  | Status (n=1,49)              |                     |              |  |  |  |  |
|                 | Bit              | Status                       | <b>~</b> 0 <i>″</i> | <b>``1</b> ″ |  |  |  |  |
|                 | 7                | Fixed at 0                   |                     |              |  |  |  |  |
|                 | 6                | Undefined                    |                     |              |  |  |  |  |
|                 | 5                | Undefined                    |                     |              |  |  |  |  |
|                 | 4                | Fixed at 0                   |                     |              |  |  |  |  |
|                 | 3                | Paper roll end detector      | Has Paper           | Paper out    |  |  |  |  |
|                 | 2                | Paper roll end detector      | Has Paper           | Paper out    |  |  |  |  |
|                 | 1                | Paper roll near end detector | Has Paper           | Paper out    |  |  |  |  |
| [Danamin tions] | 0                | Paper roll near end detector | Has Paper           | Paper out    |  |  |  |  |
| [Description]   |                  |                              |                     |              |  |  |  |  |
|                 |                  | ck Connector Status (n=2,50) |                     | I            |  |  |  |  |
|                 | Bit              | Status                       | <b>`</b> 0″         | <b>`</b> 1″  |  |  |  |  |
|                 | 7                | Fixed at 0                   |                     |              |  |  |  |  |
|                 | 6                | Undefined                    |                     |              |  |  |  |  |
|                 | 5                | Undefined                    |                     |              |  |  |  |  |
|                 | 4                | Fixed at 0                   |                     |              |  |  |  |  |
|                 | 3                | Undefined                    |                     |              |  |  |  |  |
|                 | 2                | Undefined                    |                     |              |  |  |  |  |
|                 | 1                | Undefined                    |                     |              |  |  |  |  |
|                 | 0                | Drawer kick connector pin #3 | "L″                 | "H″          |  |  |  |  |

GS v 0 m xL xH yL yH d1 ... dk

| [Name]        |                  |                                |                      | u.              | _      |       |        |         |       |                           |                           |
|---------------|------------------|--------------------------------|----------------------|-----------------|--------|-------|--------|---------|-------|---------------------------|---------------------------|
| [Name]        | Print rast       |                                |                      |                 |        |       |        |         |       |                           |                           |
|               | ASCII            | GS v                           |                      |                 |        |       |        | d1dk    |       |                           |                           |
| [Format]      | Hex.             | 1D 76                          |                      |                 |        |       |        |         |       |                           |                           |
|               | Decimal          |                                | 3 48 m               | ı xL            | хH     | уL    | yH (   | 11dk    |       |                           |                           |
|               | m = 0, m         |                                |                      |                 |        |       |        |         |       |                           |                           |
|               |                  | $0 \le xL \le 54$ (for 2 inch) |                      |                 |        |       |        |         |       |                           |                           |
|               | $0 \le xL \le 7$ | $0 \le xL \le 72$ (for 3 inch) |                      |                 |        |       |        |         |       |                           |                           |
| [Range]       | 0 ≤ xH ≤         | 0                              |                      |                 |        |       |        |         |       |                           |                           |
| [ixange]      | 0 ≤ yL ≤ 2       | 255                            |                      |                 |        |       |        |         |       |                           |                           |
|               | 0 ≤ yH ≤         | 3                              |                      |                 |        |       |        |         |       |                           |                           |
|               | 0 ≤ d ≤ 2        | 55                             |                      |                 |        |       |        |         |       |                           |                           |
|               | k = (xL + x)     | H×256)                         | × (yL+y              | /H×25           | 6) Ho  | )we   | ∕er, k | ≠ 0     |       |                           |                           |
|               | Prints ras       | ter meth                       | nod bit i            | mages           | s usir | ng m  | node r | n.      |       |                           |                           |
|               | m                | Mode                           |                      | D               | ensit  | y of  | Vert.  | Dir. Do | ts    | Density of Hor. Dir. Dots |                           |
|               | 0, 48            |                                |                      |                 |        |       |        |         |       |                           |                           |
|               | (xL + yL an      | xH x 25                        | 6) in by<br>ecify th | tes.<br>e verti |        |       |        |         |       |                           | ne bit image<br>bit image |
| [Decembrical] | [Ex.:]           |                                | When                 | xL+             | H × 2  | 256 : | = 64   |         |       |                           |                           |
| [Description] | •                | (xL+xHx256) x 8dot = 512 dot   |                      |                 |        |       |        |         |       |                           |                           |
|               | <b>A</b>         | 1                              | 2                    | 3               |        |       |        | 63      | 64    |                           |                           |
|               |                  | 65                             | 66                   | 67              |        |       |        | 127     | 128   | В                         | March Steel               |
|               |                  |                                |                      |                 | -      |       |        |         |       |                           | (yL + yH x 256) dot       |
|               | 1                |                                |                      |                 | +-     |       |        | k-1     | k     |                           |                           |
|               |                  |                                |                      |                 | -      |       |        |         |       |                           | ***                       |
|               |                  |                                |                      |                 |        |       |        | Л       |       |                           |                           |
|               |                  |                                |                      |                 |        |       | 7 6    | EIAISIA | STATE | 57                        |                           |
|               |                  |                                |                      |                 |        |       | MSB    | 5 4 3 2 | LSE   |                           |                           |
|               |                  |                                |                      |                 |        |       | IVIOD  |         | LOL   | -                         |                           |

### GS w n

| [Name]   | Set bar code width.                              |  |  |
|----------|--------------------------------------------------|--|--|
| [Format] | ASCII GS w n<br>Hex. 1D 77 n<br>Decimal 29 119 n |  |  |
| [Range]  | 1 ≤ n ≤ 6<br>Initial Value n = 2                 |  |  |

| Sets t | he bar code horizontal | size.                                                                                              |                                                                                                    |
|--------|------------------------|----------------------------------------------------------------------------------------------------|----------------------------------------------------------------------------------------------------|
| n      | Multi-level Bar Code   | Binary Level Bar Code                                                                              |                                                                                                    |
|        | Module Width [mm]      | Fine Element Width[mm]                                                                             | Thick Element Width[mm                                                                                                    |
| 1      | 0.141                  | 0.141                                                                                              | 0.423                                                                                                    |
| 2      | 0.282                  | 0.282                                                                                              | 0.706                                                                                                    |
| 3      | 0.423                  | 0.423                                                                                              | 1.129                                                                                                    |
| 4      | 0.564                  | 0.564                                                                                              | 1.411                                                                                                    |
| 5      | 0.706                  | 0.706                                                                                              | 1.834                                                                                                    |
| 6      | 0.847                  | 0.847                                                                                              | 2.258                                                                                                    |
|        | n 1 2 3 4 5            | n Multi-level Bar Code<br>Module Width [mm]<br>1 0.141<br>2 0.282<br>3 0.423<br>4 0.564<br>5 0.706 | Module Width [mm]   Fine Element Width[mm]   1   0.141   0.141   0.282   0.282   0.282   0.423   0.423   0.564   0.564   0.706   0.706 |

# TWO-DIMENSIONAL BAR CODE COMMAND DETAILS

## DC2; n

| [Name]        | QR Code Module Size Set                                                                                     |
|---------------|----------------------------------------------------------------------------------------------------|
| [Format]      | ASCII DC; n<br>Hex. 12 3B n<br>Decimal 18 59 n                                                              |
| [Range]       | 2 ≤ n ≤ 16<br>Initial Value n = 2                                                                           |
| [Description] | Specifies a module size of QR Code and Data Matrix.  n: The number of dots for one side of the module size. |

## GS p 1

| [Name]    | QR Code Print                                                                                                    |
|-----------|----------------------------------------------------------------------------------------------------|
| [Format]  | ASCII GS p 1 model e v mode nl nh [data] Hex. 1D 70 01 model e v mode nl nh [data]                                                 |
| [i oimat] | Decimal 29 112 01 model e v mode nl nh [data]                                                                                      |
| [Range]   | model=01, 02<br>e=4Ch, 4Dh, 51h, 48h<br>0, $1 \le v \le 40$<br>mode=4Eh, 41h, 42h, 4Bh, 4Dh<br>$1 \le nh \times 256 + nl \le 7089$ |

Prints QRCode data based on the specified contents.

model: Specifies a model

e: Selects an error correction level.

'L' (4CH), 'M' (4DH), 'Q' (51H), 'H' (48H)

v: =0: Automatic selection

(A version is automatically selected depending on the number of input data.)1 ≤

v ≤ 40 Fixed version (up to 14 for model-1)

mode: Specifies a mode of data.

#### [Description]

| Mode | Hexadecimal | Mode              |
|------|-------------|-------------------|
| N    | 4E          | Numerical mode    |
| Α    | 41          | Alphanumeric mode |
| В    | 42          | 8-bit byte mode   |
| K    | 4B          | Kanji mode        |
| M    | 4D          | Mixed mode        |

nl, nh: Specifies the number of data.

Data: Kanji data of the QRCode data should be set by Shift JIS code.

#### **KANJI CONTROL COMMAND DETAILS**

#### FS!n

| [Name]        | Set print mode(s) for Kanji characters. |                               |             |              |   |  |
|---------------|-----------------------------------------|-------------------------------|-------------|--------------|---|--|
| [Format]      | ASCII FS ! n                            |                               |             |              |   |  |
|               | Hex. 1C 21 n                            |                               |             |              |   |  |
|               | Decim                                   | nal 28 33 n                   |             |              |   |  |
| [Range]       | 0 ≤ n :                                 | ≤ 255                         |             |              |   |  |
|               | Initial                                 | Value n = 0                   |             |              |   |  |
| [Description] | Batch                                   | specifies the Kanji character | print mod   | e.           |   |  |
|               |                                         |                               |             |              | _ |  |
|               | Bit                                     | Function                      | <b>~</b> 0″ | <b>``1</b> ″ |   |  |
|               | 7                                       | Underline                     | Off         | On           |   |  |
|               | 6                                       | Undefined                     |             |              |   |  |
|               | 5                                       | Undefined                     |             |              |   |  |
|               | 4                                       | Undefined                     |             |              |   |  |
|               | 3                                       | Double tall expanded          | Off         | On           |   |  |
|               | 2                                       | Expanded wide                 | Off         | On           |   |  |
|               | 1                                       | Undefined                     |             |              |   |  |
|               | 0                                       | Undefined                     |             |              |   |  |

#### FS &

| [Name]        | Select Kanji character mode.        |
|---------------|-------------------------------------|
| [Format]      | ASCII FS & Hex. 1C 26 Decimal 28 38 |
| [Range]       | N/A                                 |
| [Description] | Specifies Kanji character mode.     |

# FS - n

| [Name]        | Turn underline mode on/off for Kanji characters                                                                                                    |  |  |
|---------------|----------------------------------------------------------------------------------------------------|--|--|
| [Format]      | ASCII FS - n<br>Hex. 1C 2D n<br>Decimal 28 45 n                                                                                                    |  |  |
| [Range]       | $0 \le n \le 2, 48 \le n \le 50$                                                                                                    |  |  |
| [Description] | Specifies or cancels Kanji character underlines.  n Function 0,48 Cancels Kanji character underline 1,49 Sets to one-dot width Kanji character underline and specifies Kanji character underlines. 2,50 Sets to two-dot width Kanji character underline and cancels Kanji character underlines. |  |  |

# FS.

| [Name]        | Cancel Kanji character mode.  |
|---------------|-------------------------------|
|               | ASCII FS .                    |
| [Format]      | Hex. 1C 2E                    |
|               | Decimal 28 46                 |
| [Range]       | N/A                           |
| [Description] | Cancels Kanji character mode. |

# FS S n1 n2

| [Name]                                                           | Set Kanji character spacing                                   |  |  |
|------------------------------------------------------------------|---------------------------------------------------------------|--|--|
|                                                                  | ASCII FS S n1 n2                                              |  |  |
| [Format]                                                         | Hex. 1C 53 n1 n2                                              |  |  |
|                                                                  | Decimal 28 83 n1 n2                                           |  |  |
| [Danga]                                                          | 0 ≤ n1 ≤ 255, 0 ≤ n2 ≤ 255                                    |  |  |
| [Range]                                                          | Initial Value n1 = 0, n2=0                                    |  |  |
|                                                                  | Sets the Kanji character space amount and right space amount. |  |  |
| [Description] • Left space amount: n1 x (basic calculated pitch) |                                                               |  |  |
| -                                                                | Right space amount: n2 x (basic calculated pitch)             |  |  |

# FS W n

| [Name]        | Turn quadruple-size mode on/off for Kanji characters.                                                                                                    |
|---------------|----------------------------------------------------------------------------------------------------|
| [Format]      | ASCII FS W n<br>Hex. 1C 57 n<br>Decimal 28 87 n                                                                                                    |
| [Range]       | 0 ≤ n ≤ 255<br>Initial Value n = 0                                                                                                    |
| [Description] | Specifies or cancels quadruple size Kanji character.  Cancels quadruple size when n = <******0>B.  Specifies quadruple size when n = <******1>B.  n is effective only when it is the lowest bit. |

#### 3-2-1-2. OPOS Printer Driver

The MB1030\_OposSetup.exe program sets up the registry information of MSRHK reader for OPOS program uses.

#### 1 Installation

Below steps guide you to install the **MB1030 OposSetup** program.

- Run the setup file **MB1030 OposSetup.exe** located in the Software folder of CD.
- This setup also installs the **MB1030** program.
- Follow the wizard instructions to complete the installation.

#### 2. Launching Program

Below steps guide you to load the MB1030 program.

- Click *POSPrinter* folder from the path *Start\Programs\Protech OPOS*.
- Click **MB1030** to launch the program.

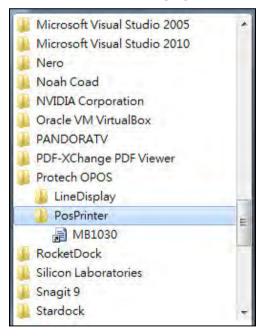

- 3. OPOS Control Object of MB1030 Program
- a.) Print tab buttons:

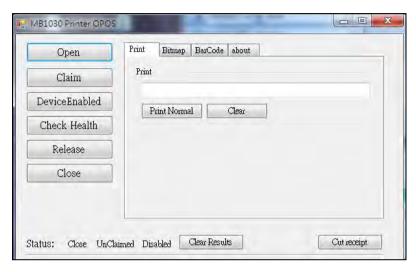

| Button/Item    | Description       |
|----------------|-------------------|
| Printer Normal | Print the string. |

b.) Bitmap tab buttons/items:

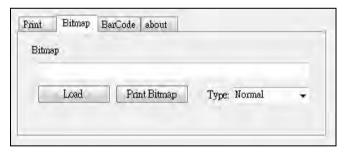

| Button/Item  | Description            |
|--------------|------------------------|
| Load         | Load bitmap file.      |
| Print Bitmap | Print bitmap file.     |
| Туре         | Normal or Rotate 108°. |

#### c.) BarCode tab buttons/items:

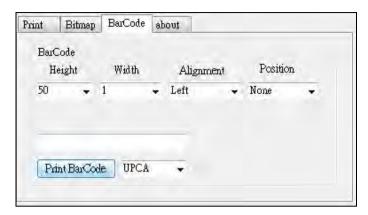

| Button/Item   | Description                                                                             |
|---------------|-----------------------------------------------------------------------------------------|
| Print BarCode | Print the barcode.                                                                      |
|               | Supported barcode types: UPCA, UPCE, EAN8, EAN13, ITF, Codabar, Code39, Code93, Code128 |
| Alignment     | Left, center or right                                                                   |
| Position      | Print barcode number (None, Above or Below)                                             |

#### 4. MB1030 type

| Key Name  | Type   | Default Value | Note                      |
|-----------|--------|---------------|---------------------------|
| BaudRate  | String | 115200        | UART Baud Rate (default)  |
| BitLength | String | 8             | UART Data Bit (default)   |
| Parity    | String | 0             | UART Parity Bit (default) |
| Port      | String | COM4          | UART Port (default)       |
| Stop      | String | 1             | UART Stop Bit (default)   |

### 5. OPOS APIs Support List

|             | Category<br>Type | Name                         | Mutability | OPOS<br>APG<br>Version | Printer .SO    |
|-------------|------------------|------------------------------|------------|------------------------|----------------|
| Properties  | common bool      | AutoDisable                  | R/W        | 1.2                    | Not Applicable |
| Properties  | common long      | BinaryConversion             | R/W        | 1.2                    | Not Applicable |
| Properties  | common long      | CapPowerReporting            | Read only  | 1.3                    | Not Applicable |
| Properties  | common<br>string | CheckHealthText              | Read only  | 1.0                    | Supported      |
| Properties  | common bool      | Claimed                      | Read only  | 1.0                    | Supported      |
| Properties  | common long      | DataCount                    | Read only  | 1.2                    | Not Applicable |
| Properties  | common bool      | DataEventEnabled             | Read only  | 1.0                    | Not Applicable |
| Properties  | common bool      | DeviceEnabled                | R/W        | 1.0                    | Not Applicable |
| Properties  | common bool      | FreezeEvents                 | R/W        | 1.0                    | Supported      |
| Properties  | common long      | OpenResult                   | Read only  | 1.5                    | Supported      |
| Properties  | common bool      | OutputID                     | Read only  | 1.0                    | Not Applicable |
| Properties  | common bool      | PowerNotify                  | R/W        | 1.3                    | Not Applicable |
| Properties  | common bool      | PowerState                   | Read only  | 1.3                    | Not Applicable |
| Properties  | common long      | ResultCode                   | Read only  | 1.0                    | Supported      |
| Properties  | common long      | ResultCodeExtended           | Read only  | 1.0                    | Not Applicable |
| Properties  | common long      | State                        | Read only  | 1.0                    | Supported      |
| Properties  | common<br>string | ControlObject<br>Description | Read only  | 1.0                    | Not Applicable |
| Properties  | common long      | ControlObject Version        | Read only  | 1.0                    | Not Applicable |
| Properties  | common<br>string | ServiceObject<br>Description | Read only  | 1.0                    | Supported      |
| Properties  | common long      | ServiceObject Version        | Read only  | 1.0                    | Supported      |
| Properties  | common<br>string | DeviceDescription            | Read only  | 1.0                    | Supported      |
| Properties  | common<br>string | ControlObject<br>Description | Read only  | 1.0                    | Not Applicable |
| Properties  | specific long    | CapCharacterSet              | Read only  | 1.1                    | Not Applicable |
| Pro.perties | specific bool    | CapConcurrentJrnRec          | Read only  | 1.0                    | Not Applicable |
| Properties  | specific bool    | CapConcurrentJrnSlp          | Read only  | 1.0                    | Not Applicable |
| Properties  | specific bool    | CapCoverSensor               | Read only  | 1.0                    | Not Applicable |
| Properties  | specific bool    | CapTransaction               | Read only  | 1.1                    | Not Applicable |
| Properties  | specific bool    | CapJrnPresent                | Read only  | 1.0                    | Not Applicable |
| Properties  | specific bool    | CapJrn2Color                 | Read only  | 1.0                    | Not Applicable |
| Properties  | specific bool    | CapJrnBold                   | Read only  | 1.0                    | Not Applicable |

|            | Category<br>Type | Name                  | Mutability | OPOS<br>APG<br>Version | Printer .SO    |
|------------|------------------|-----------------------|------------|------------------------|----------------|
| Properties | specific long    | CapJrnCartridgeSensor | Read only  | 1.5                    | Not Applicable |
| Properties | specific long    | CapJrnColor           | Read only  | 1.5                    | Not Applicable |
| Properties | specific long    | CapJrnDhigh           | Read only  | 1.0                    | Not Applicable |
| Properties | specific long    | CapJrnDwide           | Read only  | 1.0                    | Not Applicable |
| Properties | specific long    | CapJrnDwideDhigh      | Read only  | 1.0                    | Not Applicable |
| Properties | specific long    | CapJrnEmptySensor     | Read only  | 1.0                    | Not Applicable |
| Properties | specific long    | CapJrnItalic          | Read only  | 1.0                    | Not Applicable |
| Properties | specific long    | CapJrnNearEndSensor   | Read only  | 1.0                    | Not Applicable |
| Properties | specific bool    | CapJrnUnderline       | Read only  | 1.0                    | Not Applicable |
| Properties | specific bool    | CapRecPresent         | Read only  | 1.0                    | Not Applicable |
| Properties | specific bool    | CapRec2Color          | Read only  | 1.0                    | Not Applicable |
| Properties | specific bool    | CapRecBarCode         | Read only  | 1.0                    | Not Applicable |
| Properties | specific bool    | CapRecBitmap          | Read only  | 1.0                    | Not Applicable |
| Properties | specific bool    | CapRecBold            | Read only  | 1.0                    | Not Applicable |
| Properties | specific long    | CapRecCartridgeSensor | Read only  | 1.5                    | Not Applicable |
| Properties | specific long    | CapRecColor           | Read only  | 1.5                    | Not Applicable |
| Properties | specific bool    | CapRecDhigh           | Read only  | 1.0                    | Not Applicable |
| Properties | Specific bool    | CapRecDwide           | Read only  | 1.0                    | Not Applicable |
| Properties | specific bool    | CapRecDwideDhigh      | Read only  | 1.0                    | Not Applicable |
| Properties | specific bool    | CapRecEmptySensor     | Read only  | 1.0                    | Not Applicable |
| Properties | specific bool    | CapRecItalic          | Read only  | 1.0                    | Not Applicable |
| Properties | specific bool    | CapRecLeft90          | Read only  | 1.0                    | Not Applicable |
| Properties | specific bool    | CapRecMarkFeed        | Read only  | 1.5                    | Not Applicable |
| Properties | specific bool    | CapRecNearEndSensor   | Read only  | 1.0                    | Not Applicable |
| Properties | specific bool    | CapRecPapercut        | Read only  | 1.0                    | Not Applicable |
| Properties | specific bool    | CapRecRight90         | Read only  | 1.0                    | Not Applicable |
| Properties | specific bool    | CapRecRotate180       | Read only  | 1.0                    | Not Applicable |
| Properties | specific bool    | CapRecStamp           | Read only  | 1.0                    | Not Applicable |
| Properties | specific bool    | CapRecUnderline       | Read only  | 1.0                    | Not Applicable |
| Properties | specific bool    | CapSlpPresent         | Read only  | 1.0                    | Not Applicable |
| Properties | specific bool    | CapSlpFullslip        | Read only  | 1.0                    | Not Applicable |
| Properties | specific bool    | CapSlp2Color          | Read only  | 1.0                    | Not Applicable |
| Properties | specific bool    | CapSlpBarCode         | Read only  | 1.0                    | Not Applicable |
| Properties | specific bool    | CapSlpBitmap          | Read only  | 1.0                    | Not Applicable |
| Properties | specific bool    | CapSlpBold            | Read only  | 1.0                    | Not Applicable |
| Properties | specific bool    | CapSlpBothSidesPrint  | Read only  | 1.5                    | Not Applicable |

|            | Category<br>Type | Name                     | Mutability | OPOS<br>APG<br>Version | Printer .SO    |
|------------|------------------|--------------------------|------------|------------------------|----------------|
| Properties | specific long    | Cap Slp Cartridge Sensor | Read only  | 1.5                    | Not Applicable |
| Properties | specific long    | CapSlpColor              | Read only  | 1.5                    | Not Applicable |
| Properties | specific bool    | CapSlpDhigh              | Read only  | 1.0                    | Not Applicable |
| Properties | specific bool    | CapSlpDwide              | Read only  | 1.0                    | Not Applicable |
| Properties | specific bool    | CapSlpDwideDhigh         | Read only  | 1.0                    | Not Applicable |
| Properties | specific bool    | CapSlpEmptySensor        | Read only  | 1.0                    | Not Applicable |
| Properties | specific bool    | CapSlpItalic             | Read only  | 1.0                    | Not Applicable |
| Properties | specific bool    | CapSlpLeft90             | Read only  | 1.0                    | Not Applicable |
| Properties | specific bool    | CapSlpNearEndSensor      | Read only  | 1.0                    | Not Applicable |
| Properties | specific bool    | CapSlpRight90            | Read only  | 1.0                    | Not Applicable |
| Properties | specific bool    | CapSlpRotate180          | Read only  | 1.0                    | Not Applicable |
| Properties | specific bool    | CapSlpUnderline          | Read only  | 1.0                    | Not Applicable |
| Properties | specific bool    | AsyncMode                | R/W        | 1.0                    | Not Applicable |
| Properties | specific long    | CartridgeNotify          | R/W        | 1.5                    | Not Applicable |
| Properties | specific long    | CharacterSet             | R/W        | 1.0                    | Not Applicable |
| Properties | specific string  | CharacterSetList         | Read only  | 1.0                    | Not Applicable |
| Properties | specific bool    | CoverOpen                | Read only  | 1.0                    | Not Applicable |
| Properties | specific long    | ErrorLevel               | Read only  | 1.1                    | Not Applicable |
| Properties | specific long    | ErrorStation             | Read only  | 1.0                    | Not Applicable |
| Properties | specific string  | ErrorString              | Read only  | 1.1                    | Not Applicable |
| Properties | specific string  | FontTypefaceList         | Read only  | 1.1                    | Not Applicable |
| Properties | specific bool    | FlagWhenIdle             | R/W        | 1.0                    | Not Applicable |
| Properties | specific long    | MapMode                  | R/W        | 1.0                    | Not Applicable |
| Properties | specific long    | RotateSpecial            | R/W        | 1.1                    | Not Applicable |
| Properties | specific long    | JrnLineChars             | R/W        | 1.0                    | Not Applicable |
| Properties | specific string  | JrnLineCharsList         | Read only  | 1.0                    | Not Applicable |
| Properties | specific long    | JrnLineHeight            | R/W        | 1.0                    | Not Applicable |
| Properties | specific long    | JrnLineSpacing           | R/W        | 1.0                    | Not Applicable |
| Properties | specific long    | JrnLineWidth             | Read only  | 1.0                    | Not Applicable |
| Properties | specific bool    | JrnLetterQuality         | R/W        | 1.0                    | Not Applicable |
| Properties | specific bool    | JrnEmpty                 | Read only  | 1.0                    | Not Applicable |
| Properties | specific bool    | JrnNearEnd               | Read only  | 1.0                    | Not Applicable |
| Properties | specific long    | JrnCartridgeState        | Read only  | 1.5                    | Not Applicable |
| Properties | specific long    | JrnCurrentCartridge      | R/W        | 1.5                    | Not Applicable |
| Properties | specific long    | RecLineChars             | R/W        | 1.0                    | Not Applicable |
| Properties | specific string  | RecLineCharsList         | Read only  | 1.0                    | Not Applicable |

|            | Category<br>Type | Name                   | Mutability | OPOS<br>APG<br>Version | Printer .SO    |
|------------|------------------|------------------------|------------|------------------------|----------------|
| Properties | specific long    | RecLineHeight          | R/W        | 1.0                    | Not Applicable |
| Properties | specific long    | RecLineSpacing         | R/W        | 1.0                    | Not Applicable |
| Properties | specific long    | RecLineWidth           | Read only  | 1.0                    | Not Applicable |
| Properties | specific bool    | RecLetterQuality       | R/W        | 1.0                    | Not Applicable |
| Properties | specific bool    | RecEmpty               | Read only  | 1.0                    | Not Applicable |
| Properties | specific bool    | RecNearEnd             | Read only  | 1.0                    | Not Applicable |
| Properties | specific long    | RecSidewaysMaxLines    | Read only  | 1.0                    | Not Applicable |
| Properties | specific long    | RecSidewaysMaxChars    | Read only  | 1.0                    | Not Applicable |
| Properties | specific long    | RecLinesToPaperCut     | Read only  | 1.0                    | Not Applicable |
| Properties | specific string  | RecBarCodeRotationList | Read only  | 1.1                    | Not Applicable |
| Properties | specific long    | RecCartridgeState      | Read only  | 1.5                    | Not Applicable |
| Properties | specific long    | RecCurrentCartridge    | R/W        | 1.5                    | Not Applicable |
| Properties | specific long    | SlpLineChars           | R/W        | 1.0                    | Not Applicable |
| Properties | specific string  | SlpLineCharsList       | Read only  | 1.0                    | Not Applicable |
| Properties | specific long    | SlpLineHeight          | R/W        | 1.0                    | Not Applicable |
| Properties | specific long    | SlpLineSpacing         | R/W        | 1.0                    | Not Applicable |
| Properties | specific long    | SlpLineWidth           | Read only  | 1.0                    | Not Applicable |
| Properties | specific bool    | SlpLetterQuality       | R/W        | 1.0                    | Not Applicable |
| Properties | specific bool    | SlpEmpty               | Read only  | 1.0                    | Not Applicable |
| Properties | specific bool    | SlpNearEnd             | Read only  | 1.0                    | Not Applicable |
| Properties | specific long    | SlpSidewaysMaxLines    | Read only  | 1.0                    | Not Applicable |
| Properties | specific long    | SlpSidewaysMaxChars    | Read only  | 1.0                    | Not Applicable |
| Properties | specific long    | SlpMaxLines            | Read only  | 1.0                    | Not Applicable |
| Properties | specific long    | SlpLinesNearEndToEnd   | Read only  | 1.0                    | Not Applicable |
| Properties | specific string  | SlpBarCodeRotationList | Read only  | 1.1                    | Not Applicable |
| Properties | specific long    | SlpPrintSide           | Read only  | 1.5                    | Not Applicable |
| Properties | specific long    | SlpCartridgeState      | Read only  | 1.5                    | Not Applicable |
| Properties | specific long    | SlpCurrentCartridge    | R/W        | 1.5                    | Not Applicable |
| Methods    | common           | Open                   | •          | 1.0                    | Supported      |
| Methods    | common           | Close                  | •          | 1.0                    | Supported      |
| Methods    | common           | Claim                  | -          | 1.0                    | Supported      |
| Methods    | common           | ClaimDevice            | -          | 1.0                    | Supported      |
| Methods    | common           | Release                | -          | 1.0                    | Supported      |
| Methods    | common           | ReleaseDevice          | -          | 1.0                    | Supported      |
| Methods    | common           | CheckHealth            | -          | 1.0                    | Supported      |
| Methods    | common           | ClearInput             | -          | 1.0                    | Not Applicable |

|         | Category<br>Type | Name                    | Mutability | OPOS<br>APG<br>Version | Printer .SO          |
|---------|------------------|-------------------------|------------|------------------------|----------------------|
| Methods | common           | ClearOutput             | -          | 1.0                    | Not Applicable       |
| Methods | common           | DirectIO                | -          | 1.0                    | Not Applicable       |
| Methods | specific         | PrintNormal             | -          | 1.0                    | Supported            |
| Methods | specific         | PrintTwoNormal          | -          | 1.0                    | Not Applicable       |
| Methods | specific         | PrintImmediate          | -          | 1.0                    | Not Applicable       |
| Methods | specific         | BeginInsertion          | -          | 1.0                    | Not Applicable       |
| Methods | specific         | EndInsertion            | -          | 1.0                    | Not Applicable       |
| Methods | specific         | BeginRemoval            | -          | 1.0                    | Not Applicable       |
| Methods | specific         | EndRemoval              | -          | 1.0                    | Not Applicable       |
| Methods | specific         | CutPaper                | -          | 1.0                    | Supported            |
| Methods | specific         | RotatePrint             | -          | 1.0                    | Supported (only 180) |
| Methods | specific         | PrintBarCode            | -          | 1.0                    | Supported            |
| Methods | specific         | PrintBitmap             | -          | 1.0                    | Supported            |
| Methods | specific         | TransactionPrint        | -          | 1.1                    | Not Applicable       |
| Methods | specific         | ValidateData            | -          | 1.1                    | Not Applicable       |
| Methods | specific         | SetBitmap               | -          | 1.0                    | Not Applicable       |
| Methods | specific         | SetLogo                 | -          | 1.0                    | Not Applicable       |
| Methods | specific         | ChangePrintSide         | -          | 1.5                    | Not Applicable       |
| Methods | specific         | MarkFeed                | -          | 1.5                    | Not Applicable       |
| Events  | common           | DataEvent               | -          | 1.0                    | Not Applicable       |
| Events  | common           | DirectIOEvent           | -          | 1.0                    | Not Applicable       |
| Events  | common           | ErrorEvent              | -          | 1.0                    | Not Applicable       |
| Events  | common           | OutputComplete<br>Event | -          | 1.0                    | Not Applicable       |
| Events  | common           | StatusUpdate<br>Event   | -          | 1.0                    | Not Applicable       |

#### 3-2-2. VFD: MB-4103 (RS-232)

#### 3-2-2-1. Command List

#### 1. VFD Registry Operation

Registry Path: [HKEY\_LOCAL\_MACHINE\SOFTWARE\OLEforRetail\ServiceOPOS\ LineDisplay\Prox-PMP4000]

| Registry Name | Default Data          | Notes |
|---------------|-----------------------|-------|
| Default Value | LineDisplay.PMP4000.1 | -     |
| BaudRate      | 9600                  | -     |
| BitLength     | 8                     | -     |
| Parity        | 0                     | -     |
| Port          | COM1                  | -     |
| Stop          | 1                     | -     |

#### 2. OPOS VFD Service Object and Method Relations

| Method        | Status of support | Notes |
|---------------|-------------------|-------|
| Open          | 0                 | -     |
| Close         | 0                 | -     |
| ClaimDevice   | 0                 | -     |
| ReleaseDevice | 0                 | -     |
| Enable        | 0                 | -     |
| Disable       | 0                 | -     |
| DisplayText   | 0                 | -     |
| DisplayTextAt | 0                 | -     |
| ClearText     | 0                 | -     |

#### 3-2-2-2. OPOS Driver

The **MB4000\_OposSetup.exe** program sets up the registry information and example program of VFD for OPOS program uses.

#### 1 Installation

Below steps guide you to install the MB4000\_OposSetup program.

- Run the MB4000\_OposSetup setup file
- This setup also installs the **Prox-PMP4000** program.
- Follow the wizard instructions to complete the installation.

#### 2. Launching Program

Below steps guide you to load the **Prox-PMP4000** program.

- Click *LineDisplay* folder from the path *Start/Programs/Protech OPOS*.
- Click Prox-PMP4000 to launch the program.

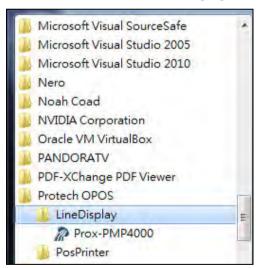

## 3. OPOS Control Object of Prox-PMP4000 program

Main screen buttons:

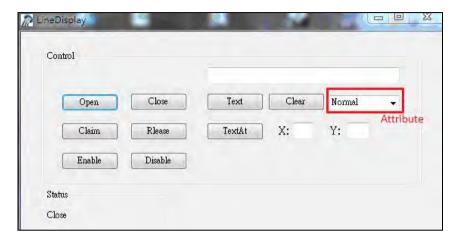

| Button/Item | Description                                                    |  |
|-------------|----------------------------------------------------------------|--|
| Text        | Display text at the current cursor position.                   |  |
| TextAt      | Display the string of characters at the specified "y" and "x". |  |
| Clear       | Clear the current window by displaying                         |  |
| Attribute   | Normal, blink, reverse, blink, reverse                         |  |

## 4. MB4103 type

| Key Name  | Type   | Default Value | Note                      |  |
|-----------|--------|---------------|---------------------------|--|
| BaudRate  | String | 9600          | UART Baud Rate (default)  |  |
| BitLength | String | 8             | UART Data Bit (default)   |  |
| Parity    | String | 0             | UART Parity Bit (default) |  |
| Port      | String | COM1          | UART Port (default)       |  |
| Stop      | String | 1             | UART Stop Bit (default)   |  |

# 5. OPOS APIs Support List

|            | Category<br>Type | Name                         | Mutability | OPOS<br>APG<br>Version | VFD .SO        |
|------------|------------------|------------------------------|------------|------------------------|----------------|
| Properties | common bool      | AutoDisable                  | R/W        | 1.2                    | Not Applicable |
| Properties | common long      | BinaryConversion             | R/W        | 1.2                    | Not Applicable |
| Properties | common long      | CapPowerReporting            | Read only  | 1.3                    | Not Applicable |
| Properties | common<br>string | CheckHealthText              | Read only  | 1.0                    | Supported      |
| Properties | common bool      | Claimed                      | Read only  | 1.0                    | Supported      |
| Properties | common long      | DataCount                    | Read only  | 1.2                    | Not Applicable |
| Properties | common bool      | DataEventEnabled             | Read only  | 1.0                    | Not Applicable |
| Properties | common bool      | DeviceEnabled                | R/W        | 1.0                    | Not Applicable |
| Properties | common bool      | FreezeEvents                 | R/W        | 1.0                    | Not Applicable |
| Properties | common long      | OpenResult                   | Read only  | 1.5                    | Not Applicable |
| Properties | common bool      | OutputID                     | Read only  | 1.0                    | Not Applicable |
| Properties | common bool      | PowerNotify                  | R/W        | 1.3                    | Not Applicable |
| Properties | common bool      | PowerState                   | Read only  | 1.3                    | Not Applicable |
| Properties | common long      | ResultCode                   | Read only  | 1.0                    | Supported      |
| Properties | common long      | ResultCodeExtended           | Read only  | 1.0                    | Not Applicable |
| Properties | common long      | State                        | Read only  | 1.0                    | Supported      |
| Properties | common<br>string | ControlObject<br>Description | Read only  | 1.0                    | Not Applicable |
| Properties | common long      | ControlObject Version        | Read only  | 1.0                    | Not Applicable |
| Properties | common<br>string | ServiceObject<br>Description | Read only  | 1.0                    | Supported      |
| Properties | common long      | ServiceObject Version        | Read only  | 1.0                    | Supported      |
| Properties | common<br>string | DeviceDescription            | Read only  | 1.0                    | Supported      |
| Properties | common<br>string | ControlObject<br>Description | Read only  | 1.0                    | Not Applicable |
| Properties | specific long    | CapBlink                     | Read only  | 1.0                    | Not Applicable |
| Properties | specific bool    | CapBlinkRate                 | Read only  | 1.6                    | Not Applicable |
| Properties | specific bool    | CapBrightness                | Read only  | 1.0                    | Not Applicable |
| Properties | specific long    | CapCharacterSet              | Read only  | 1.0                    | Not Applicable |
| Properties | specific long    | CapCursorType                | Read only  | 1.6                    | Not Applicable |
| Properties | specific bool    | CapCustomGlyph               | Read only  | 1.6                    | Not Applicable |
| Properties | specific bool    | CapDescriptors               | Read only  | 1.0                    | Not Applicable |
| Properties | specific bool    | CapHMarquee                  | Read only  | 1.0                    | Not Applicable |

|            | Category<br>Type | Name               | Mutability | OPOS<br>APG<br>Version | VFD .SO        |
|------------|------------------|--------------------|------------|------------------------|----------------|
| Properties | specific bool    | CapICharWait       | Read only  | 1.0                    | Not Applicable |
| Properties | specific long    | CapReadBack        | Read only  | 1.6                    | Not Applicable |
| Properties | specific long    | CapReverse         | Read only  | 1.6                    | Not Applicable |
| Properties | specific bool    | CapVMarquee        | Read only  | 1.0                    | Not Applicable |
| Properties | specific long    | BlinkRate          | R/W        | 1.6                    | Not Applicable |
| Properties | specific long    | DeviceWindows      | Read only  | 1.0                    | Not Applicable |
| Properties | specific long    | DeviceRows         | Read only  | 1.0                    | Not Applicable |
| Properties | specific long    | DeviceColumns      | Read only  | 1.0                    | Not Applicable |
| Properties | specific long    | DeviceDescriptors  | Read only  | 1.0                    | Not Applicable |
| Properties | specific long    | DeviceBrightness   | R/W        | 1.0                    | Not Applicable |
| Properties | specific long    | CharacterSet       | R/W        | 1.0                    | Not Applicable |
| Properties | specific string  | CharacterSetList   | Read only  | 1.0                    | Not Applicable |
| Properties | specific long    | CurrentWindow      | R/W        | 1.0                    | Not Applicable |
| Properties | specific long    | Rows               | Read only  | 1.0                    | Not Applicable |
| Properties | specific long    | Columns            | Read only  | 1.0                    | Not Applicable |
| Properties | specific long    | CursorRow          | R/W        | 1.0                    | Not Applicable |
| Properties | specific long    | CursorColumn       | R/W        | 1.0                    | Not Applicable |
| Properties | specific long    | CursorType         | R/W        | 1.6                    | Not Applicable |
| Properties | specific bool    | CursorUpdate       | R/W        | 1.0                    | Not Applicable |
| Properties | specific long    | MarqueeType        | R/W        | 1.0                    | Not Applicable |
| Properties | specific long    | MarqueeFormat      | R/W        | 1.0                    | Not Applicable |
| Properties | specific long    | MarqueeUnitWait    | R/W        | 1.0                    | Not Applicable |
| Properties | specific long    | MarqueeRepeatWait  | R/W        | 1.0                    | Not Applicable |
| Properties | specific long    | InterCharacterWait | R/W        | 1.0                    | Not Applicable |
| Properties | specific string  | CustomGlyphList    | Read only  | 1.6                    | Not Applicable |
| Properties | specific long    | GlyphHeight        | Read only  | 1.6                    | Not Applicable |
| Properties | specific long    | GlyphWidth         | Read only  | 1.6                    | Not Applicable |
| Methods    | common           | Open               | -          | 1.0                    | Supported      |
| Methods    | common           | Close              | -          | 1.0                    | Supported      |
| Methods    | common           | Claim              | -          | 1.0                    | Supported      |
| Methods    | common           | ClaimDevice        | -          | 1.0                    | Supported      |
| Methods    | common           | Release            | -          | 1.0                    | Supported      |
| Methods    | common           | ReleaseDevice      | -          | 1.0                    | Supported      |
| Methods    | common           | CheckHealth        | -          | 1.0                    | Not Applicable |
| Methods    | common           | ClearInput         | -          | 1.0                    | Not Applicable |
| Methods    | common           | ClearOutput        | -          | 1.0                    | Not Applicable |

|         | Category<br>Type | Name                    | Mutability         | OPOS<br>APG<br>Version | VFD .SO         |
|---------|------------------|-------------------------|--------------------|------------------------|-----------------|
| Methods | common           | DirectIO                | -                  | 1.0                    | Not Applicable  |
| Methods | specific         | DisplayText             | -                  | 1.0                    | Supported       |
| Methods | specific         | DisplayTextAt           | -                  | 1.0                    | Supported       |
| Methods | specific         | ClearText               | -                  | 1.0                    | Supported       |
| Methods | specific         | ScrollText              | -                  | 1.0                    | Not Applicable  |
| Methods | specific         | SetDescriptor           | -                  | 1.0                    | Not Applicable  |
| Methods | specific         | ClearDescriptors        | ClearDescriptors - |                        | Not Applicable  |
| Methods | specific         | CreateWindow            | -                  | 1.0                    | Not Applicable  |
| Methods | specific         | DestroyWindow           | -                  | 1.0                    | Not Applicable  |
| Methods | specific         | RefreshWindow           | -                  | 1.0                    | Not Applicable) |
| Methods | specific         | ReadCharacterAtCursor   | -                  | 1.6                    | Not Applicable  |
| Methods | specific         | DefineGlyph             | -                  | 1.6                    | Not Applicable  |
| Events  | common           | DataEvent               | -                  | 1.0                    | Not Applicable  |
| Events  | common           | DirectIOEvent           | -                  | 1.0                    | Not Applicable  |
| Events  | common           | ErrorEvent              | =                  | 1.0                    | Not Applicable  |
| Events  | common           | OutputComplete<br>Event | -                  | 1.0                    | Not Applicable  |
| Events  | common           | StatusUpdate<br>Event   | -                  | 1.3                    | Not Applicable  |

## 3-2-3. MSR: MB-3012 (PS/2)

#### 3-2-3-1. OPOS Driver

The MB301X\_OposSetup.exe program sets up the registry information of MSR reader for OPOS program uses.

#### Installation

Below steps guide you to install the MB301X\_OposSetup program.

- Run the **OPOSMSR Setup.exe** setup file.
- This setup also installs the Prox-PMP3000 program.
- Follow the wizard instructions to complete the installation.

### 2. Launching Program

Below steps guide you load the Prox-PMP3000 program.

- Click MSR folder from the path Start/Programs/Protech OPOS.
- Click Prox-PMP3000 to launch the program.

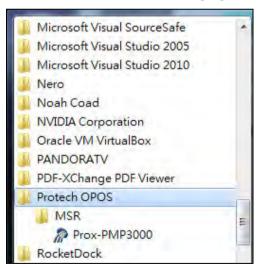

- 3. Configuration of **Prox-PMP3000** program
- a.) Main screen & Control tab items:

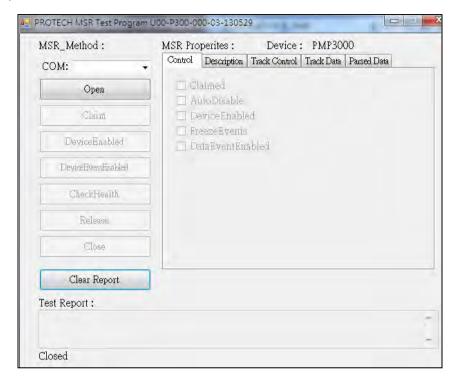

| Button/Item  | Description                                                           |
|--------------|-----------------------------------------------------------------------|
| COM          | (dropdown list) To set COM port number (only for USRT/USB interface). |
| AutoDisable  | (check box) Set auto-disable                                          |
| FreeseEvents | (check box) Set freeze events                                         |

## b.) Description tab: S.O and C.O information

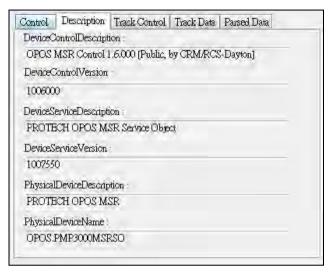

## c.) Track Control tab items

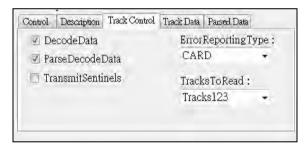

| Button/Item         | Description                                                                                                    |  |  |
|---------------------|----------------------------------------------------------------------------------------------------|--|--|
| DecodeData          | Set decode data properties applicable).                                                                                                    |  |  |
| ParseDecodeData     | Set parse decode data properties                                                                                                    |  |  |
| TransmitSentinels   | Set transmit-sentinels properties                                                                                                    |  |  |
| ErrorReporting Type | Card, track                                                                                                    |  |  |
| TracksToRead        | Track1, track2, track3, tracks12, tracks13, tracks14, tracks23, tracks24, tracks34, tracks123, tracks124, tracks134, tracks234, tracks1234 (Tracks4 is not applicable). |  |  |

### d.) Track Data tab items

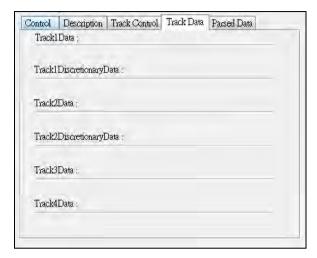

| Button/Item | Description                                                  |
|-------------|--------------------------------------------------------------|
| TracksData  | (Row) Display data of all tracks (Track4 is not applicable). |

### e.) Parsed Data tab items

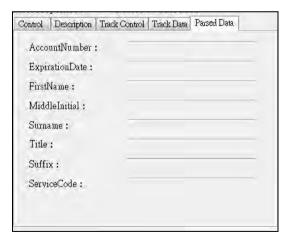

| Button/Item | Description                 |
|-------------|-----------------------------|
| Parsed Data | Display special properties. |

# 4. MB301X type (RS232/PS2)

| Key Name | Type   | Default Value | Note          |
|----------|--------|---------------|---------------|
| default  | string | PMP3000       | OPOS S.O Link |

# 5. OPOS APIs support List

|            | Category<br>Type | Name                         | Mutability | OPOS<br>APG<br>Version | VFD .SO        |
|------------|------------------|------------------------------|------------|------------------------|----------------|
| Properties | common bool      | AutoDisable                  | R/W        | 1.2                    | Supported      |
| Properties | common long      | BinaryConversion             | R/W        | 1.2                    | Not Applicable |
| Properties | common long      | CapPowerReporting            | Read only  | 1.3                    | Supported      |
| Properties | common<br>string | CheckHealthText              | Read only  | 1.0                    | Supported      |
| Properties | common bool      | Claimed                      | Read only  | 1.0                    | Supported      |
| Properties | common long      | DataCount                    | Read only  | 1.2                    | Supported      |
| Properties | common bool      | DataEventEnabled             | R/W        | 1.0                    | Supported      |
| Properties | common bool      | DeviceEnabled                | R/W        | 1.0                    | Supported      |
| Properties | common bool      | FreezeEvents                 | R/W        | 1.0                    | Supported      |
| Properties | common long      | OpenResult                   | Read only  | 1.5                    | Supported      |
| Properties | common long      | OutputID                     | Read only  | 1.0                    | Not Applicable |
| Properties | common long      | PowerNotify                  | R/W        | 1.3                    | Not Applicable |
| Properties | common long      | PowerState                   | Read only  | 1.3                    | Not Applicable |
| Properties | common long      | ResultCode                   | Read only  | 1.0                    | Supported      |
| Properties | common long      | ResultCodeExtended           | Read only  | 1.0                    | Supported      |
| Properties | common long      | State                        | Read only  | 1.0                    | Not Applicable |
| Properties | common<br>string | ControlObject<br>Description | Read only  | 1.0                    | Not Applicable |
| Properties | common long      | ControlObjectVersion         | Read only  | 1.0                    | Not Applicable |
| Properties | common<br>string | ServiceObject<br>Description | Read only  | 1.0                    | Supported      |
| Properties | common long      | ServiceObjectVersion         | Read only  | 1.0                    | Not Applicable |
| Properties | common<br>string | DeviceDescription            | Read only  | 1.0                    | Supported      |
| Properties | common string    | DeviceName                   | Read only  | 1.0                    | Supported      |
| Properties | specific bool    | CapISO                       | Read only  | 1.0                    | Supported      |
| Properties | specific bool    | CapJISOne                    | Read only  | 1.0                    | Supported      |
| Properties | specific bool    | CapJISTwo                    | Read only  | 1.0                    | Supported      |
| Properties | specific bool    | CapTransmitSentinels         | Read only  | 1.5                    | Supported      |

|            | Category<br>Type | Name                | Mutability | OPOS<br>APG<br>Version | VFD .SO        |
|------------|------------------|---------------------|------------|------------------------|----------------|
| Properties | specific long    | TracksToRead        | R/W        | 1.0                    | Supported      |
| Properties | specific bool    | DecodeData          | R/W        | 1.0                    | Not Applicable |
| Properties | specific bool    | ParseDecodeData     | R/W        | 1.0                    | Supported      |
| Properties | specific long    | ErrorReportType     | R/W        | 1.2                    | Not Applicable |
| Properties | specific string  | Track1Data          | Read only  | 1.0                    | Supported      |
| Properties | specific string  | Track2Data          | Read only  | 1.0                    | Supported      |
| Properties | specific string  | Track3Data          | Read only  | 1.0                    | Supported      |
| Properties | specific string  | Track4Data          | Read only  | 1.5                    | Not Applicable |
| Properties | specific string  | AccountNumber       | Read only  | 1.0                    | Supported      |
| Properties | specific string  | ExpirationDate      | Read only  | 1.0                    | Supported      |
| Properties | specific string  | Title               | Read only  | 1.0                    | Supported      |
| Properties | specific string  | FirstName           | Read only  | 1.0                    | Supported      |
| Properties | specific string  | MiddleInitial       | Read only  | 1.0                    | Supported      |
| Properties | specific string  | Surname             | Read only  | 1.0                    | Supported      |
| Properties | specific string  | Suffix              | Read only  | 1.0                    | Supported      |
| Properties | specific string  | ServiceCode         | Read only  | 1.0                    | Supported      |
| Properties | specific         | Track1              | Read only  | 1.0                    | Supported      |
|            | binary           | DiscretionaryData   |            |                        |                |
| Properties | specific         | Track2              | Read only  | 1.0                    | Supported      |
|            | binary           | DiscretionaryData   |            |                        |                |
| Properties | specific bool    | TransmitSentinels   | R/W        | 1.5                    | Supported      |
| Methods    | common           | Open                | -          | 1.0                    | Supported      |
| Methods    | common           | Close               | -          | 1.0                    | Supported      |
| Methods    | common           | Claim               | -          | 1.0                    | Supported      |
| Methods    | common           | ClaimDevice         | -          | 1.5                    | Supported      |
| Methods    | common           | Release             | -          | 1.0                    | Supported      |
| Methods    | common           | ReleaseDevice       | -          | 1.5                    | Supported      |
| Methods    | common           | CheckHealth         | -          | 1.0                    | Not Applicable |
| Methods    | common           | ClearInput          | -          | 1.0                    | Supported      |
| Methods    | common           | ClearOutput         | -          | 1.0                    | Not Applicable |
| Methods    | common           | DirectIO            | -          | 1.0                    | Not Applicable |
| Events     | common           | DataEvent           | -          | 1.0                    | Supported      |
| Events     | common           | DirectIOEvent       | -          | 1.0                    | Not Applicable |
| Events     | common           | ErrorEvent          | -          | 1.0                    | Not Applicable |
| Events     | common           | OutputCompleteEvent | -          | 1.0                    | Not Applicable |
| Events     | common           | StatusUpdateEvent   | -          | 1.0                    | Not Applicable |

# 3-2-4. MSR: GIGA-TMS MJR243R (RS-232)

## 3-2-4-1. Command List

## 1. MSR Registry Operation

 $Registry\ Path: [HKEY\_LOCAL\_MACHINE\SOFTWARE\OLE for Retail\Service OPOS\MSR\MJR243]$ 

| Registry Name        | <b>Default Data</b> | Notes                        |
|----------------------|---------------------|------------------------------|
| CapISO               | 1                   | Capability for reading       |
|                      |                     | ISO track data               |
| CapJISOne            | 1                   | (reserved)                   |
| CapJISTwo            | 1                   | (reserved)                   |
| CapTransmitSentinels | 1                   | Capability for reading       |
|                      |                     | Transmit Sentinels           |
| Debug                | 0                   | Enable the tracing,          |
|                      |                     | and create a log file        |
| Description          | GIGATMS             | Description for SO driver    |
|                      | MSR POS             |                              |
| DeviceName           | MJR243              | Devive Name for CO open      |
| FileName             | (NULL)              | (reserved)                   |
| HardwareProvider     | 0                   | (reserved)                   |
| Model                | MJR243              | Device model name            |
| Parity               | None                | Parity for the communication |
|                      |                     | port                         |
| Port                 | COM4                | Comport                      |
| Protocol             | Hardware            | Communication Control        |
| Baudrate             | 19200               | RS232 baudrate               |

# 2. OPOS MSR Service Object and Method Relations

| Method                   | Status of support by the driver | Notes     |
|--------------------------|---------------------------------|-----------|
| Open                     | 0                               | -         |
| Close                    | 0                               | -         |
| Claim                    | 0                               | -         |
| ClaimDevice              | 0                               | -         |
| Release                  | 0                               | -         |
| ReleaseDevice            | 0                               | -         |
| ClearInput               | 0                               | -         |
| ClearInputProperties     | 0                               | -         |
| DataEvent                | 0                               | -         |
| Claimed                  | 0                               | Read only |
| DataCount                | 0                               | Read only |
| DataEventEnabled         | 0                               | R/W       |
| DeviceEnabled            | 0                               | R/W       |
| FreezeEvents             | 0                               | R/W       |
| OpenResult               | 0                               | Read only |
| ResultCode               | 0                               | Read only |
| ResultCodeExtended       | 0                               | Read only |
| State                    | 0                               | Read only |
| ControlObjectDescription | 0                               | Read only |
| ControlObjectVersion     | 0                               | Read only |
| ServiceObjectDescription | 0                               | Read only |
| ServiceObjectVersion     | 0                               | Read only |
| DeviceDescription        | 0                               | Read only |
| DeviceName               | 0                               | Read only |
| CapISO                   | 0                               | Read only |
| CapTransmitSentinels     | 0                               | Read only |
| AccountNumber            | 0                               | Read only |
| DecodeData               | 0                               | R/W       |
| ExpirationDate           | 0                               | Read only |
| FirstName                | 0                               | Read only |
| MiddleInitial            | 0                               | Read Only |
| ParseDecodeData          | 0                               | R/W       |

| Method                  | Status of support by the driver | Notes     |
|-------------------------|---------------------------------|-----------|
| ServiceCode             | 0                               | Read Only |
| Suffix                  | 0                               | Read Only |
| Surname                 | 0                               | Read Only |
| Title                   | 0                               | Read Only |
| Track1Data              | 0                               | Read Only |
| Track1DiscretionaryData | 0                               | Read Only |
| Track2Data              | 0                               | Read Only |
| Track2DiscretionaryData | 0                               | Read Only |
| Track3Data              | 0                               | Read Only |
| TracksToRead            | 0                               | R/W       |
| TransmitSentinels       | 0                               | R/W       |

### 3-2-4-2. OPOS MSR Register

The **OPOS MSR Register** program sets up the registry information of MSRHK reader for OPOS program uses.

#### 1 Installation

Below steps guide you to install the **OPOS MSR Register** program.

- Insert the setup CD
- Run the setup file **OPOSMSR Setup.exe** located in the Software folder of CD.
- This setup also installs the **OPOS MSR Tester** program.
- Follow the wizard instructions to complete the installation.

### 2. Launching Program

Below steps guide you to load the **OPOS MSR Register** program.

- Click *OPOS* folder from the path *Start/Programs/GIGA-TMS*.
- Click **OPOS MSR Register** to launch the program.

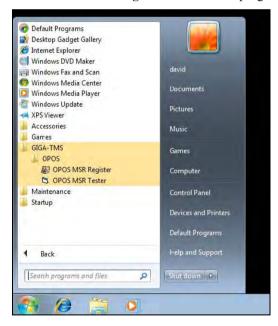

- 3. Configuration of **OPOS MSR Register** program
- a.) Main screen buttons/items:

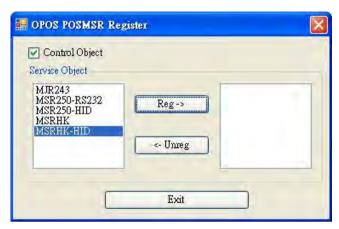

| Button/Item    | Description                                                                                                    |
|----------------|----------------------------------------------------------------------------------------------------|
| Control Object | (Check box) Register the OPOSMSR.ocx common control object driver. This needs to be checked to run the OPOS MSR Tester program.                                                                                                |
| Service Object | (Left pane) The Service Object driver types. So far only four types are supported. Each type support specific MSR readers. For more details, please refer to the section <i>OPOS MSR Service Object and Method Relations</i> . |
| Service Object | (Right pane) The registered MSR with specified device name.                                                                                                    |
| Reg→           | Create a new device name for selected MSR.                                                                                                    |
| ← Unreg        | Remove selected device name from registry.                                                                                                    |
| Exit           | End the program.                                                                                                    |

- b.) Follow the steps below to register the MSRHK OPOS information.
  - Step 1: Select an item in **Service Object** List box (left pane). Make sure the correct item is selected.
  - Step 2: Click Reg→ button
  - Step 3: In the **OPOS MSR Setting** screen, enter the device name and click **OK**.

## c.) Example 1. MAGTEK USB HID

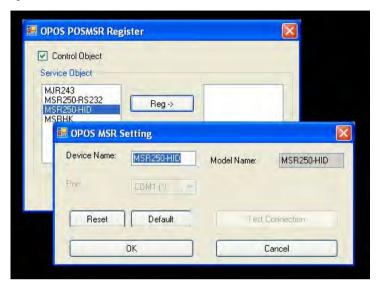

d.) Example 2. PROMAG MSR/MJR PART-NO, Keyboard mode.

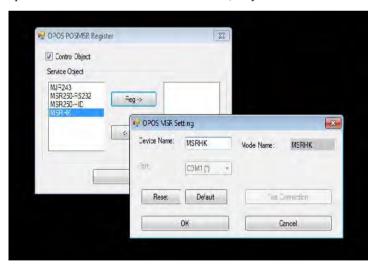

## e.) Example 3. PROGRAM MSR PART -NO, HID mode.

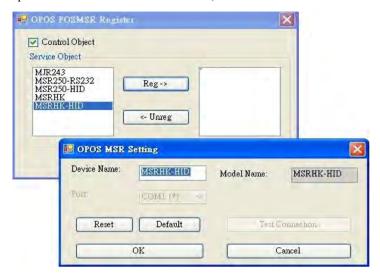

If your system doesn't have any other common control driver, then click Control Object check box.

Note: To run the OPOPS MSR Tester program, the Control Object must be checked.

## 4. MJR243 type

| Key Name             | Type   | Default Value | Note                             |
|----------------------|--------|---------------|----------------------------------|
| CapISO               | string | 1             | Capability for reading ISO       |
|                      |        |               | track data                       |
| CapJISOne            | string | 1             | (reserved)                       |
| CapJISTwo            | string | 1             | (reserved)                       |
| CapTransmitSentinels | string | 1             | Capability for reading           |
|                      |        |               | Transmit Sentinels               |
| Debug                | string | 0             | Enable the tracing, and create a |
|                      |        |               | log file                         |
| Description          | string | GIGATMS       | Description for SO driver        |
|                      |        | MSR POS       |                                  |
| DeviceName           | string | MJR243        | Devive Name for CO open          |
| FileName             | string | (NULL)        | (reserved)                       |

| Key Name         | Type   | Default Value | Note                              |
|------------------|--------|---------------|-----------------------------------|
| HardwareProvider | string | 0             | (reserved)                        |
| Model            | string | MJR243        | Device model name                 |
| Parity           | string | None          | Parity for the communication port |
| Port             | string | COM4          | Comport Number                    |
| Protocol         | string | Hardware      | Communication Control             |
| Baudrate         | string | 19200         | RS232 baudrate                    |

# 5. OPOS APIs support list

|            | Category<br>Type | Name                          | Mutability | OPOS<br>APG<br>Version | MSR .SO        |
|------------|------------------|-------------------------------|------------|------------------------|----------------|
| Properties | common bool      | AutoDisable                   | R/W        | 1.2                    | Not Applicable |
| Properties | common long      | BinaryConversion              | R/W        | 1.2                    | Not Applicable |
| Properties | common bool      | CapCompare<br>FirmwareVersion | Read only  | 1.9                    | Not Applicable |
| Properties | common long      | CapPowerReporting             | Read only  | 1.3                    | Not Applicable |
| Properties | common bool      | CapStatisticsReporting        | Read only  | 1.8                    | Not Applicable |
| Properties | common bool      | CapUpdateFirmware             | Read only  | 1.9                    | Not Applicable |
| Properties | common bool      | CapUpdateStatistics           | Read only  | 1.8                    | Not Applicable |
| Properties | common<br>string | CheckHealthText               | Read only  | 1.0                    | Not Applicable |
| Properties | common bool      | Claimed                       | Read only  | 1.0                    | Supported      |
| Properties | common long      | DataCount                     | Read only  | 1.2                    | Supported      |
| Properties | common bool      | DataEventEnabled              | R/W        | 1.0                    | Supported      |
| Properties | common bool      | DeviceEnabled                 | R/W        | 1.0                    | Supported      |
| Properties | common bool      | FreezeEvents                  | R/W        | 1.0                    | Supported      |
| Properties | common long      | OpenResult                    | Read only  | 1.5                    | Supported      |
| Properties | common long      | OutputID                      | Read only  | 1.0                    | Not Applicable |
| Properties | common long      | PowerNotify                   | R/W        | 1.3                    | Not Applicable |
| Properties | common long      | PowerState                    | Read only  | 1.3                    | Not Applicable |
| Properties | common long      | ResultCode                    | Read only  | 1.0                    | Supported      |
| Properties | common long      | ResultCodeExtended            | Read only  | 1.0                    | Supported      |
| Properties | common long      | State                         | Read only  | 1.0                    | Supported      |
| Properties | common<br>string | ControlObject<br>Description  | Read only  | 1.0                    | Supported      |
| Properties | common long      | ControlObjectVersion          | Read only  | 1.0                    | Supported      |
| Properties | common           | ServiceObject                 | Read only  | 1.0                    | Supported      |

|            | Category<br>Type   | Name                        | Mutability | OPOS<br>APG<br>Version | MSR .SO        |
|------------|--------------------|-----------------------------|------------|------------------------|----------------|
|            | string             | Description                 |            |                        |                |
| Properties | common long        | ServiceObjectVersion        | Read only  | 1.0                    | Supported      |
| Properties | common<br>string   | DeviceDescription           | Read only  | 1.0                    | Supported      |
| Properties | common<br>string   | DeviceName                  | Read only  | 1.0                    | Supported      |
| Properties | specific bool      | CapISO                      | Read only  | 1.0                    | Supported      |
| Properties | specific bool      | CapJISOne                   | Read only  | 1.0                    | Not Applicable |
| Properties | specific bool      | CapJISTwo                   | Read only  | 1.0                    | Not Applicable |
| Properties | specific bool      | CapTransmit<br>Sentinels    | Read only  | 1.5                    | Supported      |
| Properties | specific long      | CapWriteTracks              | Read only  | 1.1                    | Not Applicable |
| Properties | specific string    | AccountNumber               | Read only  | 1.0                    | Supported      |
| Properties | specific bool      | DecodeData                  | R/W        | 1.0                    | Supported      |
| Properties | specific long      | EncodingMaxLength           | Read only  | 1.1                    | Not Applicable |
| Properties | specific long      | ErrorReportType             | R/W        | 1.2                    | Not Applicable |
| Properties | specific string    | ExpirationDate              | Read only  | 1.0                    | Supported      |
| Properties | specific string    | FirstName                   | Read only  | 1.0                    | Supported      |
| Properties | specific string    | MiddleInitial               | Read only  | 1.0                    | Supported      |
| Properties | specific bool      | ParseDecodeData             | R/W        | 1.0                    | Supported      |
| Properties | specific string    | ServiceCode                 | Read only  | 1.0                    | Supported      |
| Properties | specific string    | Suffix                      | Read only  | 1.0                    | Supported      |
| Properties | specific string    | Surname                     | Read only  | 1.0                    | Supported      |
| Properties | specific string    | Title                       | Read only  | 1.0                    | Supported      |
| Properties | specific<br>binary | Track1Data                  | Read only  | 1.0                    | Supported      |
| Properties | specific<br>binary | Track1 DiscretionaryData    | Read only  | 1.0                    | Supported      |
| Properties | specific<br>binary | Track2Data                  | Read only  | 1.0                    | Supported      |
| Properties | specific<br>binary | Track2<br>DiscretionaryData | -          | 1.0                    | Supported      |
| Properties | specific<br>binary | Track3Data                  | Read only  | 1.0                    | Supported      |
| Properties | specific<br>binary | Track4Data                  | Read only  | 1.5                    | Not Applicable |
| Properties | specific long      | TracksToRead                | R/W        | 1                      | Supported      |

|            | Category<br>Type | Name                       | Mutability | OPOS<br>APG<br>Version | MSR .SO        |
|------------|------------------|----------------------------|------------|------------------------|----------------|
| Properties | specific long    | TracksToWrite              | R/W        | 1.1                    | Not Applicable |
| Properties | specific bool    | TransmitSentinels          | R/W        | 1.5                    | Supported      |
| Methods    | common           | Open                       | -          | 1                      | Supported      |
| Methods    | common           | Close                      | -          | 1                      | Supported      |
| Methods    | common           | Claim                      | -          | 1                      | Supported      |
| Methods    | common           | ClaimDevice                | -          | 1.5                    | Supported      |
| Methods    | common           | Release                    | -          | 1                      | Supported      |
| Methods    | common           | ReleaseDevice              | -          | 1.5                    | Supported      |
| Methods    | common           | CheckHealth                | -          | 1                      | Not Applicable |
| Methods    | common           | ClearInput                 | -          | 1                      | Supported      |
| Methods    | common           | ClearInput<br>Properties   | -          | 1.1                    | Supported      |
| Methods    | common           | ClearOutput                | -          | 1                      | Not Applicable |
| Methods    | common           | DirectIO                   | -          | 1                      | Not Applicable |
| Methods    | common           | Compare<br>FirmwareVersion | -          | 1.9                    | Not Applicable |
| Methods    | common           | ResetStatistics            | -          | 1.8                    | Not Applicable |
| Methods    | common           | RetrieveStatistics         | -          | 1.8                    | Not Applicable |
| Methods    | common           | UpdateFirmware             | -          | 1.9                    | Not Applicable |
| Methods    | common           | UpdateStatistics           | -          | 1.8                    | Not Applicable |
| Events     | common           | DataEvent                  | -          | 1.0                    | Supported      |
| Events     | common           | DirectIOEvent              | -          | 1.0                    | Not Applicable |
| Events     | common           | ErrorEvent                 | -          | 1.0                    | Not Applicable |
| Events     | common           | OutputCompleteEvent        | -          | 1.0                    | Not Applicable |
| Events     | common           | StatusUpdateEvent          | -          | 1.0                    | Not Applicable |

#### 3-2-4-3. OPOS MSR Tester

The **OPOS MSR Tester** program is used to get the track data of MSRHK reader via the OPOS driver. Before running the program, make sure the device name registry information for MSRHK reader has been already created by OPOS MSR Register program.

#### 1 Installation

The installation of **OPOS MSR Tester** program goes together with OPOS MSR Register program.

### 2. Launching Program

Below steps guide you to load the **OPOS MSR Tester** program.

- Click *OPOS* folder from the path *Start\Programs\GIGA -TMS*.
- Click OPOS MSR Tester to launch the program.

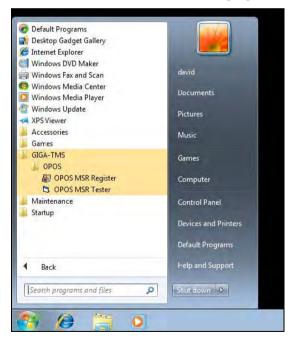

- 3. Configuration for OPOS MSR Tester Program
- a.) Main screen buttons/items:

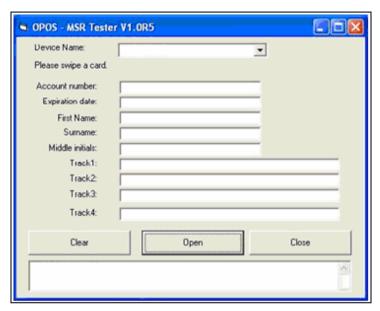

| Button/Item | Description                                                         |  |
|-------------|---------------------------------------------------------------------|--|
| Device Name | (Combo box) Enter the device name that to be loaded to the program. |  |
| Track Data  | (Text boxes) Show the raw and parsed track data.                    |  |
| Clear       | (Button) Clear all the track data in the text boxes.                |  |
|             | Open: (Button) Open the OPOS driver and ready to get track data.    |  |
| Close       | (Button) Close the OPOS driver.                                     |  |
| Message     | (Text box) Display the result message of running the OPOS driver.   |  |

- b.) To start using OPOS driver to get track data, follow the steps below.
  - Step 1: Entering the **Device Name**.
  - Step 2: Clicking Open button.
  - Step 3: Swiping card to get track data.

c.) Example 1. MAGTEK USB HID.

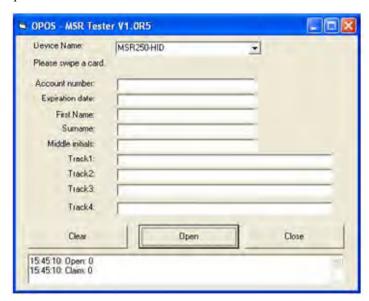

d.) Example 2. PROMAG MSR/MJR PART-NO, Keyboard mode

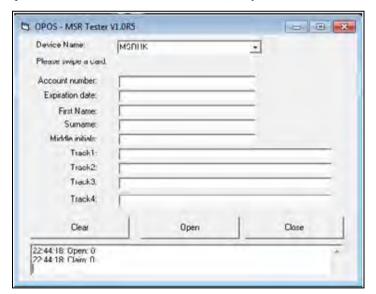

## e.) Example 3. PROMAG MSR PART-NO, HID mode

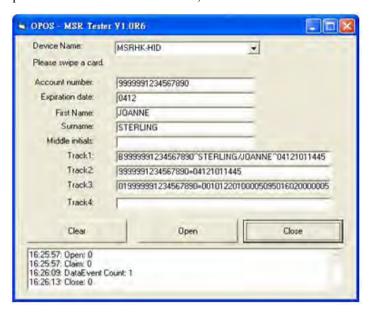

## 3-3 API

## **API Package Content**

Users can find the enclosed API Package files inside the Protech Manual / Driver CD. Depending on machine types, the API Package files may include the following:

| Function DLL |                                   |                      |                                      |  |
|--------------|-----------------------------------|----------------------|--------------------------------------|--|
| Directory    | Function                          | File Name            | Description                          |  |
|              | Cash Drawer                       | Cash Drawer.dll      | Driver to control Cash Drawer        |  |
|              | WDT                               | Watchdog.dll         | Driver to control Watchdog           |  |
|              | Hardware<br>Monitor               | Hardware Monitor.dll | Driver to read hardware data         |  |
| ProxAPI      | mul                               | tilangXML.dll        | Driver to open XML file              |  |
| standard\    | 1                                 | nitial.xml           | XML file to initiate the API Package |  |
|              | Р                                 | roxAP.exe            | API program executable file          |  |
|              | XML Files\Model Name*\Initial.xml |                      | XML file for each model              |  |
|              | Version.ini                       |                      | Version information                  |  |

| Sample Program   |                                   |                               |  |  |
|------------------|-----------------------------------|-------------------------------|--|--|
| Directory        | Contents / File Name              | Description                   |  |  |
|                  | DEMO PROJECT\GPIO Sample Code     | C# VB6 VB.net Source Code     |  |  |
| DEMO<br>PROJECT\ | DEMO PROJECT\Digital Sample Code  | C# VB6 VB.net Source Code     |  |  |
|                  | DEMO PROJECT\Watchdog Sample Code | C# VB6 VB.net MFC Source Code |  |  |

#### **API Procedure**

Take **VB2005** .**NET** for example, first you must declare a function. You may create a module in your project and fill in the function, cash drawer for example.

Declare Function GetCashDrawerStatus Lib CashDrawer.dll (ByVal num drawer as short) As Boolean

Declare Function CashDrawerOpen Lib CashDrawer.dll (ByVal num\_drawer as short) As Boolean

Next, create a button to call API Function

1. Call Cash drawer open event:

Private Sub cash\_btn1\_Click (ByVal Sender As System.Object, ByVal e As System.EventArgs) Handles cash\_btn1.Click CashDrawerOpen(1), "1" specifies the cash drawer 1 port CashDrawerOpen(2), "2" specifies the cash drawer 2 port Timer1.start

2. Detect Cash drawer status:

A timer event can be created.

```
Private Sub Timer1 Tick (ByVal Sender As System.Object,ByVal e As
System.EventArgs) Handles Timer1.Tick
  Dim Receive Status1 as Boolean
  Dim Receive Status2 as Boolean
  Receive Status1 = CashDrawerOpen(&H1)
  If Receive Status1 = true then
    Text1.text = "cash drawer1 open" 'enter text into textbox.
Else
Text1.text = "cash drawer1 close" enter text into textbox.
Receive Status2 = CashDrawerOpen(&H2)
  If Receive Status2 = true then
    Text2.text = "cash drawer2 open" 'enter text into textbox.
Text2.text = "cash drawer2 close" enter text into textbox.
Fnd if
End sub
```

### **Sample Code**

#### (1) VB Declaration

Declare Function GetCashDrawerStatus Lib CashDrawer.dll (ByVal num\_drawer as short) As Boolean

Declare Function CashDrawerOpen Lib CashDrawer.dll (ByVal num drawer as short) As Boolean

### (2) Call Function

### Open cash drawer:

CashDrawerOpen(1)

Open cash drawer1

CashDrawerOpen(2)

Open cash drawer2

#### Check cash drawer status:

Dim receive status as Boolean

Check cash drawer1 status

Receive\_Status = CashDrawerOpen(&H1)

Check cash drawer2 status

Receive\_Status = CashDrawerOpen(&H2)

-----

-----

#### (1) C# Declaration Method

Public class PortAccess

{

[DllImport("CashDrawer.dll",EntryPoint = "Initial\_CashDrawer")]

Public static extern void Initial\_CashDrawer();

[DllImport("CashDrawer.dll",EntryPoint= "GetCashDrawerStatus")]

Public static extern bool GetCashDrawerStatus()

[DllImport("CashDrawer.dll",EntryPoint = "CashDrawerOpen")]

Public static extern bool CashDrawerOpen(short num\_drawer);}

#### (2) Call Function

### Open cash drawer1

PortAccess.CashDrawerOpen(0x01); //check cash drawer1

status

Open cash drawer2

PortAccess.CashDrawerOpen(0x02); //check cash drawer2

status

#### Bool bstatus:

bstatus = PortAccess.GetCashDrawerStatus(0x01);

bstatus = PortAccess.GetCashDrawerStatus(0x02); //Before get cash drawer status, need to initial cash drawer first

#### **VB.NET** extern function:

Declare Function SetMinSec Lib "WatchDog.dll" (ByVal kind As Short,ByVal delay\_time As Short) As Boolean

Declare Function Stopwatchdog Lib "WatchDog.dll" ( ) As Short Declare Function Setwatchdog Lib "WatchDog.dll" (ByVal value As Short) As Boolean

=====

Declare Function Digital\_Initial Lib "Digital.dll" ( ) As Long Declare Function Digital\_Set Lib "Digital.dll" (ByVal hex\_value As Short) As Long

Declare Function Digtial\_Get Lib "Digital.dll" ( ) As Short

=====

Declare Function GPIO\_Initial Lib "GPIO.dll" ( ) As Long

Declare Function GPIO\_SetPort Lib "GPIO.dll" (ByVal direct As long)

Declare Function GPIO\_Set Lib "GPIO.dll" (ByVal dout\_value As long)
As Boolean

Declare Function GPIO\_Get Lib "GPIO.dll"() As Short

=====

Declare Function GetCashDrawerStatus Lib CashDrawer.dll (ByVal num\_drawer as short) As Boolean

Declare Function CashDrawerOpen Lib CashDrawer.dll (ByVal num\_drawer as short) As Boolean

-----

-----

#### VB 6 extern function:

Declare Function CashDrawerOpen Lib "CashDrawer.dll" (ByVal num\_drawer As Integer) As Boolean Declare Function GetCashDrawerStatus Lib "CashDrawer.dll" (ByVal

num\_drawer As Integer) As Boolean

☐ VB.net short = integer VB6

#### **Cash Drawer**

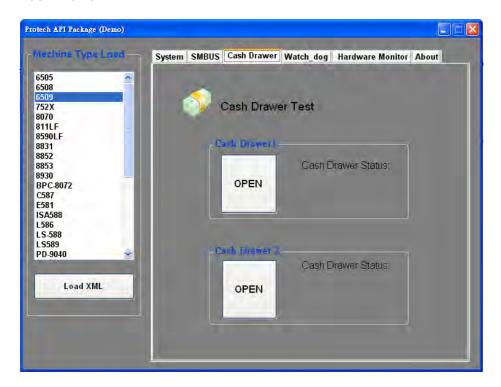

### [OPEN]

Tap to open the cash drawer.

#### **Cash Drawer Status**

Cash drawer status will be displayed after [OPEN] is tapped.

▶ Cash drawer is closed as shown.

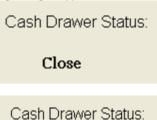

▶ Cash drawer is open as shown.

## **Watch Dog**

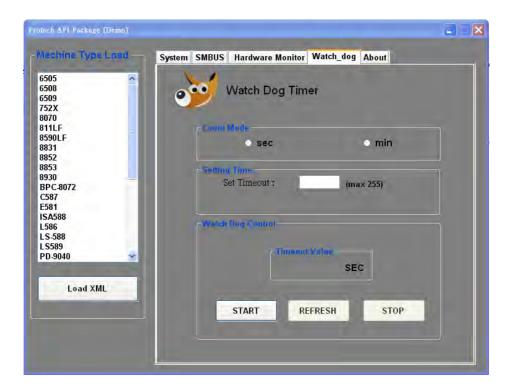

### **Count Mode**

Select the unit of time, second or minute, for the watchdog timer.

| Setting Time  |                                                                    |
|---------------|--------------------------------------------------------------------|
| ➤ Set Timeout | Set the timeout for the watchdog. The maximum timeout value is 255 |
|               | seconds or minutes.                                                |

| Watch Dog Control  → Timeout Value | Simulation timer of the API program, the running watchdog timeout will be displayed (in seconds). It is not as accurate as a hardware watchdog clock. |
|------------------------------------|----------------------------------------------------------------------------------------------------|
| → [START]                          | Tap to start the watchdog timer. Meanwhile the <b>[REFRESH]</b> and <b>[STOP]</b> buttons will be enabled.                                            |
| → [STOP]                           | Tap to stop the watchdog timer.                                                                                                    |
| ▶ [REFRESH]                        | Tap to restart the watchdog timer.                                                                                                    |

#### **API Function**

The API program-related sample programs, developed in VB.Net and C#, are provided for easy use of the API Package. Refer to the main API functions listed as below.

| API Function        |                                                                | DLL                  |                         |
|---------------------|----------------------------------------------------------------|----------------------|-------------------------|
| Cash<br>Drawer      | CashDrawerOpen<br>GetCashDrawerStatus                          |                      | CashDrawer.dll          |
| Watchdog<br>(WD)    | Watchdog_Set Watchdog_Stop Watchdog_SetMinSec Watchdog_Recount | multilangXML<br>.dll | WatchDog.dll            |
| Hardware<br>Monitor | HMWVoltage_Get<br>HWMtTemperature_Get<br>HWMFanSpeed_Get       |                      | Hardware<br>Montior.dll |

## **Cash Drawer Function**

## CashDrawerOpen

## bool CashDrawerOpen (short num\_drawer);

Purpose Open the cash drawer API.

Value num\_drawer = 1 (Open the Cash Drawer1)

2 (Open the Cash Drawer2)

Return True (1) on success, False (0) on failure

Example CashDrawerOpen(0x01); // Open the Cash

Drawer1

### **GetCashDrawerStatus**

## bool GetCashDrawerStatus (short num\_drawer);

Purpose Get the cash drawer status.

Value num\_drawer = 1 (Get the Cash Drawer1 status)

2 (Get the Cash Drawer2 status)

Return True (1) on success, False (0) on failure

Example Short data;

data= GetCashDrawerStatus(0x01); // Get the

Cash Drawer1 status

if (data)

MsgBox("open1"); // Cash Drawer1 status

"Open" Else

MsgBox("close1"); // Cash Drawer1 status

"Close" Endif

### **Watch Dog Function**

## Watchdog\_Set

## bool Watchdog\_Set (int value)

Purpose Set the timeout for the watchdog timer.

Value value =  $0 \sim 255$ 

Return True (1) on success, False (0) on failure

### Watchdog\_SetMinSec

### bool Watchdog\_SetMinSec (int kind)

Purpose Set the unit of time as second/ minute.

Value kind = 1 (Measured in unit of second)

2 (Measured in unit of minute)

Return True (1) on success, False (0) on failure

## Watchdog\_Stop

## bool Watchdog\_Stop (void)

Purpose Stop the watchdog timer.

Value None

Return True (1) on success, False (0) on failure

## Watchdog\_Recount

## bool Watchdog\_Recount (void)

Purpose Restart the watchdog timer.

Value None

Return True (1) on success, False (0) on failure

### **3-4 BIOS**

## 3-4-1 Operation Guide

#### Introduction

The board **PA-6722** uses an AMI Aptio BIOS that is stored in the Serial Peripheral Interface Flash Memory (SPI Flash) and can be updated. The SPI Flash contains the BIOS Setup program, Power-on Self-Test (POST), the PCI auto-configuration utility, LAN EEPROM information, and Plug and Play support.

Aptio is AMI's BIOS firmware based on the UEFI (Unified Extensible Firmware Interface) Specifications and the Intel Platform Innovation Framework for EFI. The UEFI specification defines an interface between an operating system and platform firmware. The interface consists of data tables that contain platform-related information, boot service calls, and runtime service calls that are available to the operating system and its loader. These provide standard environment for booting an operating system and running pre-boot applications. Following illustration shows Extensible Firmware Interface's position in the software stack.

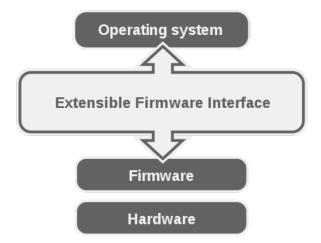

EFI BIOS provides an user interface allow users the ability to modify hardware configuration, e.g. change system date and time, enable or disable a system component, decide bootable device priorities, setup personal password, etc., which is convenient for modifications and customization of the computer system and allows technicians another method for finding solutions if hardware has any problems.

The BIOS Setup program can be used to view and change the BIOS settings for the computer. The BIOS Setup program is accessed by pressing the <Del> or <ESC> key after the POST memory test begins and before the operating system boot begins. The settings are shown below.

### **Entering Setup**

When the system is powered on, the BIOS will enter the Power-On Self Test (POST) routines and the following message will appear on the lower screen:

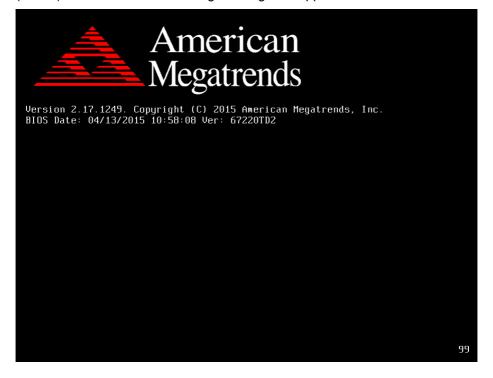

#### **BIOS POST Screen**

As long as this message is present on the screen you may press the <Del>key to access the Setup program. In a moment, the main menu of the Aptio Setup Utility will appear on the screen:

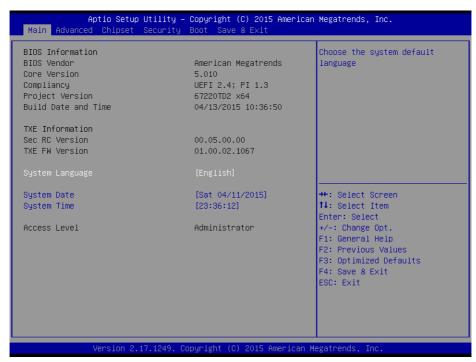

Setup program initial screen

You may move the cursor by up/down keys to highlight the individual menu items. As you highlight each item, a brief description of the highlighted selection will appear at the bottom of the screen.

#### Main

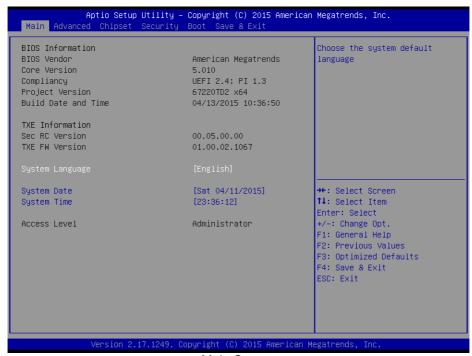

Main Screen

| BIOS Setting        | Options               | Description/Purpose                                                   |
|---------------------|-----------------------|-----------------------------------------------------------------------|
| BIOS Vendor         | No changeable options | Displays the BIOS vendor.                                             |
| Core Version        | No changeable options | Displays the current BIOS core version.                               |
| Compliancy          | No changeable options | Displays the current UEFI version.                                    |
| Project Version     | No changeable options | Displays the version of the BIOS currently installed on the platform. |
| Build Date and Time | No changeable options | Displays the date of current BIOS version.                            |
| Sec RC Version      | No changeable options | Displays the current Sec RC version.                                  |
| TXE FW Version      | No changeable options | Displays the current TXE Version                                      |
| System Language     | English               | BIOS Setup language.                                                  |
| System Date         | month, day, year      | Specifies the current date.                                           |
| System Time         | hour, minute, second  | Specifies the current time.                                           |

#### **Advance**

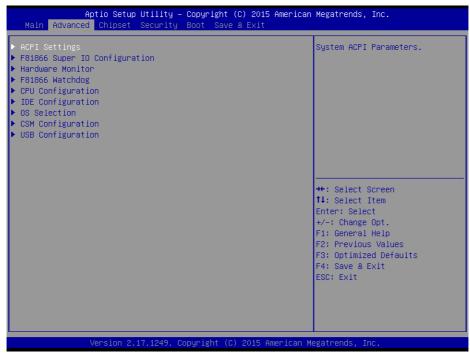

#### **Advanced Screen**

| BIOS Setting                  | Options  | Description/Purpose                                       |
|-------------------------------|----------|-----------------------------------------------------------|
| ACPI Settings                 | Sub-Menu | System ACPI Parameters.                                   |
| F81866 Super IO Configuration | Sub-Menu | System Super IO Chip Parameters                           |
| Hardware Monitor              | Sub-Menu | Monitor hardware status                                   |
| F81866 Watchdog               | Sub-Menu | F81866 Watchdog Parameters.                               |
| CPU Configuration             | Sub-Menu | CPU Configuration. Parameters.                            |
| IDE Configuration             | Sub-Menu | SATA Configuration Parameters.                            |
| OS Selection                  | Sub-Menu | OS Selection                                              |
| CSM Configuration             | Sub-Menu | Configure Option ROM execution, boot options filters, etc |
| USB Configuration             | Sub-Menu | USB Configuration Parameters.                             |

# **ACPI Settings**

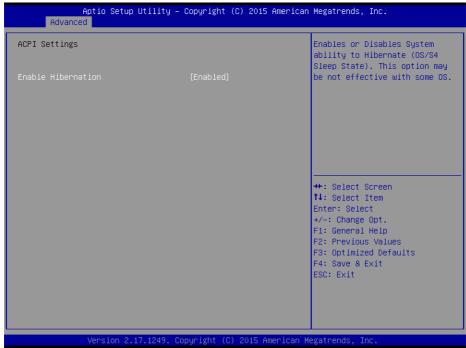

**ACPI Settings Screen** 

| BIOS Setting       | Options    | Description/Purpose                                                                                                 |
|--------------------|------------|----------------------------------------------------------------------------------------------------|
| Enable Hibernation | - Disabled | Enables or Disables System ability to Hibernate (OS/S4 Sleep State). This option may be not effective with some OS. |

## F81866 Super IO Configuration

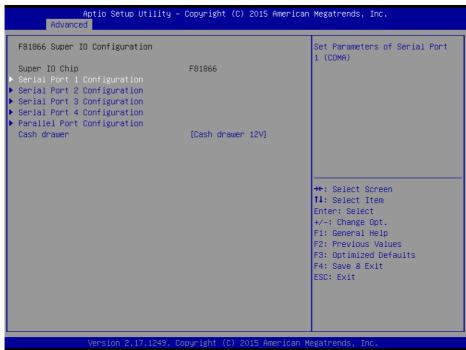

F81866 Super IO Configuration Screen

| BIOS Setting                | Options                                | Description/Purpose                        |
|-----------------------------|----------------------------------------|--------------------------------------------|
| Serial Port 1 Configuration | Sub-menu                               | Set Parameters of Serial Port 1 (COMA)     |
| Serial Port 2 Configuration | Sub-menu                               | Set Parameters of Serial Port 2 (COMB)     |
| Serial Port 3 Configuration | Sub-menu                               | Set Parameters of Serial Port 3 (COMC)     |
| Serial Port 4 Configuration | Sub-menu                               | Set Parameters of Serial Port 4 (COMD)     |
| Parallel Port Configuration | Sub-menu                               | Set Parameters of Parallel Port (LPT/LPTE) |
| Cash drawer                 | - Cash Drawer 12V<br>- Cash Drawer 24V | Cash Drawer select 12V or 24V              |

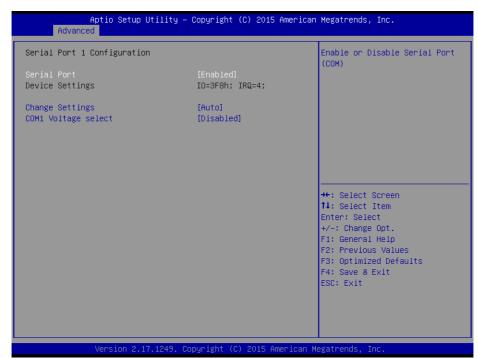

Serial Port 1 Configuration Screen

| BIOS Setting        | Options                                                                                                    | Description<br>/Purpose                            |
|---------------------|----------------------------------------------------------------------------------------------------|----------------------------------------------------|
| Serial Port         | -Disabled<br>-Enabled                                                                                                    | Enable or disable serial port 1.                   |
| Device settings     | No changeable options                                                                                                    | Displays current settings of serial port 1.        |
| Change settings     | -Auto<br>-IO=3F8h; IRQ=4;<br>-IO=3F8h; IRQ=3,4,5,6,7,9,10,11,12;<br>-IO=2F8h; IRQ=3,4,5,6,7,9,10,11,12;<br>-IO=3E8h; IRQ=3,4,5,6,7,9,10,11,12;<br>-IO=2E8h; IRQ=3,4,5,6,7,9,10,11,12; | Select IRQ and I/O resource for the serial port 1. |
| COM1 Voltage select | -Disabled<br>-12V<br>-5V                                                                                                    | Disable or select COM1<br>Voltage 12V/5V           |

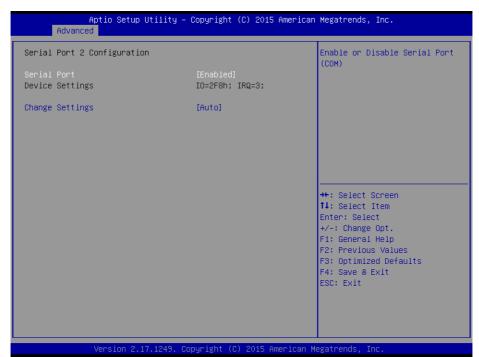

Serial Port 2 Configuration Screen

| BIOS Setting    | Options                                                                                                    | Description<br>/Purpose                            |
|-----------------|----------------------------------------------------------------------------------------------------|----------------------------------------------------|
| Serial Port     | -Disabled<br>-Enabled                                                                                                    | Enable or disable serial port 2.                   |
| Device settings | No changeable options                                                                                                    | Displays current settings of serial port 2.        |
| Change settings | -Auto<br>-IO=2F8h; IRQ=3;<br>-IO=3F8h; IRQ=3,4,5,6,7,9,10,11,12;<br>-IO=2F8h; IRQ=3,4,5,6,7,9,10,11,12;<br>-IO=3E8h; IRQ=3,4,5,6,7,9,10,11,12;<br>-IO=2E8h; IRQ=3,4,5,6,7,9,10,11,12; | Select IRQ and I/O resource for the serial port 2. |

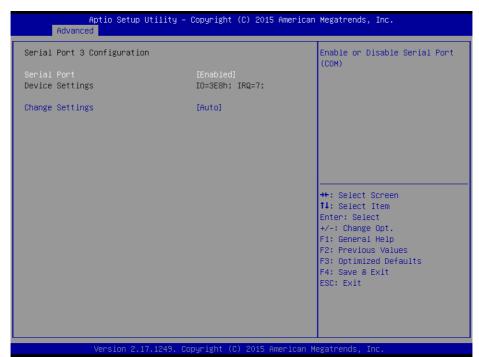

Serial Port 3 Configuration Screen

| BIOS Setting    | Options                                                                                                    | Description<br>/Purpose                            |
|-----------------|----------------------------------------------------------------------------------------------------|----------------------------------------------------|
| Serial Port     | -Disabled<br>-Enabled                                                                                                    | Enable or disable serial port 3.                   |
| Device settings | No changeable options                                                                                                    | Displays current settings of serial port 3.        |
| Change settings | -Auto<br>-IO=3E8h; IRQ=7;<br>-IO=3E8h; IRQ=3,4,5,6,7,9,10,11,12;<br>-IO=2E8h; IRQ=3,4,5,6,7,9,10,11,12;<br>-IO=2F0h; IRQ=3,4,5,6,7,9,10,11,12;<br>-IO=2E0h; IRQ=3,4,5,6,7,9,10,11,12; | Select IRQ and I/O resource for the serial port 3. |

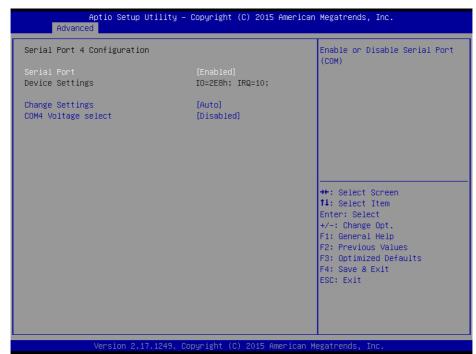

Serial Port 4 Configuration Screen

| BIOS Setting        | Options                                                                                                    | Description<br>/Purpose                            |
|---------------------|----------------------------------------------------------------------------------------------------|----------------------------------------------------|
| Serial Port         | -Disabled<br>-Enabled                                                                                                    | Enable or disable serial port 4.                   |
| Device settings     | No changeable options                                                                                                    | Displays current settings of serial port 4.        |
| Change settings     | -Auto<br>-IO=2E8h; IRQ=10;<br>-IO=3E8h; IRQ=3,4,5,6,7,9,10,11,12;<br>-IO=2E8h; IRQ=3,4,5,6,7,9,10,11,12;<br>-IO=2F0h; IRQ=3,4,5,6,7,9,10,11,12;<br>-IO=2E0h; IRQ=3,4,5,6,7,9,10,11,12; | Select IRQ and I/O resource for the serial port 4. |
| COM4 Voltage select | -Disabled<br>-12V<br>-5V                                                                                                    | Disable or select COM4<br>Voltage 12V/5V           |

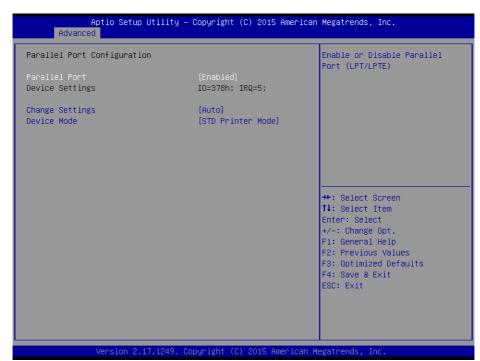

Parallel Port Configuration Screen

| BIOS Setting    | Options                                                                                                    | Description<br>/Purpose                           |
|-----------------|----------------------------------------------------------------------------------------------------|---------------------------------------------------|
| Parallel Port   | -Disabled<br>-Enabled                                                                                                    | Enable or disable the parallel port.              |
| Device settings | No changeable options                                                                                                    | Displays current settings of the parallel port.   |
| Change settings | -Auto<br>-IO=378h; IRQ=5<br>-IO=378h; IRQ=5,6,7,9,10,11,12<br>-IO=278h; IRQ=5,6,7,9,10,11,12<br>-IO=3BCh; IRQ=5,6,7,9,10,11,12 | Select IRQ and I/O resource for the parallel port |
| Mode            | -STD Printer Mode -SPP Mode -EPP-1.9 and SPP Mode -EPP-1.7 and SPP Mode -ECP Mode -ECP and EPP 1.9 Mode -ECP and EPP 1.7 Mode  | Change the printer port mode.                     |

## **Hardware Monitor**

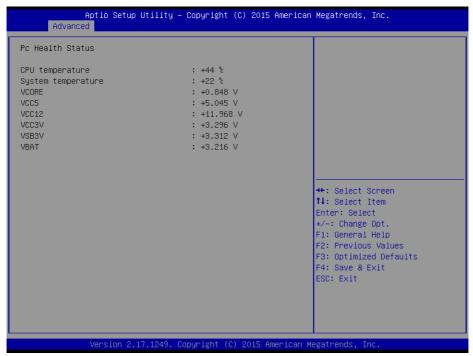

Hardware Monitor Screen

| BIOS Setting       | Options               | Description<br>/Purpose                        |
|--------------------|-----------------------|------------------------------------------------|
| CPU Temperature    | No changeable options | Displays processor's temperature.              |
| System Temperature | No changeable options | Displays system's temperature.                 |
| VCORE              | No changeable options | Displays voltage level of the VCORE in supply. |
| VCC5               | No changeable options | Displays voltage level of the VCC5 in supply.  |
| VCC12              | No changeable options | Displays voltage level of the VCC12 in supply. |
| VCC3V              | No changeable options | Displays voltage level of the VCC3V in supply. |
| VSB3V              | No changeable options | Displays voltage level of the VSB3V in supply. |
| VBAT               | No changeable options | Displays voltage level of the VBAT in supply.  |

## F81866 Watchdog

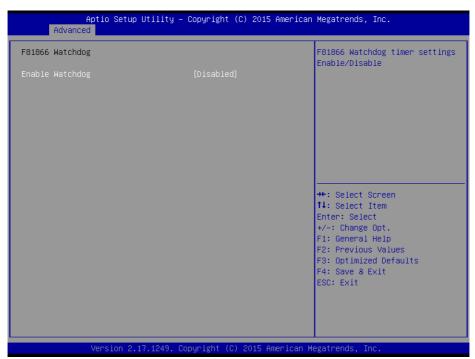

F81866 Watchdog Screen

| BIOS Setting              | Options                            |   | Description<br>/Purpose                              |
|---------------------------|------------------------------------|---|------------------------------------------------------|
| Enable WatchDog           | -Enabled<br>-Disable               |   | Enable/ Disable Watch dog timer.                     |
| Watchdog timer unit       | -1s<br>-60s                        | ; | Select seconds or minutes                            |
| Count for Timer (Seconds) | multiple options rar from 1 to 255 |   | Sets the desired value (seconds) for watchdog timer. |

## CPU Configuration

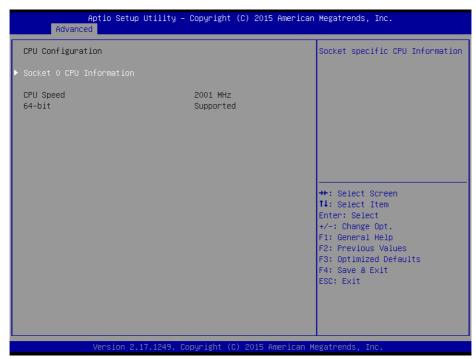

**CPU Configuration Screen** 

| BIOS Setting                | Options               | Description/Purpose                          |
|-----------------------------|-----------------------|----------------------------------------------|
| Socket 0<br>CPU Information | Sub-Menu              | Report CPU Information                       |
| CPU Speed                   | No changeable options | Reports the current CPU Speed                |
| 64-bit                      | No changeable options | Reports if 64-bit is supported by processor. |

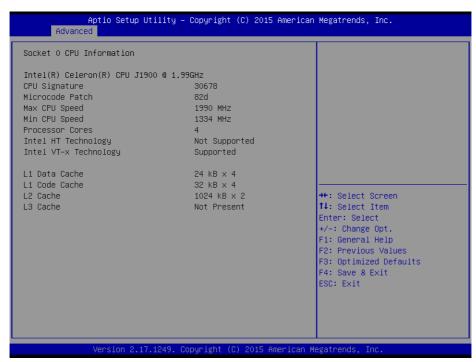

Socket 0 CPU Information Screen

| BIOS Setting          | Options               | Description<br>/Purpose                                               |
|-----------------------|-----------------------|-----------------------------------------------------------------------|
| CPU Signature         | No changeable options | Reports the CPU Signature                                             |
| Microcode Patch       | No changeable options | Reports the CPU Microcode Patch Version.                              |
| Max CPU Speed         | No changeable options | Reports the maximum CPU Speed.                                        |
| Min CPU Speed         | No changeable options | Reports the minimum CPU Speed                                         |
| Processor Cores       | No changeable options | Displays number of physical cores in processor.                       |
| Intel HT Technology   | No changeable options | Reports if Intel Hyper-Threading Technology is supported by processor |
| Intel VT-x Technology | No changeable options | Reports if Intel VT-x Technology is supported by processor.           |
| L1 Data Cache         | No changeable options | Displays size of L1 Data Cache                                        |
| L1 Code Cache         | No changeable options | Displays size of L1 Code Cache                                        |
| L2 Cache              | No changeable options | Displays size of L2 Cache.                                            |
| L3 Cache              | No changeable options | Displays size of L3 Cache.                                            |

## **IDE Configuration**

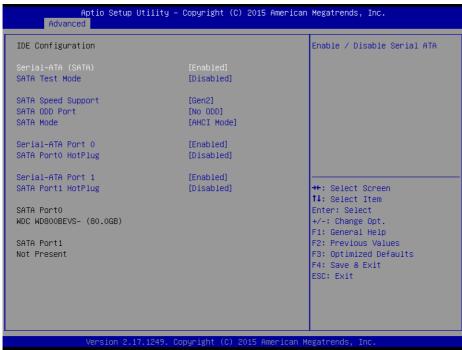

**IDE Configuration Screen** 

| BIOS Setting             | Options                                | Description<br>/Purpose                                                                                                    |
|--------------------------|----------------------------------------|----------------------------------------------------------------------------------------------------|
| Serial-ATA Controller(s) | - Disabled<br>- Enabled                | Enable or disable SATA Device.                                                                                                    |
| SATA Test Mode           | - Disabled<br>- Enabled                | Enable or disable SATA Test Mode.                                                                                                    |
| SATA Speed Support       | - GEN1<br>- GEN2                       | Gen1 mode sets the device to 1.5 Gbit/s speed.<br>Gen2 mode sets the device to 3 Gbit/s speed (in<br>case it is compatible).                                                 |
| SATA ODD Port            | - Port0 ODD<br>- Port1 ODD<br>- No ODD | SATA ODD is Port0 or Port1                                                                                                    |
| SATA Mode                | - IDE mode<br>- AHCI mode              | Configures SATA as following:  IDE: Set SATA operation mode to IDE mode.  AHCI: SATA works as AHCI (Advanced Host Controller Interface) mode for getting better performance. |
| SATA Port 0              | - Disabled<br>- Enabled                | Enable or disable SATA port 0 Device.                                                                                                    |

| SATA Port 0 HotPlug | - Disabled<br>- Enabled | Enable or disable SATA port 0 Device HotPlug                                                 |
|---------------------|-------------------------|----------------------------------------------------------------------------------------------|
| SATA Port 1         | - Disabled<br>- Enabled | Enable or disable SATA port 1 Device.                                                        |
| SATA Port 1 HotPlug | - Disabled<br>- Enabled | Enable or disable SATA port 1 Device HotPlug                                                 |
| SATA Port 0         | [drive]                 | Displays the drive installed on this SATA port 0. Shows [Empty] if no drive is installed.    |
| SATA Port 1         | [drive]                 | Displays the drive installed on this SATA port 1.<br>Shows [Empty] if no drive is installed. |

# OS Selection

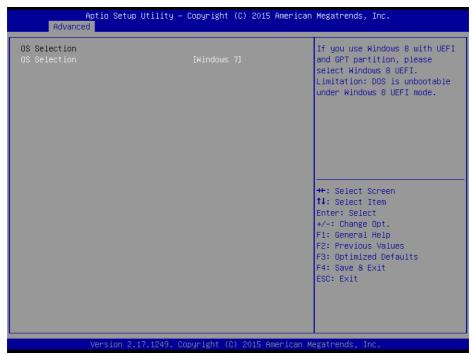

OS Selection Screen

| BIOS Setting | Options                                         | Description/Purpose                                                                                                    |
|--------------|-------------------------------------------------|----------------------------------------------------------------------------------------------------|
| OS Selection | - Windows 7<br>- Windows 8<br>- Windows 8 LIFFI | If you use Windows 8 with UEFI and GPT partition, please select Windows 8 UEFI. Limitation: DOS is unbootable under Windows 8 UEFI mode |

## **CSM Configuration**

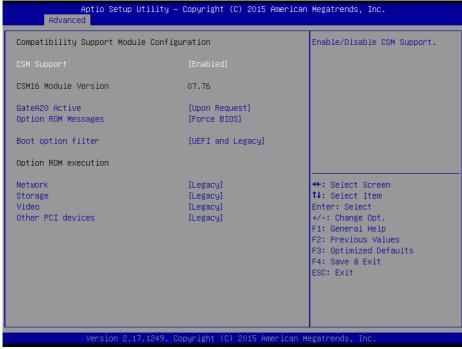

**CSM Configuration Screen** 

| BIOS Setting         | Options                        | Description/Purpose                                                                                                    |
|----------------------|--------------------------------|----------------------------------------------------------------------------------------------------|
| CSM Support          | - Disabled<br>- Enabled        | Disable or Enable CSM support                                                                                                    |
| CSM16 Module Version | No changeable options          | Displays the current CSM (Compatibility Support Module) version.                                                                                                    |
| GateA20 Active       | - Upon Request<br>- Always     | Select Gate A20 operation mode.  UPON REQUEST: GA20 can be disabled using BIOS services.  ALWAYS: do not allow disabling GA20; this option is useful when any RT code is executed above 1MB. |
| Option ROM Messages  | - Force BIOS<br>- Keep Current | Set display mode for Option ROM messages.                                                                                                    |

| Boot option filter | - UEFI and Legacy<br>- Legacy only<br>- UEFI only | This option controls what kind of devices system can boot.                           |
|--------------------|---------------------------------------------------|--------------------------------------------------------------------------------------|
| Network            | - Do not launch<br>- UEFI<br>- Legacy             | Controls the execution of UEFI or Legacy PXE                                         |
| Storage            | - Do not launch<br>- UEFI<br>- Legacy             | Controls the execution of UEFI or Legacy<br>Storage                                  |
| Video              | - Do not launch<br>- UEFI<br>- Legacy             | Controls the execution of UEFI and Legacy Video.                                     |
| Other PCI devices  | - Do not launch<br>- UEFI<br>- Legacy             | Select launch method for other PCI devices, such as NIC, mass storage or video card. |

### **USB** Configuration

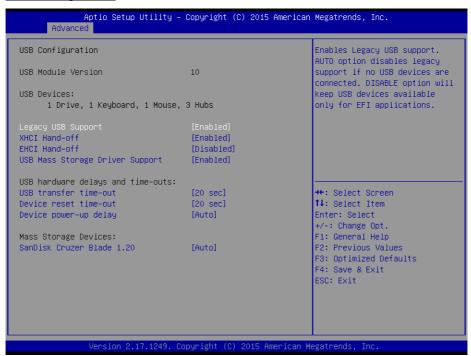

## **USB Configuration Screen**

| BIOS Setting                       | Options                           | Description/Purpose                                            |
|------------------------------------|-----------------------------------|----------------------------------------------------------------|
| USB Devices                        | No changeable options             | Displays number of available USB devices.                      |
| Legacy USB Support                 | - Disabled<br>- Enabled<br>- Auto | Enables support for legacy USB.                                |
| XHCI Hand-off                      | - Disabled<br>- Enabled           | This is a workaround for OSes w/o XHCI hand-off support.       |
| EHCI Hand-off                      | - Disabled<br>- Enabled           | This is a workaround for OSes w/o EHCI hand-off support.       |
| USB Mass Storage Driver<br>Support | - Disabled<br>- Enabled           | Enable/Disable USB mass storage driver support.                |
| USB transfer time-out              | 1 / 5 / 10 /20 sec                | The time-out value for Control, Bulk, and Interrupt transfers. |
| Device reset time-out              | 10 / 20 / 30 / 40 sec             | USB mass storage device Start Unit command time-out.           |

| Device power-up delay            | - Auto<br>- Manual                                           | Maximum time the device will take before it properly reports itself to the Host Controller. 'Auto' uses default value: for a Root port it is 100 ms, for a Hub port the delay is taken from Hub descriptor. |
|----------------------------------|--------------------------------------------------------------|----------------------------------------------------------------------------------------------------|
| Device power-up delay in seconds |                                                              | Delay range is 140 seconds, in one second increments                                                                                                    |
| Mass Storage Devices:            | - Auto<br>- Floppy<br>- Force FDD<br>- Hard Disk<br>- CD-ROM | Display the device name and choose the device emulation type.                                                                                                    |

# **Chipset**

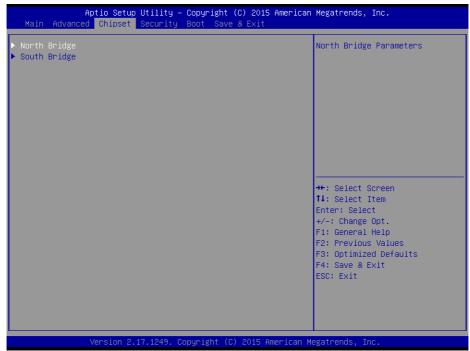

Chipset Screen

| BIOS Setting | Options  | Description/Purpose                              |
|--------------|----------|--------------------------------------------------|
| North Bridge | Sub-menu | Sets Parameter for (North Bridge) configuration. |
| South Bridge | Sub-menu | Sets Parameter for (South Bridge) configuration. |

# North Bridge

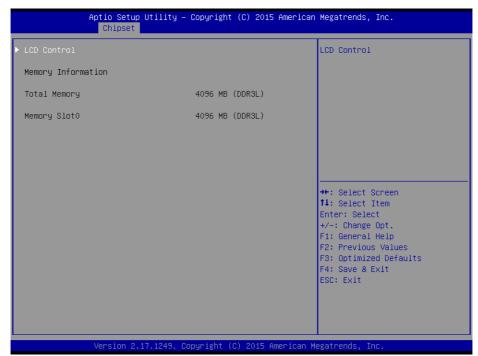

North Bridge Screen

| BIOS Setting       | Options               | Description/Purpose                        |
|--------------------|-----------------------|--------------------------------------------|
| LCD Control        | Sub-menu              | LCD Control                                |
| Memory Information | No changeable options | Displays the DRAM information on platform. |
| Total Memory       | No changeable options | Displays the DRAM size                     |
| Memory Slot0       | No changeable options | Memory in the slot                         |

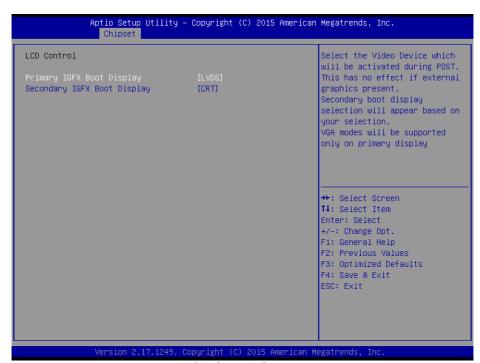

LCD Control Screen

| BIOS Setting                   | Options                       | Description/Purpose             |
|--------------------------------|-------------------------------|---------------------------------|
| Primary IGFX Boot Display      | - CRT<br>- LVDS               | Select Primary Display Device   |
| Secondary IGFX<br>Boot Display | - Disabled<br>- CRT<br>- LVDS | Select Secondary Display Device |

# South Bridge

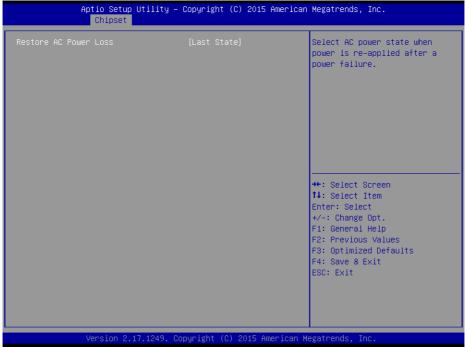

South Bridge Screen

| BIOS Setting          | Options                                   | Description/Purpose                                                                                                    |
|-----------------------|-------------------------------------------|----------------------------------------------------------------------------------------------------|
| Restore AC Power Loss | - Power Off<br>- Power On<br>- Last State | Select AC power state when power is reapplied after a power failure.  Power Off keeps the power off till the power button is pressed.  Power On makes system power on after restores AC power to the board.  Last State brings system back to the last power state before AC remove. |

## **Security**

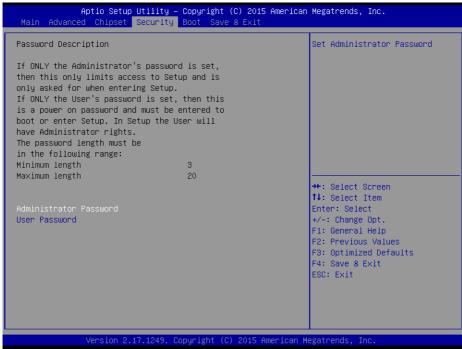

Security Screen

| BIOS Setting           | Options                                       | Description<br>/Purpose               |
|------------------------|-----------------------------------------------|---------------------------------------|
| Administrator Password | Password can be 3-20 alphanumeric characters. | Specifies the administrator password. |
| User Password          | Password can be 3-20 alphanumeric characters. | Specifies the user password.          |

#### **Boot**

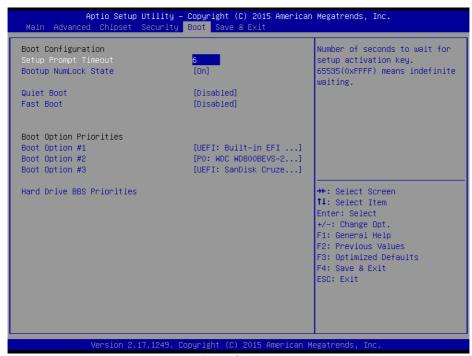

**Boot Screen** 

| BIOS Setting              | Options                    | Description<br>/Purpose                                         |
|---------------------------|----------------------------|-----------------------------------------------------------------|
| Setup Prompt Timeout      | Numeric                    | Number of seconds to wait for setup activation key.             |
| Bootup NumLock State      | - On<br>- Off              | Specifies the power-on state of the NumLock Key.                |
| Quiet Boot                | - Disabled<br>- Enabled    | Enable/Disable Quiet Boot Options                               |
| Fast Boot                 | - Disabled<br>- Enabled    | Enable/Disable Fast Boot Options                                |
| Boot Option #1~#n         | - [Drive(s)]<br>- Disabled | Allows setting boot option listed in Hard Drive BBS Priorities. |
| Hard Drive BBS Priorities | Sub-Menu                   | Allow user to select boot order of available drive(s)           |

## Save & Exit

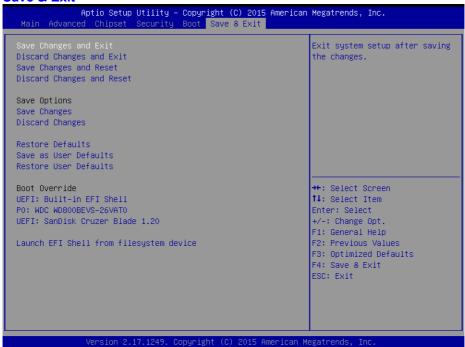

Save & Exit Screen

| BIOS Setting              | Options               | Description<br>/Purpose                                  |
|---------------------------|-----------------------|----------------------------------------------------------|
| Save Changes and Exit     | No changeable options | Exits and saves the changes in NVRAM.                    |
| Discard Changes and Exit  | No changeable options | Exits without saving any changes made in BIOS settings.  |
| Save Changes and Reset    | No changeable options | Saves the changes in NVRAM and resets.                   |
| Discard Changes and Reset | No changeable options | Resets without saving any changes made in BIOS settings. |
| Restore Defaults          | No changeable options | Loads the optimized defaults for BIOS settings.          |
| Boot Override             | - [Drive(s)]          | Forces to boot from selected [drive(s)].                 |

### 3-4-2 WATCHDOG TIMER CONFIGURATION

The I/O port address of the watchdog timer is 2E (hex) and 2F (hex). 2E (hex) is the address port. 2F (hex) is the data port. User must first assign the address of register by writing address value into address port 2E (hex), then write/read data to/from the assigned register through data port 2F (hex).

### **Configuration Sequence**

To program F81866 configuration registers, the following configuration sequence must be followed:

#### (1) Enter the extended function mode

To place the chip into the Extended Function Mode, two successive writes of 0x87 must be applied to Extended Function Enable Registers (EFERs, i.e. 2Eh or 4Eh).

### (2) Configure the configuration registers

The chip selects the Logical Device and activates the desired Logical Devices through Extended Function Index Register (EFIR) and Extended Function Data Register (EFDR). The EFIR is located at the same address as the EFER, and the EFDR is located at address (EFIR+1). First, write the Logical Device Number (i.e. 0x07) to the EFIR and then write the number of the desired Logical Device to the EFDR. If accessing the Chip (Global) Control Registers, this step is not required. Secondly, write the address of the desired configuration register within the Logical Device to the EFIR and then write (or read) the desired configuration register through the EFDR.

### (3) Exit the extended function mode

To exit the Extended Function Mode, writing 0xAA to the EFER is required. Once the chip exits the Extended Function Mode, it is in the normal running mode and is ready to enter the configuration mode.

#### Code example for watch dog timer

Enable watchdog timer and set timeout interval to 30 seconds. : ------ Enter to extended function mode ----mov dx.2eh mov al,87h out dx,al out dx,al ; ------ Select Logical Device 7 of watchdog timer -----mov al, 07h out dx, al inc dx mov al, 07h out dx, al -----Enable Watch dog feature -----Enable Watch mov al, 030h out dx, al inc dx mov al, 01h out dx, al :----- Enable Watch PME----dec dx mov al, 0FAh out dx, al inc dx in al, dx and al. 51h out dx, al ;------ Set second as counting unit ----dec dx mov al, 0f5h out dx, al inc dx al, dx in and al, 30h out dx, al ; ------ Set timeout interval as 30seconds and start counting ------dec dx mov al,0f6h out dx,al inc dx mov al, 1Eh out dx,al -----Exit the extended function mode ----dec dx mov al, 0aah out dx.al

## 3-4-3 System BIOS Update Instructions

#### **Before System BIOS update**

- Prepare a bootable media (ex. USB storage device) which can boot system to DOS prompt.
- Download and save the BIOS file (ex. 67220TD2.bin) to the bootable device.
- 3. Copy AMI flash utility AFUDOS.exe (v5.07) into bootable device.
- 4. Make sure the target system can first boot to the bootable device.
  - (1) Connect the bootable USB device.
  - (2) Turn on the computer and press <ESC> or <DEL> key during boot to enter BIOS Setup.
  - (3) System will go into the BIOS setup menu.
  - (4) Select [Boot] menu.
  - (5) Select [Hard Drive BBS Priorities], set the USB bootable device to be the 1<sup>st</sup> boot device.
  - (6) Press <F4> key to save configuration and exit the BIOS setup menu.

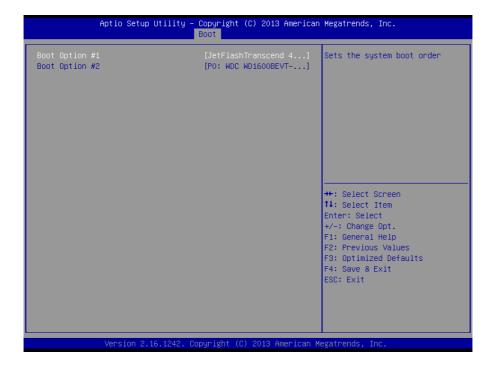

#### **AFUDOS** command for system BIOS update

AFUDOS.exe is the AMI firmware update utility; the command line is shown as below:

#### AFUDOS <ROM File Name> [option1] [option2]....

User can type "AFUDOS/?" to see all the definition of each control options.

The recommended options for BIOS ROM update include following arameters:

- /P: Program main BIOS image.
- **/B**: Program Boot Block.
- /N: Program NVRAM.
- X: Don't check ROM ID.

#### BIOS update procedure

- Use the bootable USB storage to boot up system into the DOS command prompt.
- 2. Type "AFUDOS 6722xxxx.bin /p /b /n /x" and press enter to start the flash procedure.
  - (Note that xxxx means the BIOS revision part, ex. 0PD2...)
- 3. During the update procedure, you will see the BIOS update process status and its percentage. Beware! Do not turn off system power or reset your computer if the whole procedure are not complete yet, or it may crash the BIOS ROM and make system unable to boot up next time.
- 4. After BIOS update procedures is complete, the messages should be like the figure shown below.

```
C:\AFUDOS>AFUDOS 67220TD2.bin /P /B /N /X
                AMI Fireware Update Utility v5.07.01
      Copyright (C)2014 American Megatrends Inc. All Rights Reserved.
Reading flash ..... done
 - ME Data Size checking . ok
 - FFS checksums ..... ok
Erasing Boot Block ..... done
Updating Boot Block ..... done
Verifying Boot Block ..... done
Erasing Main Block ..... done
Updating Main Block ..... done
Verifying Main Block ..... done
Erasing NVRAM Block ..... done
Updating NVRAM Block ..... done
Verifying NVRAM Block ..... done
C:\AFUDOS>
```

- 5. User can restart the system and boot up with new BIOS now.
- 6. Update is complete after restart.
- 7. Verify during following boot that the BIOS version displayed at initialization screen has changed.

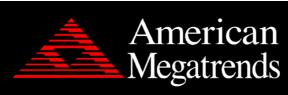

Version 2.17.1249. Copyright (C) 2015 American Megatrends, Inc. BIOS Date: 04/13/2015 10:58:08 Ver: 67220TD2

99

# 3-4-4 System Resource Map

#### I/O

0x00000000-0x0000006FPCI bus 0x00000020-0x00000021Programmable interrupt controller 0x00000024-0x00000025Programmable interrupt controller 0x00000028-0x00000029Programmable interrupt controller 0x0000002C-0x0000002DProgrammable interrupt controller 0x0000002E-0x0000002FMotherboard resources 0x00000030-0x00000031Programmable interrupt controller 0x00000034-0x00000035Programmable interrupt controller 0x00000038-0x00000039Programmable interrupt controller 0x0000003C-0x0000003DProgrammable interrupt controller 0x00000040-0x00000043System timer 0x0000004E-0x0000004FMotherboard resources 0x00000050-0x00000053System timer 0x00000060-0x00000060Standard PS/2 Keyboard 0x00000061-0x00000061Motherboard resources 0x00000063-0x00000063Motherboard resources 0x00000064-0x00000064Standard PS/2 Keyboard 0x00000065-0x00000065Motherboard resources 0x00000067-0x00000067Motherboard resources 0x00000070-0x00000077System CMOS/real time clock 0x00000070-0x00000077Motherboard resources 0x00000078-0x00000CF7PCI bus 0x00000080-0x0000008FMotherboard resources 0x00000092-0x00000092Motherboard resources 0x000000A0-0x000000A1Programmable interrupt controller 0x000000A4-0x000000A5Programmable interrupt controller 0x000000A8-0x000000A9Programmable interrupt controller 0x000000AC-0x000000ADProgrammable interrupt controller 0x000000B0-0x000000B1Programmable interrupt controller 0x000000B2-0x000000B3Motherboard resources 0x000000B4-0x000000B5Programmable interrupt controller 0x000000B8-0x000000B9Programmable interrupt controller 0x000000BC-0x000000BDProgrammable interrupt controller 0x000002E8-0x000002EFCommunications Port (COM4) 0x000002F8-0x000002FFCommunications Port (COM2) 0x00000378-0x0000037FPrinter Port (LPT1) 0x000003B0-0x000003BBIntel(R) Atom(TM) Processor E3800 Series/Intel(R) Celeron(R) Processor N2920/J1900 0x000003C0-0x000003DFIntel(R) Atom(TM) Processor E3800 Series/Intel(R) Celeron(R) Processor N2920/J1900 0x000003E8-0x000003EFCommunications Port (COM3) 0x000003F8-0x000003FFCommunications Port (COM1) 0x00000400-0x0000047FMotherboard resources

0x000004D0-0x000004D1Programmable interrupt controller

0x00000500-0x000005FEMotherboard resources

0x00000600-0x0000061FMotherboard resources

0x00000680-0x0000069FMotherboard resources

0x00000A00-0x00000A0FMotherboard resources

0x00000A10-0x00000A1FMotherboard resources

0x00000A20-0x00000A2FMotherboard resources

0x00000D00-0x0000FFFFPCI bus

0x0000E000-0x0000EFFFIntel(R) Atom(TM)/Celeron(R)/Pentium(R)

Processor PCI Express - Root Port 4 - 0F4E

0x0000E000-0x0000EFFFRealtek PCIe GBE Family Controller

0x0000F000-0x0000F01FIntel(R) Atom(TM)/Celeron(R)/Pentium(R)

Processor Platform Control Unit - SMBus Port - 0F12

0x0000F020-0x0000F03FIntel(R) Atom(TM)/Celeron(R)/Pentium(R)

Processor AHCI - 0F23

0x0000F040-0x0000F043Intel(R) Atom(TM)/Celeron(R)/Pentium(R)

Processor AHCI - 0F23

0x0000F050-0x0000F057Intel(R) Atom(TM)/Celeron(R)/Pentium(R)

Processor AHCI - 0F23

0x0000F060-0x0000F063Intel(R) Atom(TM)/Celeron(R)/Pentium(R)

Processor AHCI - 0F23

0x0000F070-0x0000F077Intel(R) Atom(TM)/Celeron(R)/Pentium(R)

Processor AHCI - 0F23

0x0000F080-0x0000F087Intel(R) Atom(TM) Processor E3800 Series/Intel(R)

Celeron(R) Processor N2920/J1900

#### **IRQ**

IRQ 0System timer

IRQ 1Standard PS/2 Keyboard

IRQ 3Communications Port (COM2)

IRQ 4Communications Port (COM1)

IRQ 7Communications Port (COM3)

IRQ 8High precision event timer

IRQ 10Communications Port (COM4)

IRQ 10Intel(R) Atom(TM)/Celeron(R)/Pentium(R) Processor Platform Control

Unit - SMBus Port - 0F12

IRQ 12PS/2 Compatible Mouse

IRQ 16Intel(R) Atom(TM)/Celeron(R)/Pentium(R) Processor PCI Express -

Root Port 1 - 0F48

IRQ 17Intel(R) Atom(TM)/Celeron(R)/Pentium(R) Processor PCI Express -

Root Port 2 - 0F4A

IRQ 18Intel(R) Atom(TM)/Celeron(R)/Pentium(R) Processor PCI Express -

Root Port 3 - 0F4C

IRQ 19Intel(R) Atom(TM)/Celeron(R)/Pentium(R) Processor PCI Express -

Root Port 4 - 0F4E

IRQ 19Intel(R) Atom(TM)/Celeron(R)/Pentium(R) Processor AHCI - 0F23

IRQ 22High Definition Audio Controller

IRQ 81Microsoft ACPI-Compliant System

IRQ 82Microsoft ACPI-Compliant System

IRQ 83Microsoft ACPI-Compliant System

IRQ 84Microsoft ACPI-Compliant System

The office of the first of the original of the first of the original of the original of the or

IRQ 85Microsoft ACPI-Compliant System

IRQ 86Microsoft ACPI-Compliant System

IRQ 87Microsoft ACPI-Compliant System

IRQ 88Microsoft ACPI-Compliant System

IRQ 89Microsoft ACPI-Compliant System

IRQ 90Microsoft ACPI-Compliant System

IRQ 91Microsoft ACPI-Compliant System

IRQ 92Microsoft ACPI-Compliant System

IRQ 93Microsoft ACPI-Compliant System

IRQ 94Microsoft ACPI-Compliant System

Tra officiosoft from Toomphant Oyston

IRQ 95Microsoft ACPI-Compliant System

IRQ 96Microsoft ACPI-Compliant System IRQ 97Microsoft ACPI-Compliant System

IRQ 98Microsoft ACPI-Compliant System

IRQ 99Microsoft ACPI-Compliant System

IRQ 100Microsoft ACPI-Compliant System

IRQ 101Microsoft ACPI-Compliant System

IRQ 102Microsoft ACPI-Compliant System

IRQ 103Microsoft ACPI-Compliant System

IRQ 104Microsoft ACPI-Compliant System

IRQ 105Microsoft ACPI-Compliant System

IRQ 106Microsoft ACPI-Compliant System IRQ 107Microsoft ACPI-Compliant System IRQ 108Microsoft ACPI-Compliant System IRQ 109Microsoft ACPI-Compliant System IRQ 110Microsoft ACPI-Compliant System IRQ 111Microsoft ACPI-Compliant System IRQ 112Microsoft ACPI-Compliant System IRQ 113Microsoft ACPI-Compliant System IRQ 114Microsoft ACPI-Compliant System IRQ 115Microsoft ACPI-Compliant System IRQ 116Microsoft ACPI-Compliant System IRQ 117Microsoft ACPI-Compliant System IRQ 118Microsoft ACPI-Compliant System IRQ 119Microsoft ACPI-Compliant System IRQ 120Microsoft ACPI-Compliant System IRQ 121Microsoft ACPI-Compliant System IRQ 122Microsoft ACPI-Compliant System IRQ 123Microsoft ACPI-Compliant System IRQ 124Microsoft ACPI-Compliant System IRQ 125Microsoft ACPI-Compliant System IRQ 126Microsoft ACPI-Compliant System IRQ 127Microsoft ACPI-Compliant System IRQ 128Microsoft ACPI-Compliant System IRQ 129Microsoft ACPI-Compliant System IRQ 130Microsoft ACPI-Compliant System IRQ 131Microsoft ACPI-Compliant System IRQ 132Microsoft ACPI-Compliant System IRQ 133Microsoft ACPI-Compliant System IRQ 134Microsoft ACPI-Compliant System IRQ 135Microsoft ACPI-Compliant System IRQ 136Microsoft ACPI-Compliant System IRQ 137Microsoft ACPI-Compliant System IRQ 138Microsoft ACPI-Compliant System IRQ 139Microsoft ACPI-Compliant System IRQ 140Microsoft ACPI-Compliant System IRQ 141Microsoft ACPI-Compliant System IRQ 142Microsoft ACPI-Compliant System IRQ 143Microsoft ACPI-Compliant System IRQ 144Microsoft ACPI-Compliant System IRQ 145Microsoft ACPI-Compliant System IRQ 146Microsoft ACPI-Compliant System IRQ 147Microsoft ACPI-Compliant System IRQ 148Microsoft ACPI-Compliant System IRQ 149Microsoft ACPI-Compliant System IRQ 150Microsoft ACPI-Compliant System IRQ 151Microsoft ACPI-Compliant System IRQ 152Microsoft ACPI-Compliant System IRQ 153Microsoft ACPI-Compliant System IRQ 154Microsoft ACPI-Compliant System IRQ 155Microsoft ACPI-Compliant System IRQ 156Microsoft ACPI-Compliant System IRQ 157Microsoft ACPI-Compliant System IRQ 158Microsoft ACPI-Compliant System IRQ 159Microsoft ACPI-Compliant System IRQ 160Microsoft ACPI-Compliant System IRQ 161Microsoft ACPI-Compliant System IRQ 162Microsoft ACPI-Compliant System IRQ 163Microsoft ACPI-Compliant System IRQ 164Microsoft ACPI-Compliant System IRQ 165Microsoft ACPI-Compliant System IRQ 166Microsoft ACPI-Compliant System IRQ 167Microsoft ACPI-Compliant System IRQ 168Microsoft ACPI-Compliant System IRQ 169Microsoft ACPI-Compliant System IRQ 170Microsoft ACPI-Compliant System IRQ 171Microsoft ACPI-Compliant System IRQ 172Microsoft ACPI-Compliant System IRQ 173Microsoft ACPI-Compliant System IRQ 174Microsoft ACPI-Compliant System IRQ 175Microsoft ACPI-Compliant System IRQ 176Microsoft ACPI-Compliant System IRQ 177Microsoft ACPI-Compliant System IRQ 178Microsoft ACPI-Compliant System IRQ 179Microsoft ACPI-Compliant System IRQ 180Microsoft ACPI-Compliant System IRQ 181Microsoft ACPI-Compliant System IRQ 182Microsoft ACPI-Compliant System IRQ 183Microsoft ACPI-Compliant System IRQ 184Microsoft ACPI-Compliant System IRQ 185Microsoft ACPI-Compliant System IRQ 186Microsoft ACPI-Compliant System IRQ 187Microsoft ACPI-Compliant System IRQ 188Microsoft ACPI-Compliant System IRQ 189Microsoft ACPI-Compliant System IRQ 190Microsoft ACPI-Compliant System IRQ 4294967292Realtek PCIe GBE Family Controller IRQ 4294967293Intel(R) USB 3.0 eXtensible Host Controller IRQ 4294967294Intel(R) Atom(TM) Processor E3800 Series/Intel(R) Celeron(R) Processor N2920/J1900

Note: These resource information were gathered using Windows 7 (the IRQ could be assigned differently depending on OS)

#### **DMA**

Channel 3Printer Port (LPT1)

#### Memory

0xD0600000-0xD06FFFFIntel(R) Atom(TM)/Celeron(R)/Pentium(R)

Processor PCI Express - Root Port 4 - 0F4E

0xD0600000-0xD06FFFFFRealtek PCIe GBE Family Controller

0xFF000000-0xFFFFFFFIntel(R) 82802 Firmware Hub Device

0xE00000D0-0xE00000DBIntel(R) Atom(TM)/Celeron(R)/Pentium(R)

Processor MBI Device - 33BD

0xD0716000-0xD07167FFIntel(R) Atom(TM)/Celeron(R)/Pentium(R)

Processor AHCI - 0F23

0xD0000000-0xD03FFFFFIntel(R) Atom(TM) Processor E3800 Series/Intel(R)

Celeron(R) Processor N2920/J1900

0xC0000000-0xCFFFFFFIntel(R) Atom(TM) Processor E3800 Series/Intel(R)

Celeron(R) Processor N2920/J1900

0xC0000000-0xCFFFFFFCI bus

0xFED00000-0xFED003FFHigh precision event timer

0xD0604000-0xD0604FFFRealtek PCIe GBE Family Controller

0xD0700000-0xD070FFFFIntel(R) USB 3.0 eXtensible Host Controller

0xE0000000-0xEFFFFFFMotherboard resources

0xFED01000-0xFED01FFFMotherboard resources

0xFED03000-0xFED03FFFMotherboard resources

0xFED04000-0xFED04FFFMotherboard resources

0xFED0C000-0xFED0FFFFMotherboard resources

0xFED08000-0xFED08FFFMotherboard resources

0xFED1C000-0xFED1CFFFMotherboard resources

0xFEE00000-0xFEEFFFFMotherboard resources

0xFEF00000-0xFEFFFFFMotherboard resources

0xD0710000-0xD0713FFFHigh Definition Audio Controller

0xD0714000-0xD071401FIntel(R) Atom(TM)/Celeron(R)/Pentium(R)

Processor Platform Control Unit - SMBus Port - 0F12

0xD0500000-0xD05FFFFFIntel(R) Trusted Execution Engine Interface

0xD0400000-0xD04FFFFFIntel(R) Trusted Execution Engine Interface

0xA0000-0xBFFFFIntel(R) Atom(TM) Processor E3800 Series/Intel(R)

Celeron(R) Processor N2920/J1900

0xA0000-0xBFFFFPCI bus

0xC0000-0xDFFFFPCI bus

0xE0000-0xFFFFFCI bus

# SYSTEM DIAGRAMS

CHAPTER

4

This appendix contains exploded diagrams and part numbers of the PA-6722 system.

Sections included:

- Easy Maintenance
  - Hard Drive
  - Memory
  - MainBoard
- Exploded Diagram for Panel PC
  - Panel-PC
  - Stand
  - Printer Moudle
  - Peripheral

# Easy Maintenance\_HDD

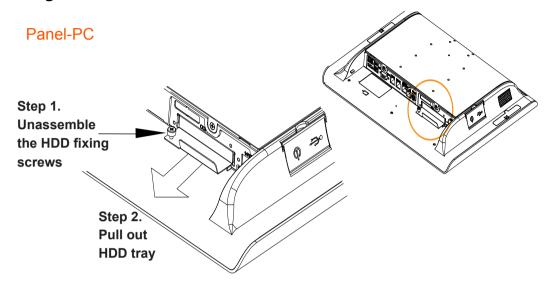

#### **Easy Stand**

Step 1. Lay down System on a flat as under drawing

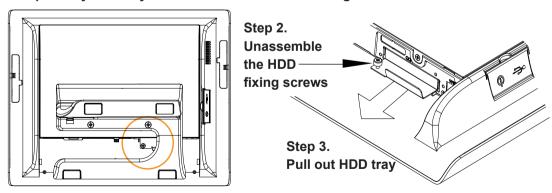

#### **Normal Stand**

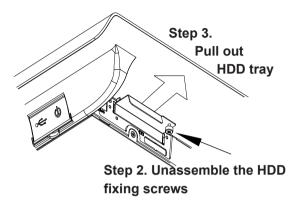

Step 1.

To adjust LCD angle to zero degrees

**Printer Stand** 

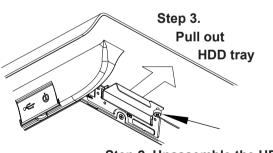

Step 2. Unassemble the HDD fixing screws

Step 1.

To adjust LCD angle to zero degrees

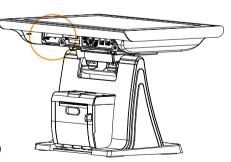

# **Easy Maintenance\_Memory**

Step 1. To separate Panel-PC & Stand

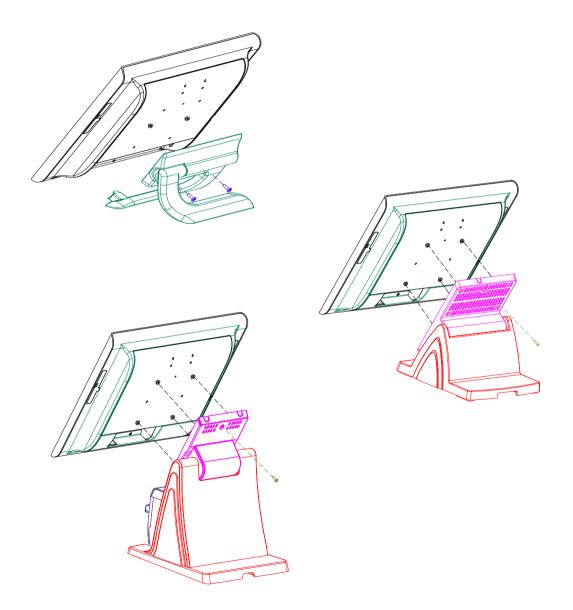

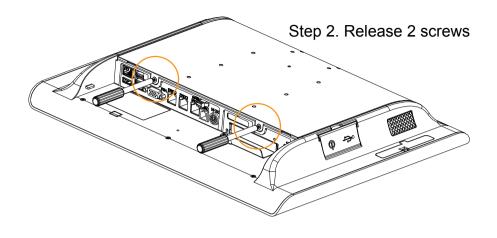

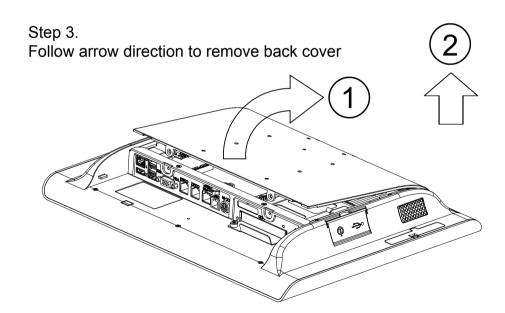

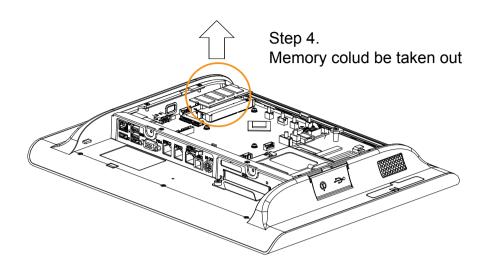

# **Easy Maintenance\_Mainboard**

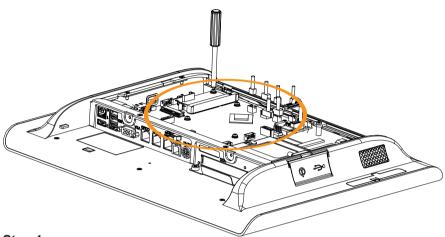

Step 1.

To pull out all cables which link on M/B and than to release fixing-screws of M/B

Step 2. Follow the arrow direction to take Mainboard up.

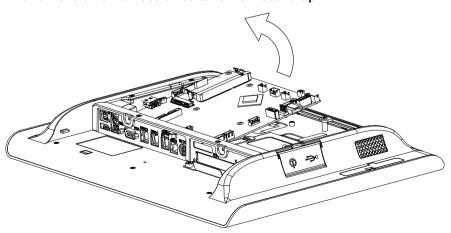

# **EXPLODED DIAGRAM FOR PANEL PC**

### Cable cover

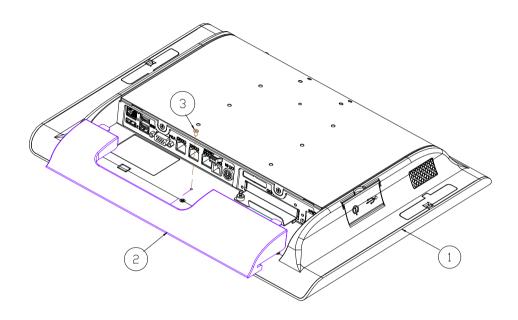

|   | Qty | Part Name           | Part No.        |
|---|-----|---------------------|-----------------|
| 1 | 1   | PA-6722_PPC_module  |                 |
| 2 | 1   | Cable cover(Black)  | 30-002-28210353 |
| 3 | 1   | FILLISTR HEAD SCREW | 82-275-30006018 |

### Back thermal cover

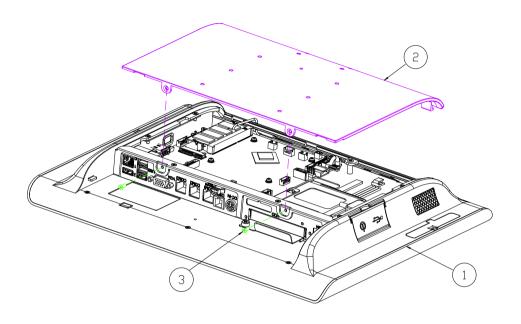

|   | Qty | Part Name          | Part No.        |
|---|-----|--------------------|-----------------|
| 1 | 1   | PA-6722_PPC_module |                 |
| 2 | 1   | AL COVER(Black)    | 20-004-01061353 |
| 3 | 2   | FLAT HEAD SCREW    | 22-215-30005011 |

### SATA-DOM

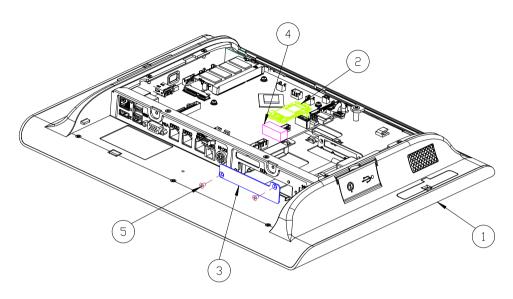

| Item | Qty |                   | Part No.        |
|------|-----|-------------------|-----------------|
| 1    | 1   | PA-6722_PPC       |                 |
| 2    | 1   | SATA_Flash_Module | SEE ORDER       |
| 3    | 1   | HDD_PLATE         | 80-005-03002353 |
| 4    | 1   | EVA               | 90-013-15100000 |
| 5    | 2   | FLAT HEAD SCREW   | 22-212-30005311 |

## HDD

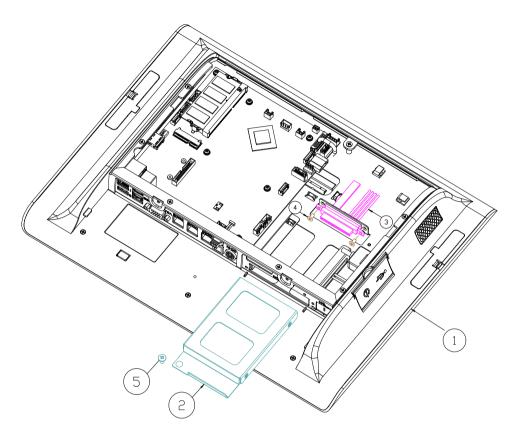

|   | Qty | Part Name              | Part No.        |
|---|-----|------------------------|-----------------|
| 1 | 1   | PA-6722_PPC_module     |                 |
| 2 | 1   | HDD_module_module      |                 |
| 3 | 1   | SATA HDD & POWER CABLE | 27-008-31405081 |
| 4 | 2   | FILLISTR HEAD SCREW    | 82-275-30006018 |
| 5 | 1   | HDD SCREW              | 22-282-30008031 |

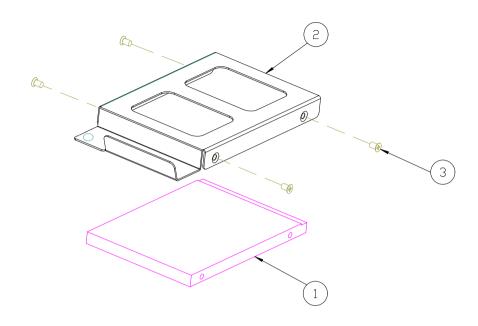

|   | Qty | Part Name       | Part No.        |
|---|-----|-----------------|-----------------|
| 1 | 1   | HDD             | SEE ORDER       |
| 2 | 1   | HDD TRAY        | 20-054-03001353 |
| 3 | 4   | FLAT HEAD SCREW | 22-215-30005011 |

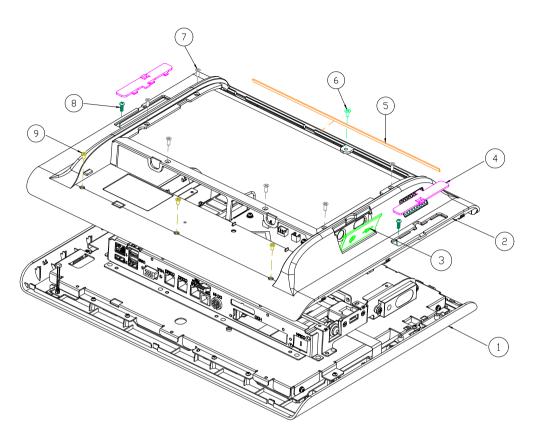

|   | Qty | Part Name               | Part No.        |
|---|-----|-------------------------|-----------------|
| 1 | 1   | Front_cover_module      |                 |
| 2 | 1   | Back_cover_module       |                 |
| 3 | 1   | USB cover(Black)        | 30-002-28810353 |
| 4 | 2   | MSR_cover(Black)        | 30-002-28510353 |
| 5 | 1   | EVA_2                   | 90-013-15200353 |
| 6 | 1   | FILLISTR HEAD SCREW     | 22-275-30006011 |
| 7 | 6   | FLAT HEAD SCREW         | 22-215-30005011 |
| 8 | 2   | PAN HEAD SCREW,T3.0×8mm | 22-122-30080011 |
| 9 | 3   | FILLISTR HEAD SCREW     | 82-275-30006018 |

## **Touchscreen**

#### NON-BEZEL-FREE

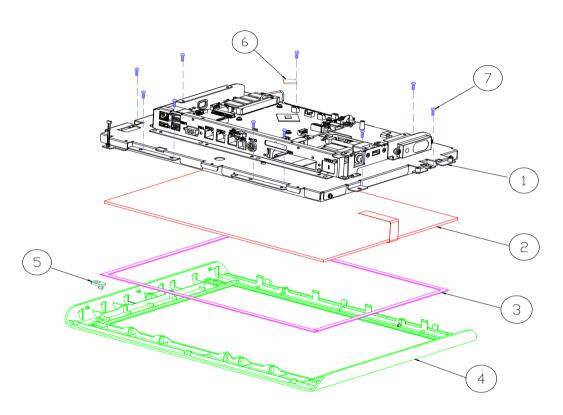

|   | Qty | Part Name                     | Part No.        |
|---|-----|-------------------------------|-----------------|
| 1 | 1   | MB_MODULE_ASSY                |                 |
| 2 | 1   | 15"Non-Bezel Free Touch Panel |                 |
| 3 | 2   | EVA SPONGE                    | 30-013-15100139 |
| 4 | 1   | FRONT COVER(Black)            | 30-002-28410353 |
| 5 | 1   | LED LENS(Transparency)        | 30-021-02130343 |
| 6 | 1   | Thermal Interface Pads        | 81-006-81515002 |
| 7 | 10  | PAN HEAD SCREW,T3.0×8mm       | 22-122-30080011 |

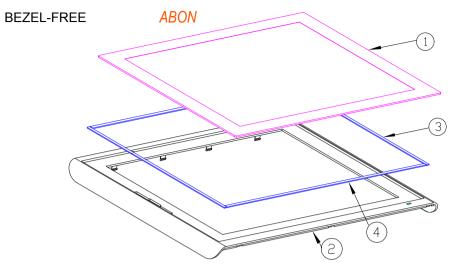

| Item | Qty | Part Name                         | Part No.        |
|------|-----|-----------------------------------|-----------------|
| 1    | 1   | 15" <b>Bezel Free</b> Touch Panel |                 |
| 2    | 1   | FRONT COVER(FLATTP)(Black)        | 30-002-28310353 |
| 3    | 2   | Double Tape V                     | 94-026-05002220 |
| 4    | 2   | Double Tape H                     | 94-026-05001220 |
| 5    |     | Double Coated Tape B              | 94-026-04902220 |
| 6    |     | Double Coated Tape A              | 94-026-04901220 |

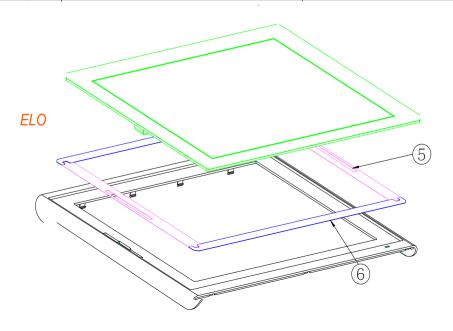

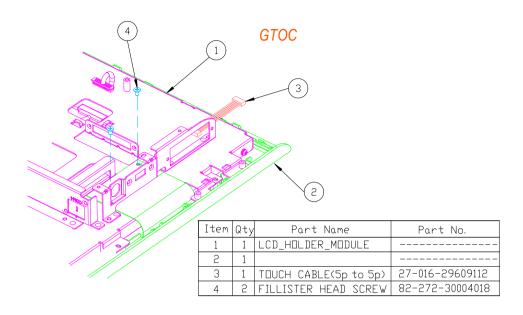

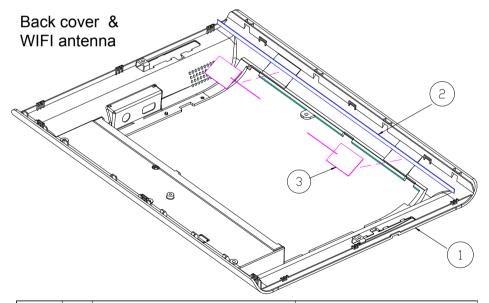

|   | Qty | Part Name          | Part No.        |
|---|-----|--------------------|-----------------|
| 1 | 1   | BACK COVER(Black)  | 30-002-28110353 |
| 2 | 1   | EVA 1(365×5×0.5mm) | 90-013-15100353 |
| 3 | 2   | PCB_Antenna        | 27-029-16506071 |

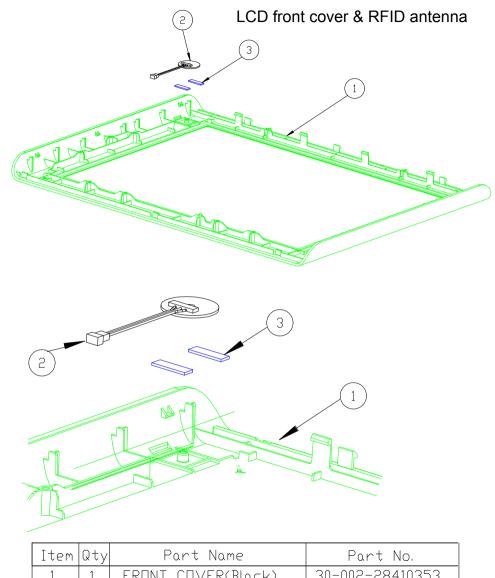

| Item | Wty | Part Name          | Part No.        |
|------|-----|--------------------|-----------------|
| 1    | 1   | FRONT COVER(Black) | 30-002-28410353 |
| 2    | 1   | RFID_ANTENNA       | 52-551-00032000 |
| 3    | 2   | RFID_EVA           |                 |

## LCD Panel & its cable

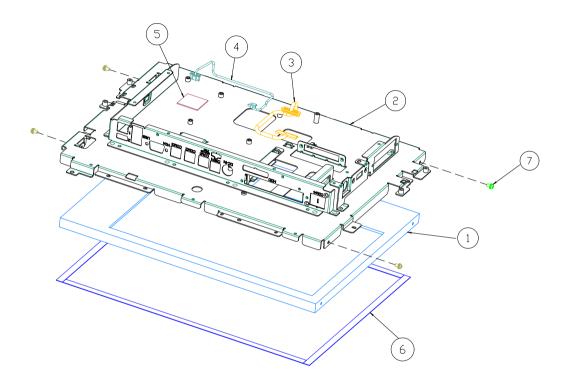

| Item | Qty | Part Name                           | Part No.        |
|------|-----|-------------------------------------|-----------------|
| 1    | 1   | 15" TFT LCD Panel                   | 52-351-03150728 |
| 2    | 1   | PA-6722 LCD HOLDER MODULE           | 20-029-03001353 |
| 3    | 1   | LVDS CABLE                          | 27-020-31403114 |
| 4    | 1   | PANEL LED CABLE                     | 27-069-35303111 |
| 5    | 1   | Thermal Interface Pads              | 81-006-82626002 |
| 6    | 4   | LCD PORON SPONGE                    | 30-013-24100000 |
| 7    | 4   | ROUND HEAD WITH SPRING WASHER SCREW | 22-232-30060211 |

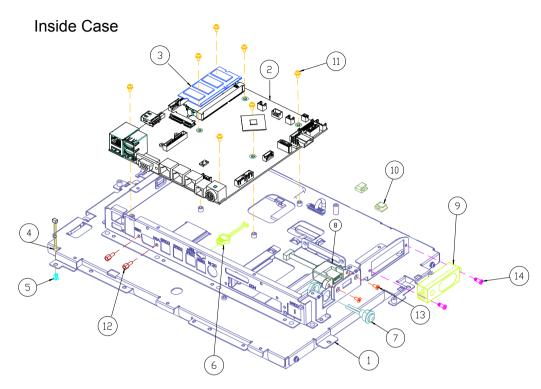

| Pos | Qty | Part Name                           | Part No.        |
|-----|-----|-------------------------------------|-----------------|
| 1   | 1   | LCD_HOLDER_MODULE                   |                 |
| 2   | 1   | PA-6722 Mainboard                   | PB-6722RA-A1N   |
| 3   | 1   | DDR-RAM                             | SEE ORDER       |
| 4   | 1   | POWER LED CABLE                     | 27-018-34205071 |
| 5   | 1   | LED HOUSING(Black)                  | 30-014-04100165 |
| 6   | 1   | 2ND-DIS POWER CABLE                 | 27-012-31403072 |
| 7   | 1   | POWER SWITCH CABLE                  | 27-019-32108071 |
| 8   | 1   | 1-PORT USB CABLE                    | 27-006-35306111 |
| 9   | 1   | SPEAKER CABLE                       | 27-021-28307071 |
| 10  | 2   | WIRE MOUNT                          | 90-059-04200000 |
| 11  | 7   | ROUND HEAD WITH SPRING WASHER SCREW | 22-232-30060211 |
| 12  | 2   | HEX CU BOSS,UNC No.4-40             | 22-692-40048051 |
| 13  | 2   | FLAT HEAD SCREW,UNC-No.4-40         | 22-315-40008019 |
| 14  | 2   | FILLISTER HEAD SCREW,M3×0.5P×3L     | 22-272-30008015 |

# Option\_COM4 kit

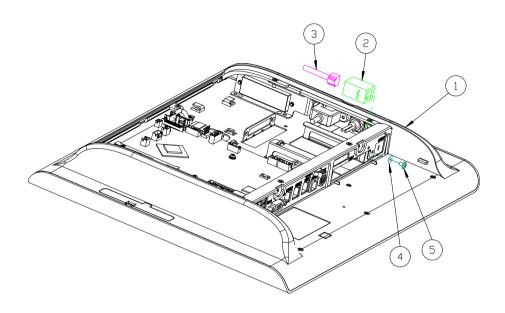

| Item | Qty | Part Name               | Part No.        |
|------|-----|-------------------------|-----------------|
| 1    | 1   | Back_cover_module       |                 |
| 2    | 1   | Modular_Coupler_Jack    | 10-085-10012035 |
| 3    | 1   | COM TO RJ45_CABLE       | 27-051-35305031 |
| 4    | 1   | WASHER                  | 23-312-30080081 |
| 5    | 1   | ROUND WASHER HEAD SCREW | 22-242-30005311 |

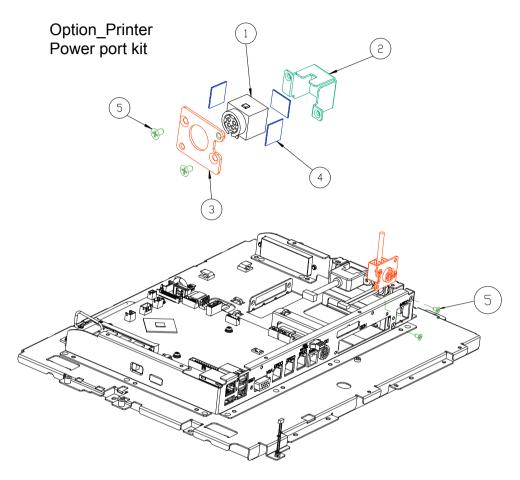

| Item | Qty | Part Name       | Part No.        |
|------|-----|-----------------|-----------------|
| 1    | 1   | PRINT_PWR_CABLE | 27-012-35304111 |
| 2    | 1   | DC_JACK_HOLDER  | 80-029-03001353 |
| 3    | 1   | DC_JACK_PLATE   | 80-005-03001353 |
| 4    | 3   | EVA_SPONGE      | 90-013-15100314 |
| 5    | 4   | FLAT HEAD SCREW | 22-212-30005311 |

# Option\_RFID board kit

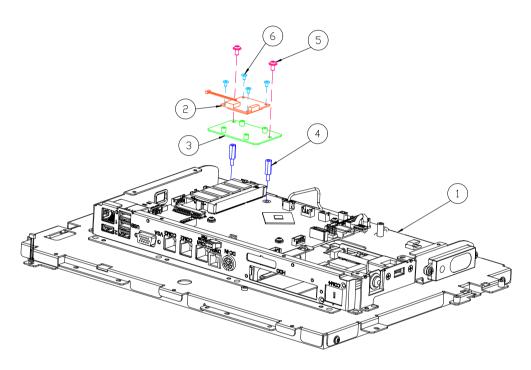

| Item | Qty | Part Name                  | Part No.        |
|------|-----|----------------------------|-----------------|
| 1    | 1   | MB_MODULE_ASSY             |                 |
| 2    | 1   | RFID_ANTENNA_PCB           | 27-068-31002111 |
| 3    |     | RFID_BRACKET               |                 |
| 4    | 2   | HEX CU BOSS( <b>六角銅柱</b> ) | 22-290-30012051 |
| 5    | 2   | ROUND WASHER HEAD SCREW    | 22-242-30005311 |
| 6    | 4   | FILLISTR HEAD SCREW        | 22-272-20003011 |

## **EXPLODED DIAGRAM FOR STAND**

# **Easy Stand**

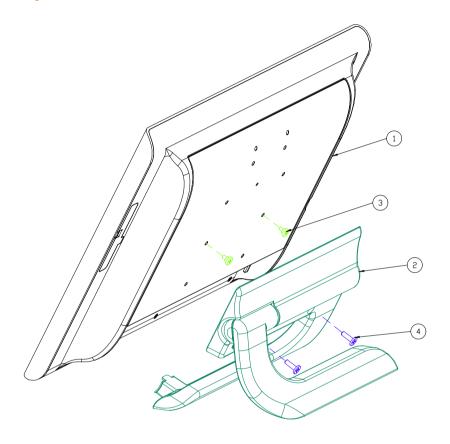

| Item | Qty | Part Name            | Part No.        |
|------|-----|----------------------|-----------------|
| 1    | 1   | PA-6722_PPC          |                 |
| 2    | 1   | PA-6722_Stand_module |                 |
| 3    | 2   | FILLISTR HEAD SCREW  | 22-272-40004911 |
| 4    | 2   | ROUND HEAD SCREW     | 22-245-40012031 |

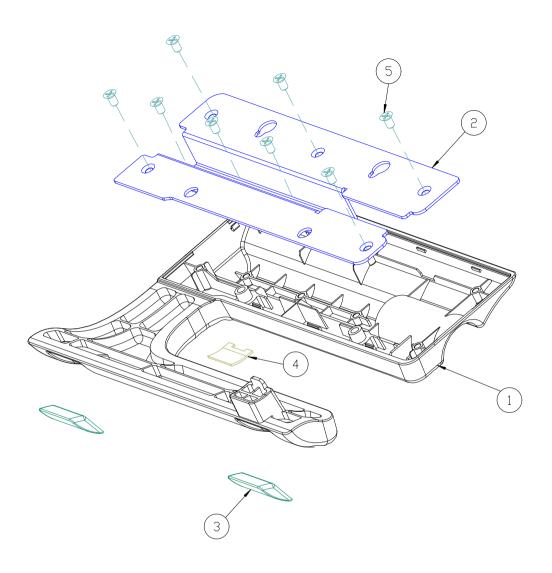

|   | Qty | Part Name          | Part No.        |
|---|-----|--------------------|-----------------|
| 1 | 1   | STAND COVER(Black) | 30-002-28610353 |
| 2 | 1   | HINGE BASE         | 20-032-21001353 |
| 3 | 2   | SILICONE RUBBER    | 90-013-06100353 |
| 4 | 1   | EVA_STAND          | 90-013-15300353 |
| 5 | 8   | FLAT HEAD SCREW    | 22-112-40007015 |

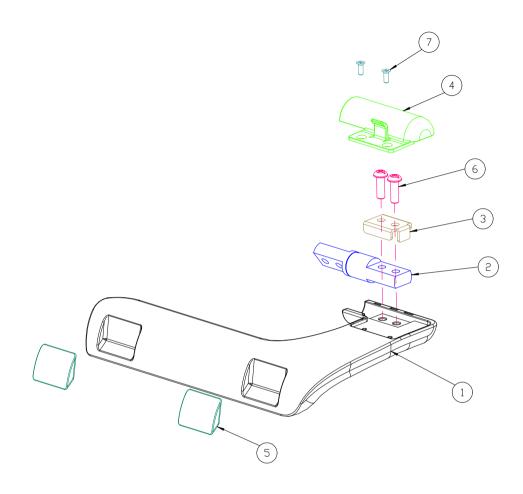

|   | Qty | Part Name                 | Part No.        |
|---|-----|---------------------------|-----------------|
| 1 | 1   | STAND HOLDER(Black)       | 20-029-01061353 |
| 2 | 1   | PA-6225 STAND HINGE L     | 20-012-29001314 |
| 3 | 1   | HINGE FIX BRACKET 2       | 20-006-21002353 |
| 4 | 1   | STAND HOLDER COVER(Black) | 30-002-28710353 |
| 5 | N   | SILICONE RUBBER           | 90-013-06100353 |
| 6 | N   | ROUND HEAD SCREW          | 22-232-50015011 |
| 7 | 2   | FLAT HEAD SCREW           | 22-215-30006311 |

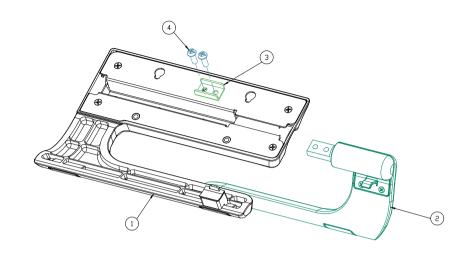

|   | Qty | Part Name           | Part No.        |
|---|-----|---------------------|-----------------|
| 1 | 1   | stand_cover_module  |                 |
| 2 | 1   | stand_holder_module |                 |
| 3 | 1   | HINGE FIX BRACKET_1 | 20-006-21001353 |
| 4 | 2   | ROUND HEAD SCREW    | 22-232-50015011 |

### **Normal Stand**

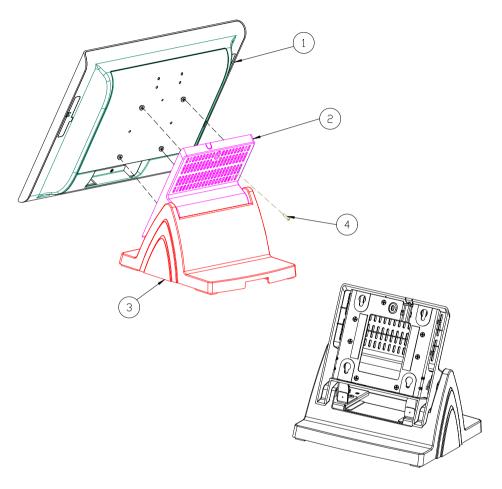

| Item | Qty | Part Name             | Part No.        |
|------|-----|-----------------------|-----------------|
| 1    | 1   | PA-6722_PPC_MODULE    |                 |
| 2    | 1   | PA-6151_ROTATE_MODULE |                 |
| 3    | 1   | PA-6151_STAND_MODULE  |                 |
| 4    | 1   | RW_SCREW_M3_L15mm     | 22-235-30015011 |

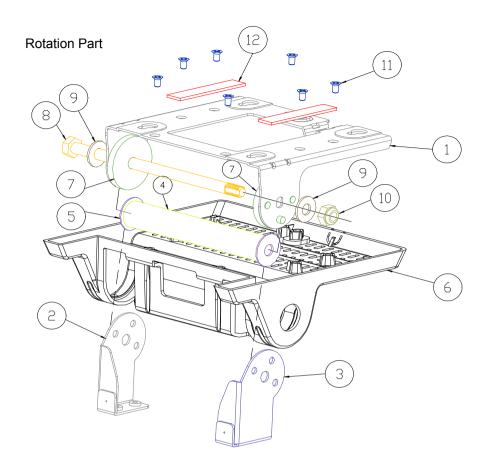

|    | Part Name                | Part No.        | Qty |
|----|--------------------------|-----------------|-----|
| 1  | POS-6920_ROTATE_SUPPORT  | 80-002-03003226 | 1   |
| 2  | L_SUPPORT                | 80-002-03002226 | 1   |
| 3  | R_SUPPORT                | 80-002-03001226 | 1   |
| 4  | POS-6920_PIPE            | 80-056-02001226 | 1   |
| 5  | WASHER_ID_8.5_DD_24      | 23-202-09150247 | 2   |
| 6  | POS-6920_ROTATE_COVER    | 30-002-28610226 | 1   |
| 7  | PS5000_HINGE_SPACER      | 30-041-04100139 | N   |
| 8  | HEX_SCREW_M8_L154mm      | 22-252-80154005 | 1   |
| 9  | PLAIN_WASHER_D8_D19_T1.5 | 23-202-08150191 | 2   |
| 10 | HEX_NUTS_M8_L7,85mm      | 23-142-80081291 | 1   |
| 11 | FLAT_SCREW_T4_L7mm       | 22-112-40007015 | 7   |
| 12 | SILICON RUBBER PAD       | 90-036-06200226 | 2   |

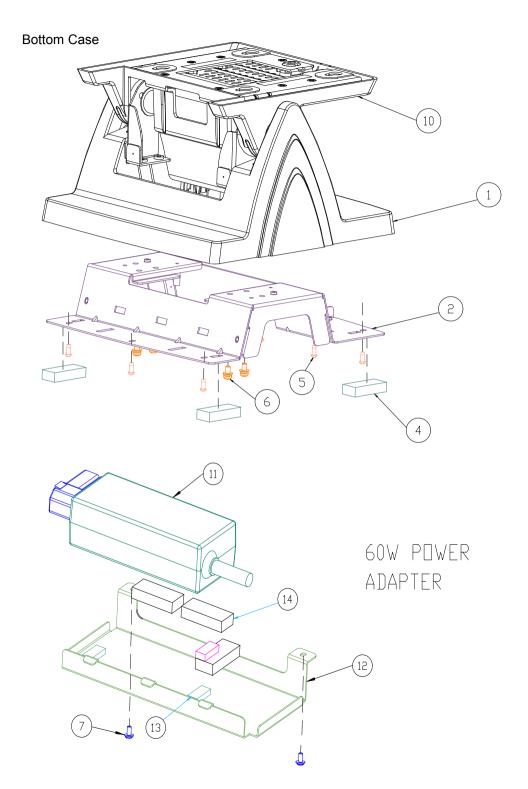

| Item | Part Name                | Part No.        | Qty |
|------|--------------------------|-----------------|-----|
| 1    | POS-6920-STAND-COVER     | 30-002-28710226 | 1   |
| 2    | POS-6920-STAND-BASE      | 80-032-03001226 | 1   |
| 4    | RUBBER FOOT              | 30-004-01600000 | 4   |
| 5    | TAPPING_SCREW,T3.0X8mm   | 22-122-30080011 | 9   |
| 6    | R_S_SCREW,M4.0X0.55PX8mm | 22-232-40008211 | 4   |
| 7    | R_W_SCREW,M3.0X0.5PX6mm  | 22-232-30006311 | 2   |
| 11   | 60W Power Adapter        | 52-002-10068302 | 1   |
| 12   | PA-6970 POWER HOLDER     | 80-029-03001253 | 1   |
| 13   | RUBBER FOOT(18×8×5mm)    | 90-004-06400000 | 3   |
| 14   | RUBBER FOOT(35×15×8mm)   | 30-004-01600000 | 3   |

# **Big Stand**

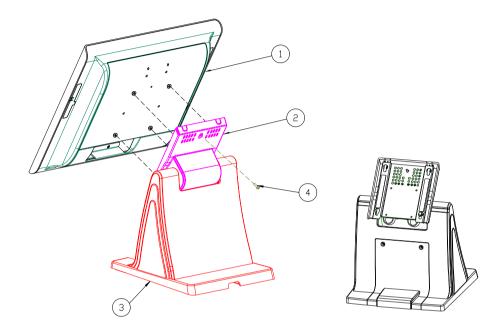

| Item | Qty | Part Name             | Part No.        |
|------|-----|-----------------------|-----------------|
| 1    | 1   | PA-6722_PPC_MODULE    |                 |
| 2    | 1   | PA-6225_ROTATE_MODULE |                 |
| 3    | 1   | PA-6225_STAND_MODULE  |                 |
| 4    | 1   | RW_SCREW_M3_L15mm     | 22-235-30015011 |

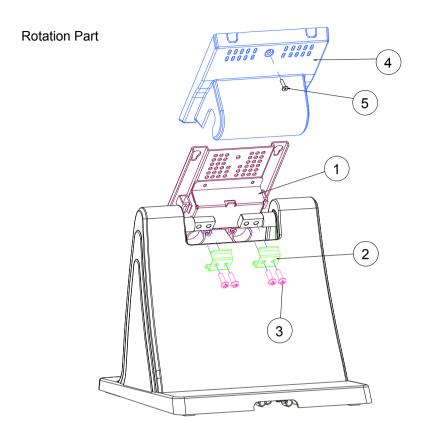

| Item | Qty | Part Name            | Part No.        |
|------|-----|----------------------|-----------------|
| 1    | 1   | Rotate base assembly | xx-xxx-xxxxxxx  |
| 2    | 2   | HINGE-FIXING         | 80-012-03001314 |
| 3    | 4   | SCREW/M5x0.8Px15mm   | 22-232-50015011 |
| 4    | 1   | Stand Rotate Cover   | 30-002-28410314 |
| 5    | 1   | SCREW/M3x0.5Px12mm   | 22-275-30010011 |

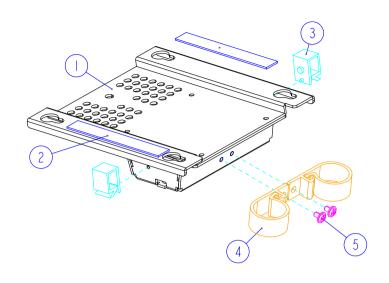

| I t em | Qty | Part Name          | Part No.        |
|--------|-----|--------------------|-----------------|
| -      | ı   | ROTATE-BASE        | 20-032-0300 3 4 |
| 2      | 2   | ROTATE_BASE-SPONGE | 30-013-24100314 |
| 3      | 2   | CABLE CLAMP        | 90-042-04100314 |
| 4      | 2   | CABLE CLAMP        | 30-042-04100314 |
| 5      | 2   | M3 Screw           | 22-242-30005311 |

#### **Bottom Case**

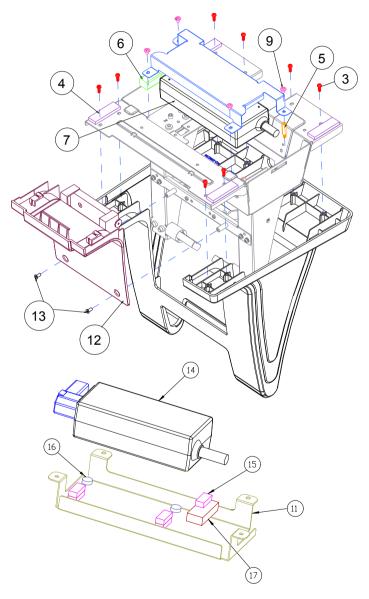

60W\_POWER\_ADAPTER

| Item | Qty | Part Name                   | Part No.        | NOTE |
|------|-----|-----------------------------|-----------------|------|
| 3    | 8   | SCREW/T3.0x8mm              | 22-122-30080011 |      |
| 4    | 4   | RUBBER FOOT(40x12x4mm)      | 30-004-01100314 |      |
| 5    | 1   | HEX CU BOSS/M3x0.5Px6L,H=15 | 22-290-30015051 |      |
| 7    | 1   | 72W Adaptor                 | xx-xxx-xxxxxxx  |      |
| 9    | 4   | SCREW/M3x0.5Px5mm           | 22-242-30005311 |      |
| 12   | 1   | No Printer cover assembly   | xx-xxx-xxxxxxx  |      |
| 13   | 2   | SCREW/M3x0.5Px6mm           | 82-275-30006018 |      |
| 11   | 1   | 120W_ADAPTOR_BRACKET        | 80-029-03003314 |      |
| 14   | I   | 60W_Power_Adapter           | 52-002-10068302 |      |
| 15   | 5   | RUBBER FOOT(18×8×5mm)       | 90-004-06400000 |      |
| 16   | 2   | RUBBER FOOT(Ø 9x3.2mm)      | 90-004-06500000 |      |
| 17   | 1   | RUBBER FOOT(35×15×8mm)      | 30-004-01600000 |      |
|      |     |                             |                 |      |

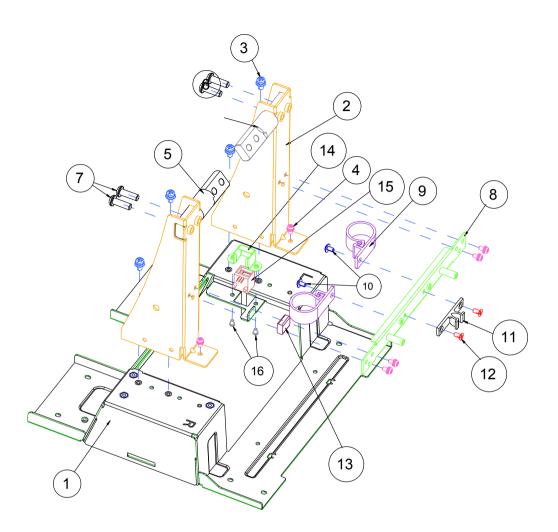

| Item | Qty | Part Name             | Part No.        |
|------|-----|-----------------------|-----------------|
| 1    | 1   | STAND_BASE_BRACKET    | 80-006-03005314 |
| 2    | 2   | STAND_SUPPORT_BRACKET | 80-006-03007314 |
| 3    | 4   | SCREW/M4x0.7Px8mm     | 22-232-40008211 |
| 4    | 6   | SCREW/M3x0.5Px6mm     | 22-232-30060211 |
| 5    | 1   | STAND HINGE R         | 20-012-29002314 |
| 6    | 1   | SATND HINGE L         | 20-012-29001314 |
| 7    | 4   | SCREW/M5x0.8Px15mm    | 22-232-50015011 |
| 8    | 1   | STAND_LINK_BRACKET    | 80-006-03006314 |
| 9    | 2   | CABLE CLAMP           | 90-023-04100314 |
| 10   | 2   | SCREW/M3x0.5Px5mm     | 22-242-30005311 |
| 11   | 1   | LATCH                 | 90-023-09100000 |
| 12   | 2   | SCREW/M3x0.5Px6mm     | 22-212-30006011 |
| 13   | 1   | EMI SHIELDING GASKET  | 90-050-31100000 |
| 14   | 1   | RJ11 HOLDER           | 80-029-03002165 |
| 15   | 1   | Cash Drawer cable     | 27-026-16505111 |
| 16   | 2   | SCREW/M2.5x0.45Px4mm  | 22-232-25004011 |

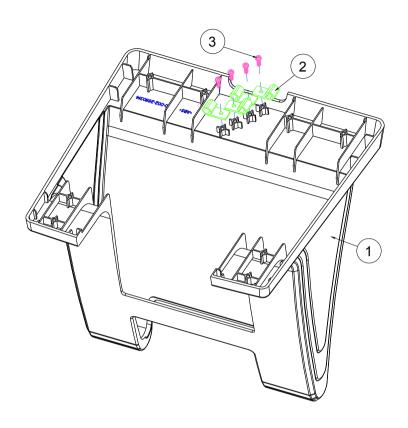

| Item | Qty | Part Name      | Part No.        |
|------|-----|----------------|-----------------|
| 1    | 1   | Stand Cover    | 30-002-28110314 |
| 2    | 4   | CABLE CLAMP    | 90-023-04200314 |
| 3    | 4   | SCREW/T3.0x8mm | 22-122-30080011 |

#### Print-Stand

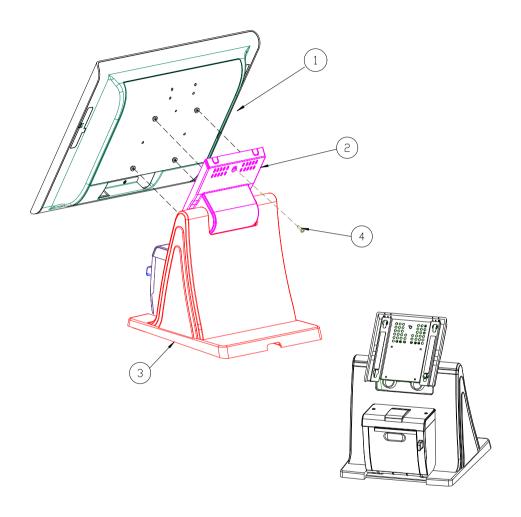

| Item | Qty | Part Name             | Part No.        |
|------|-----|-----------------------|-----------------|
| 1    | 1   | PA-6722_PPC_MODULE    |                 |
| 2    | 1   | PA-6225_ROTATE_MODULE |                 |
| 3    | 1   | PA-6225_STAND_MODULE  |                 |
| 4    | 1   | RW_SCREW_M3_L15mm     | 22-235-30015011 |

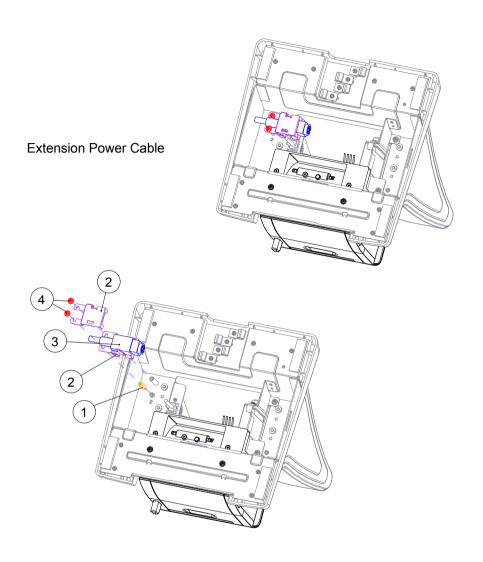

| Item | Qty | Part Name                     | Part No.        |
|------|-----|-------------------------------|-----------------|
| 1    | 1   | HEX CU BOSS/M3x0.5Px6L,H=15mm | 22-290-30015051 |
| 2    | 2   | DC IN CLIP                    | 80-014-03001314 |
| 3    | 1   | DC IN EXTENDED CABLE          | 27-012-31408111 |
| 4    | 2   | SCREW/M3x0.5Px5mm             | 22-242-30005311 |

## **EXPLODED DIAGRAM FOR Printer Module**

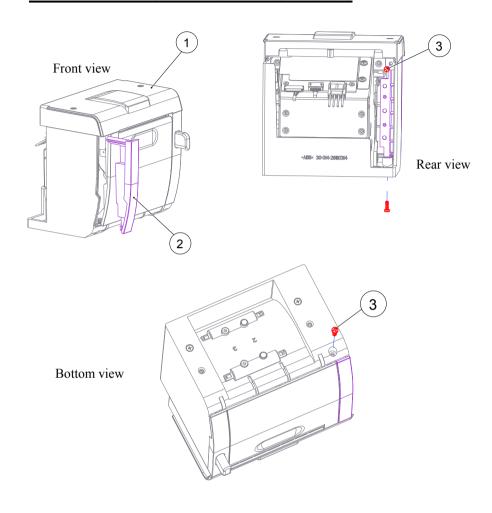

| Item | Qty | Part Name       | Part No.        |
|------|-----|-----------------|-----------------|
| 1    | 1   | Printer Module  | xx-xxx-xxxxxxx  |
| 2    | 1   | STAND HDD COVER | 30-002-02110314 |
| 3    | 2   | SCREW/T3.0x8mm  | 22-122-30080011 |

#### Thermal Printer

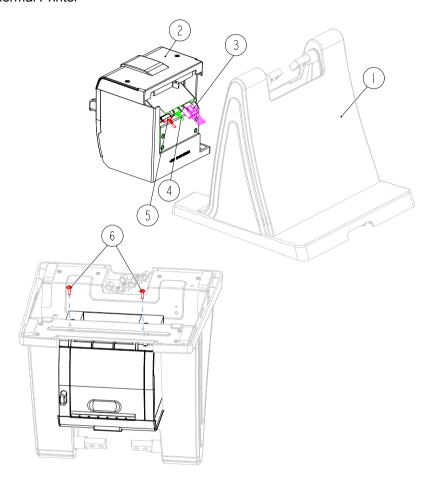

| Item | Qty | Part Name                    | Part No.                      | Note   |
|------|-----|------------------------------|-------------------------------|--------|
| 1    | 1   | HDD-SOCKET_ASSEMBLY          | x x - x x x - x x x x x x x x |        |
| 2    | 1   | Printer Module_wih_HDD Cover | x x - x x x - x x x x x x x x |        |
| 3    | 1   | PRINT POWER CABLE            | 27-012-31409071               |        |
|      | - 1 | PRINT FOR USB CABLE          | 27-006-31409111               |        |
|      | 0   | PRINT FOR USB CABLE          | 27-006-31409112               |        |
| 4    | 0   | PRINT FOR COM CABLE          | 27-051-31408111               |        |
|      | 0   | PRINT FOR COM CABLE          | 27-051-31408113               |        |
|      | 0   | PRINT FOR COM CABLE          | 27-051-31408112               |        |
| 5    | 1   | Cash Drawer cable            | 27-026-16505111               | Option |
| 6    | 2   | SCREW/M3x0.5PxI0mm           | 22-232-30010311               |        |

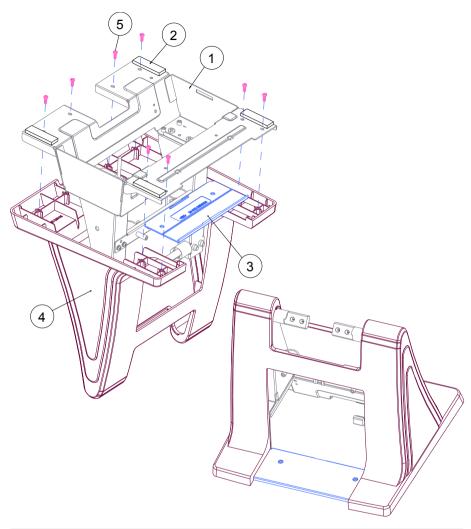

| Item | Qty | Part Name              | Part No.        | Note             |
|------|-----|------------------------|-----------------|------------------|
| 1    | 1   | STAND BRACKET ASSEMBLY | xx-xxx-xxxxxxx  |                  |
| 2    | 4   | RUBBER FOOT            | 30-004-01100314 |                  |
| 3    | 1   | STAND DRESS COVER      | 30-002-28510314 | For with Printer |
| 4    | 1   | STAND COVER ASSEMBLY   | xx-xxx-xxxxxx   |                  |
| 5    | 8   | SCREW/T3.0x8mm         | 22-122-30080011 |                  |

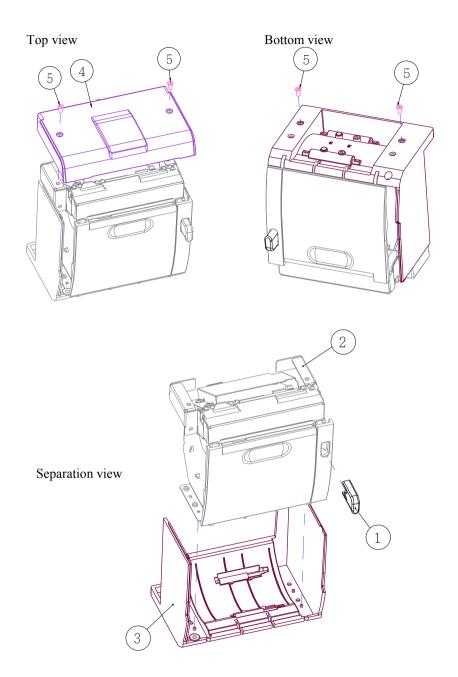

| Item | Qty | Part Name               | Part No.        |
|------|-----|-------------------------|-----------------|
| 1    | 1   | Printer Door Switch     | 30-007-28110314 |
| 2    | 1   | Printer Holder Assembly | xx-xxx-xxxxxxx  |
| 3    | 1   | Housing Assembly        | xx-xxx-xxxxxxx  |
| 4    | 4   | SCREW/M3x0.5Px6mm       | 82-275-30006018 |
| 5    | 1   | Stand Printer Cover     | 30-002-28310314 |

#### 3 Inch Printer

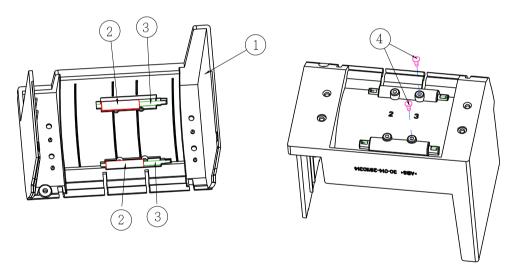

| Item | Qty | Part Name                       | Part No.        |
|------|-----|---------------------------------|-----------------|
| 1    | 1   | Stand Printer Housing           | 30-014-28110314 |
| 2    | 2   | SPACER SUPPORT <b>Ø</b> 6x25mm) | 30-041-04100165 |
| 3    | 2   | ROLLER PIN                      | 20-045-19012199 |
| 4    | 2   | CANOE CLIPØ 2.9mm               | 90-042-04100000 |

#### 3 Inch Printer Assembly

Step-1:

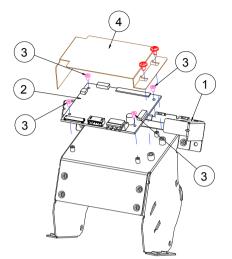

Step-2:

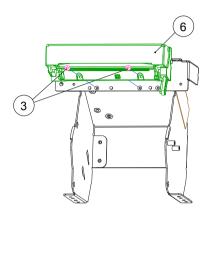

Step-3:

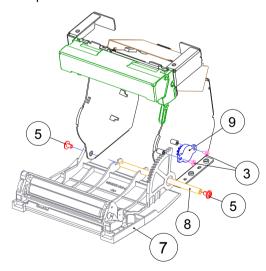

| Item | Part Name              | Part No.        | Qty |
|------|------------------------|-----------------|-----|
| 1    | Printer Holder         | 80-029-03004314 | 1   |
|      | Printer Board          | 17-122-10301028 | 1   |
| 2    | Printer Board          | 52-370-06310008 | 0   |
|      | Printer Board          | 17-160-10011023 | 0   |
| 3    | SCREW/M2x0.4Px4mm      | 22-272-20004011 | 8   |
| 4    | PRINTER-PCB-MYLAR      | 90-056-02100314 | 1   |
| 5    | SCREW/M3x0.5Px5mm      | 22-242-30005311 | 4   |
| 6    | 3" Printer (Main body) | 52-701-03017003 | 1   |
| 7    | Front Cover Assembly   | xx-xxx-xxxxxxxx | 1   |
| 8    | PAPER COVER PIN        | 20-004-10011165 | 1   |
| 9    | ROTRAY DAMPER(15gf-cm) | 90-022-09100314 | 1   |

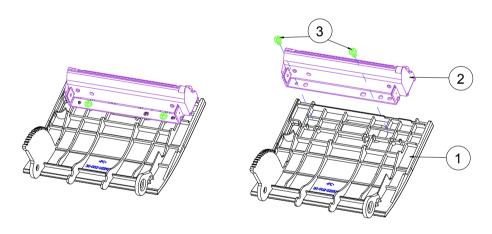

| Item | Qty | Part Name              | Part No.        |
|------|-----|------------------------|-----------------|
| 1    | 1   | STAND PRINTER COVER_F  | 30-002-02210314 |
| 2    | 1   | 3" Printer (Main body) | 52-701-03017003 |
| 3    | 2   | SCREW/T3.0x5mm         | 22-121-30005011 |

#### 2 Inch Printer

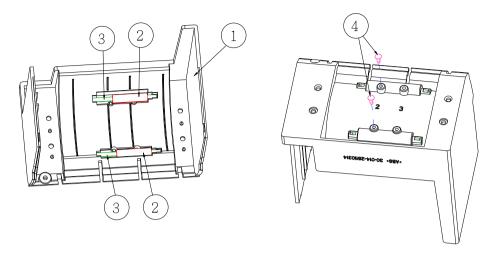

| Item | Qty | Part Name                       | Part No.        |
|------|-----|---------------------------------|-----------------|
| 1    | 1   | Stand Printer Housing           | 30-014-28110314 |
| 2    | 2   | SPACER SUPPORT <b>Ø</b> 6x25mm) | 30-041-04100165 |
| 3    | 2   | ROLLER PIN                      | 20-045-19012199 |
| 4    | 2   | CANOE CLIP Ø 2.9mm              | 90-042-04100000 |

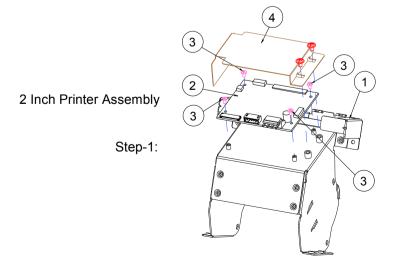

Step-2:

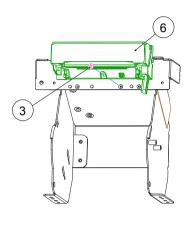

Step-3:

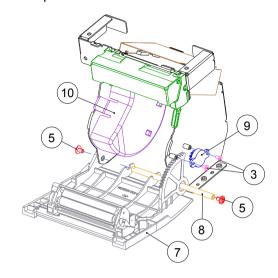

| Item | Part Name              | Part No.        | Qty |
|------|------------------------|-----------------|-----|
| 1    | Printer Holder         | 80-029-03004314 | 1   |
|      | Printer Board          | PDAC3100-D1     | 1   |
| 2    | Printer Board          | MB-1030RB/RC    | 0   |
|      | Printer Board          | MB-1011(3)RC    | 0   |
| 3    | SCREW/M2x0.4Px4mm      | 22-272-20004011 | 7   |
| 4    | PRINTER-PCB-MYLAR      | 90-056-02100314 | 1   |
| 5    | SCREW/M3x0.5Px5mm      | 22-242-30005311 | 4   |
| 6    | 2" Printer (Main body) | 52-701-01020003 | 1   |
| 7    | Front Cover Assembly   | XX-XXX-XXXXXXX  | 1   |
| 8    | PAPER COVER PIN        | 20-004-10011165 | 1   |
| 9    | ROTRAY DAMPER(15gf-cm) | 90-022-09100314 | 1   |
| 10   | 2 inch PAPER BLOCK     | 30-061-28110242 | 1   |

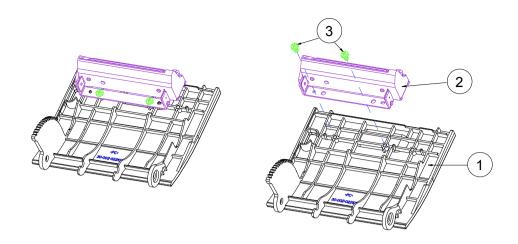

| Item | Qty | Part Name              | Part No.        |
|------|-----|------------------------|-----------------|
| 1    | 1   | STAND PRINTER COVER_F  | 30-002-02210314 |
| 2    | 1   | 2" Printer (Main body) | 52-701-01020003 |
| 3    | 2   | SCREW/T3.0x5mm         | 22-121-30005011 |

## Vertical i-Button kit\_GIGA-TMS

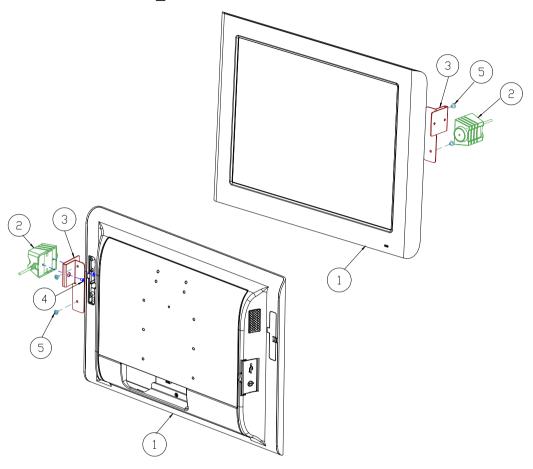

| Item | Qty | Part Name               | Part No.        |
|------|-----|-------------------------|-----------------|
| 1    | 1   | PA-6722_PPC             |                 |
| 2    | 1   | I-button                | SEE ORDER       |
| 3    | 1   | I-BUTTON_BRACKET        | 20-006-03063353 |
| 4    | 2   | FLAT HEAD SCREW         | 22-215-30005011 |
| 5    | 2   | ROUND WASHER HEAD SCREW | 22-235-30007011 |

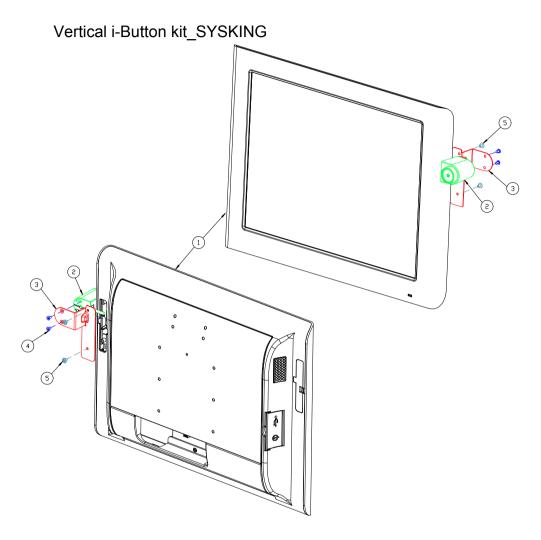

| Item | Qty | Part Name               | Part No.        |
|------|-----|-------------------------|-----------------|
| 1    | 1   | PA-6722_PPC             |                 |
| 2    | 1   | I-button                | SEE ORDER       |
| 3    | 1   | I-BUTTON_PLATE          | 20-005-03061353 |
| 4    | 2   | FLAT HEAD SCREW         | 22-215-30005011 |
| 5    | 2   | ROUND WASHER HEAD SCREW | 22-235-30007011 |

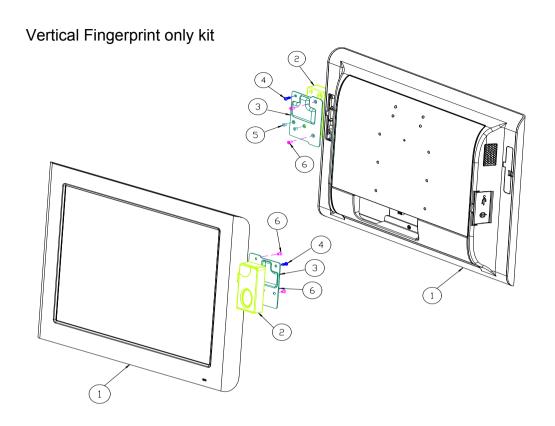

| Item | Qty | Part Name              | Part No.        |
|------|-----|------------------------|-----------------|
| 1    | 1   | PA-6722_PPC            |                 |
| 2    | 1   | FRINGER-PRINTER_module |                 |
| 3    | 1   | FINGER PRINTER HOLDER  | 20-029-03061353 |
| 4    | 1   | PAN HEAD SCREW         | 22-122-30080011 |
| 5    | 2   | FLAT HEAD SCREW        | 22-215-30005111 |
| 6    | 2   | FLAT HEAD SCREW        | 22-215-30006111 |

## Fingerprint

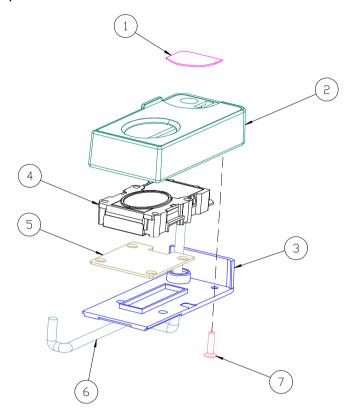

| N□. | COMPONENT NAME           | PART N□.        | Q′TY |
|-----|--------------------------|-----------------|------|
| 1   | PC_SHEET                 | N/A             | 1    |
| 2   | FINGER PRINTER TOP COVER | 30-002-12720210 | 1    |
| 3   | FINGER PRINTER BTM COVER | 30-002-12820210 | 1    |
| 4   | FINGER PRINTER MODULE    | 52-551-00501205 | 1    |
| 5   | FINGER PRINTER BRACKET   | N/A             | 1    |
| 6   | FINGER PRINTER CABLE     | N/A             | 1    |
| 7   | FLAT HEAD SCREW          | 22-712-30010011 | 1    |

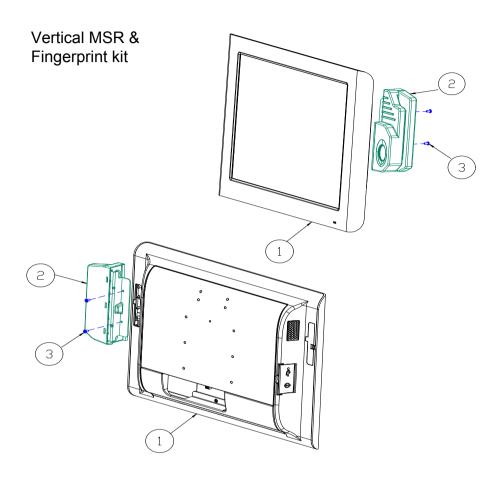

| Item | Qty | Part Name               | Part No.        |
|------|-----|-------------------------|-----------------|
| 1    | 1   | PA-6722_PPC             |                 |
| 2    | 1   | MSR_FINGER_PRINT_MODULE |                 |
| 3    | 2   | FILLISTR HEAD SCREW     | 22-275-30006011 |

## MSR

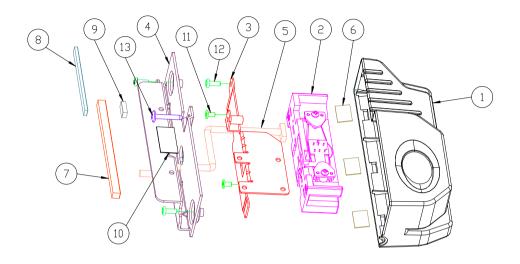

| Item | Qty     | Part Name               | Part No.        |
|------|---------|-------------------------|-----------------|
| 1    | 1       | MSR MAIN HOUSING(CLOSE) | 90-014-28110181 |
| 2    | 1       | PS2 ID TECH MSR         | 52-151-08333416 |
| 3    | 1       | MSR_BRACKET             | 20-006-03001314 |
| 4    | 1       | PA-6722 MSR BRACKET     | 20-006-03061353 |
| 5    | 1       | MSR Cable               | 27-014-27402072 |
| 6    | 3       | MSR HOUSING PORON       | 90-013-24100314 |
| 7    | 1       | MSR BRACKET EVA-1       | 90-013-15400353 |
| 8    | 1       | MSR BRACKET EVA-2       | 90-013-15200314 |
| 9    | 1       | MSR BRACKET EVA-3       | 90-013-15400314 |
| 10   | 0.00015 | PLASTIC TAPE            | 34-008-02002000 |
| 11   | 2       | FILLISTR HEAD SCREW     | 22-272-30049015 |
| 12   | 3       | ROUND HEAD SCREW        | 22-135-30008311 |
| 13   | 1       | ROUND HEAD SCREW        | 22-835-30019011 |

# MSR + Fingerprint

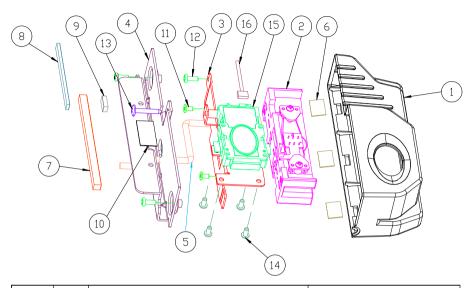

| Item | Qty     | Part Name                   | Part No.        |
|------|---------|-----------------------------|-----------------|
| 1    | 1       | FINGERPRINTER HOUSING(Open) | 90-014-28310181 |
| 2    | 1       | PS2 ID TECH MSR             | 52-151-08333416 |
| 3    | 1       | MSR_BRACKET                 | 20-006-03001314 |
| 4    | 1       | PA-6722 MSR BRACKET         | 20-006-03061353 |
| 5    | 1       | MSR Cable                   | 27-014-27402072 |
| 6    | 3       | MSR HOUSING PORON           | 90-013-24100314 |
| 7    | 1       | MSR BRACKET EVA-1           | 90-013-15400353 |
| 8    | 1       | MSR BRACKET EVA-2           | 90-013-15200314 |
| 9    | 1       | MSR BRACKET EVA-3           | 90-013-15400314 |
| 10   | 0.00015 | PLASTIC TAPE                | 34-008-02002000 |
| 11   | N       | FILLISTR HEAD SCREW         | 22-272-30049015 |
| 12   | 3       | ROUND HEAD SCREW            | 22-135-30008311 |
| 13   | 1       | ROUND HEAD SCREW            | 22-835-30019011 |
| 14   | 4       | PAN HEAD SCREW              | 22-132-30060011 |
| 15   | 1       | USB FINGERPRINTER           | 52-551-00501205 |
| 16   | 1       | FINGERPRINTER CABLE         | 27-004-31404112 |

## Vertical RFID, MSR, SMART Card Reader kit

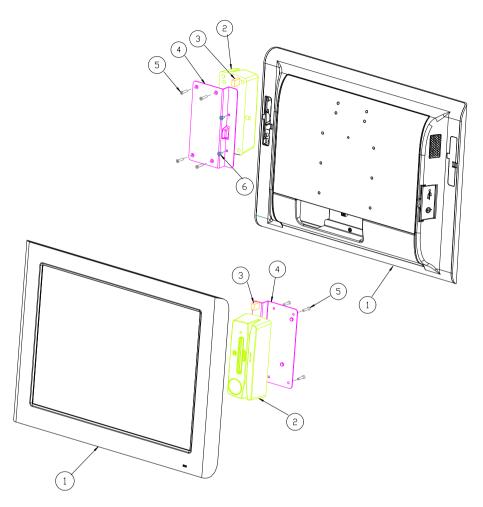

| Item | Qty | Part Name              | Part No.        |
|------|-----|------------------------|-----------------|
| 1    | 1   | PA-6722_PPC            |                 |
| 2    | 1   | MSC/RFID Reader Module | SEE ORDER       |
| 3    | 1   | RFID EVA               | 90-013-15500353 |
| 4    | 1   | RFID_BRACKET           | 20-006-03065353 |
| 5    | 4   | FLAT HEAD SCREW        | 22-215-30006111 |
| 6    | 2   | FILLISTER HEAD SCREW   | 22-215-30006111 |

## Vertical SMART Card Reader, MSR kit

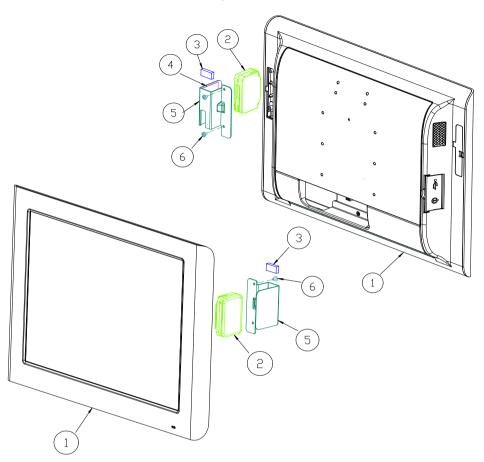

| Item | Qty | Part Name                  | Part No.        |
|------|-----|----------------------------|-----------------|
| 1    | 1   | PA-6722_PPC                |                 |
| 2    | 1   | MSR+SMART CARD READER      | SEE ORDER       |
| 3    | 1   | SMART CARD EVA             | 90-013-15600353 |
| 4    | 1   | Smart Card Double Adhesive | 94-026-04501353 |
| 5    | 1   | SMART CARD BRACKET         | 20-006-03064353 |
| 6    | 2   | ROUND WASHER HEAD SCREW    | 22-235-30007011 |

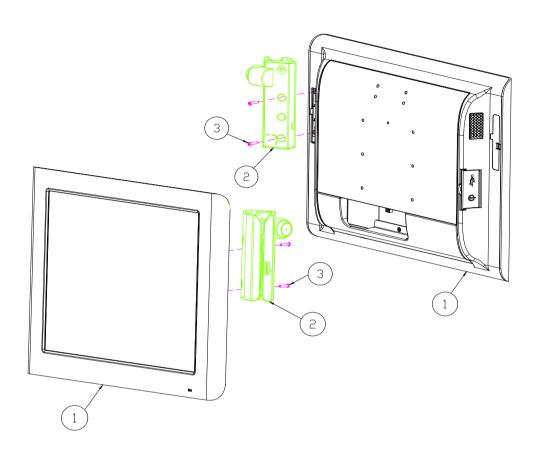

| Item | Qty | Part Name           | Part No.        |
|------|-----|---------------------|-----------------|
| 1    | 1   | PA-6722_PPC         |                 |
| 2    | 1   | MSR_MODULE          |                 |
| 3    | 2   | ROUND_SCREW_M3X14mm | 22-232-30014011 |

# MSR & i-Button /Single head

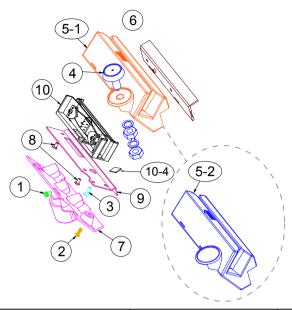

| NO. |       | COMPONENT NAME                            | PART NO.        | Q'TY |
|-----|-------|-------------------------------------------|-----------------|------|
| 1   | ROUND | HEAD WITH SPRING WASHER SCREW M3x0.5Px6mm | 22-232-30060211 | 1    |
| 2   | PAN   | HEAD SCREW T3.0x8mm(Black)                | 22-122-30080011 | 1    |
| 3   | FLA   | T HEAD SCREW T3.0x10mm                    | 22-712-30010011 | 1    |
| 4   | i B U | TTON(IBTI00)                              | 52-551-00100002 | 1    |
| 5   | 5-1   | MSR TOP HOUSING-I                         | 30-014-12310210 | 1    |
|     | 5-2   | MSR TOP HOUSING-2                         | 30-014-12110210 |      |
| 6   | MSR   | COVER SIDE HOUSING                        | 30-002-12122210 | 1    |
| 7   | MSR   | BOTTOM HOUSING                            | 30-002-12020210 | 1    |
| 8   | FLAT  | HEAD SCREW M3x0.5Px6mm(Black)             | 22-215-30060011 | 2    |
| 9   | MSR   | FIX BRACKET                               | 20-006-03006210 | 1    |
|     | 10-1  | MSR_PROTECH_PS2                           | MB-3012RA-12N   | 1    |
|     |       | MSR CABLE                                 | 27-014-31402071 | 1    |
|     |       | IBUTTON CABLEE                            | 27-022-16503071 | 1    |
|     | 10-2  | MSR_ID TECH_PS2                           | 52-151-08333416 |      |
| 10  |       | MSR CABLE                                 | 27-014-27402072 |      |
|     |       | MYLAR SHEET FOR MSR(10-4)                 | 30-056-02100336 |      |
|     | 10-3  | MSR_SYSKING_PS2                           | 52-551-00883000 |      |
|     |       | MSR CABLE                                 | 27-014-21007111 |      |
|     |       | IBUTTON CABLE                             | 27-022-16503071 |      |

# MSR & i-Button /Twin head

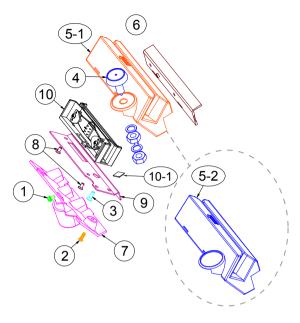

| Item | PN              | Q'ty | Description                                          |
|------|-----------------|------|------------------------------------------------------|
| 1    | 22-232-30060211 | 1    | ROUND HEAD WITH SPRING WASHER SCREW M3x0.5Px6mm      |
| 2    | 22-122-30080011 | 1    | PAN HEAD SCREW T3.0x8mm(Black)                       |
| 3    | 22-712-30010011 | 1    | FLAT HEAD SCREW T3.0x10mm                            |
| 4    | 52-551-00100002 | 1    | I Button Reader Sysking IBT100                       |
| 5-1  | 30-014-12510210 | 1    | MSR TOP HOUSING(I-BUTTON)-1(Black)                   |
| 5-2  | 30-014-12110210 | 1    | MSR TOP HOUSING(CLOSE)-1(Black)                      |
| 6    | 30-002-12122210 | 1    | POD-3520 MSR COVER SIDE-1(Black)                     |
| 7    | 30-002-12020210 | 1    | POD-3520 MSR BTM COVER-1(Black)                      |
| 8    | 22-215-30060011 | 2    | FLAT HEAD SCREW M3x0.5Px6mm(Black)                   |
| 9    | 20-006-03006210 | 1    | PA-3151 MSR FIXER BRACKET                            |
| 10   | 52-551-00243100 | 1    | Twin Head MSR,RS-232, GIGA-TMS MJR243R-10(F/W V1.01) |
|      | XX-XXX-XXXXXXX  | 1    | MSR for M/B cable (PB-6722 COM4_1)                   |
| 10   | XX-XXX-XXXXXXX  | 1    | MSR for to itself cable                              |
| 10   | XX-XXX-XXXXXXX  | 1    | IBUTTON for M/B cable (PB-6722 I-BUT)                |
|      | XX-XXX-XXXXXXX  | 1    | IBUTTON for itself cable                             |
| 10-1 | 30-056-02100336 | 1    | PA-6225 MYLAR SHEET FOR MSR                          |

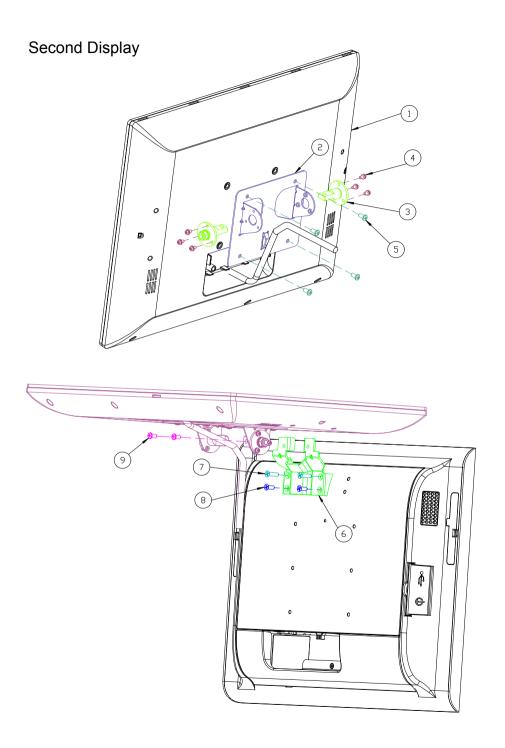

| Item | Qty | Part Name               | Part No.        |
|------|-----|-------------------------|-----------------|
| 1    | 1   | 15" TFT LCD VGA Monitor | SEE ORDER       |
| 2    | 1   | 2ND_DIS_HINGE_BRACKET   | 20-006-03062353 |
| 3    | 2   | 2ND DISPLAY HINGE       | 20-006-03062353 |
| 4    | 6   | ROUND HEAD SCREW        | 22-235-30008011 |
| 5    | 4   | ROUND HEAD SCREW        | 22-245-40008011 |
| 6    | 1   | 2ND_DIS_HINGE_BASE      | 20-032-03061353 |
| 7    | 2   | FLAT HEAD SCREW         | 22-215-40015011 |
| 8    | 2   | FLAT HEAD SCREW         | 22-215-40010011 |
| 9    | 2   | ROUND HEAD SCREW        | 22-245-40012031 |

## Panel-PC system with packing

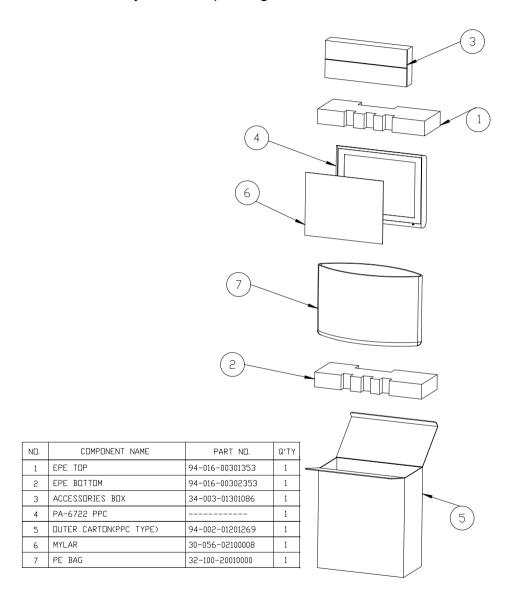

## Easy Stand system with packing

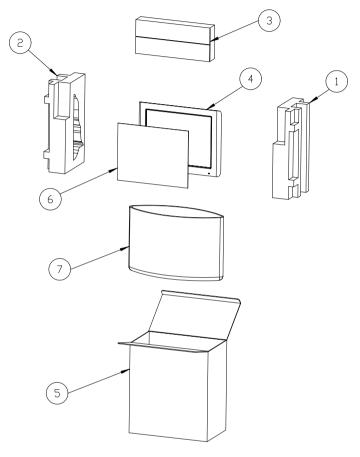

| N□. | COMPONENT NAME         | PART N□.        | Q'TY |
|-----|------------------------|-----------------|------|
| 1   | EPE RIGHT              | 94-016-00307353 | 1    |
| 2   | EPE LEFT               | 94-016-00308353 | 1    |
| 3   | ACCESSORIES BOX        | 34-003-01301086 | 1    |
| 4   | PA-6722 model          |                 | 1    |
| 5   | OUTER CARTON(PPC TYPE) | 94-001-01404353 | 1    |
| 6   | MYLAR                  | 30-056-02100008 | 1    |
| 7   | PE BAG                 | 32-100-20010000 | 1    |

# Normal Stand system with packing

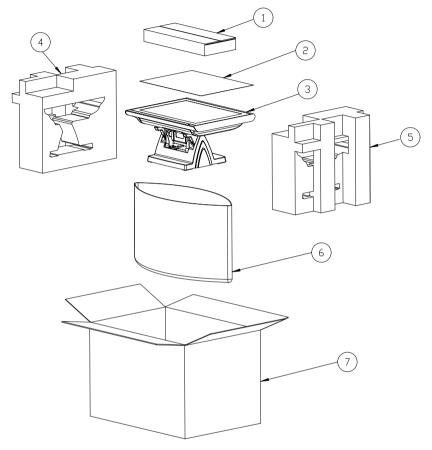

| Item | Qty | Part Name              | Part No.        |
|------|-----|------------------------|-----------------|
| 1    | 1   | PS-650X CARTON BOXES   | 34-003-01301086 |
| 2    | 1   | 15 IN PANEL MYLAR      | 90-056-25300000 |
| 3    | 1   | PA-6722_model          |                 |
| 4    | 1   | PA-6722 EPE LEFT       | 94-016-00304353 |
| 5    | 1   | PA-6722 EPE RIGHT      | 94-016-00303353 |
| 6    | 1   | PE BAG(850×670×0.07mm) | 34-010-00210003 |
| 7    | 1   | PA-6722 OUTER CARTON   | 94-001-01402353 |

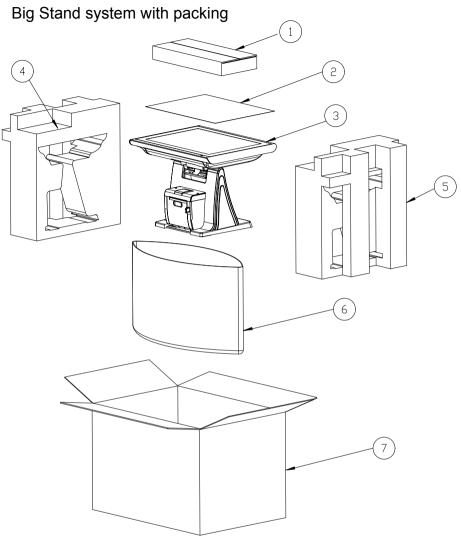

| Item | Qty | Part Name              | Part No.        |
|------|-----|------------------------|-----------------|
| 1    | 1   | PS-650X CARTON BOXES   | 34-003-01301086 |
| 2    | 1   | 15 IN PANEL MYLAR      | 90-056-25300000 |
| 3    | 1   | PA-6722_model          |                 |
| 4    | 1   | PA-6722 EPE LEFT       | 94-016-00306353 |
| 5    | 1   | PA-6722 EPE RIGHT      | 94-016-00305353 |
| 6    | 1   | PE BAG(850×670×0.07mm) | 34-010-00210003 |
| 7    | 1   | PA-6722 OUTER CARTON   | 94-001-01403353 |

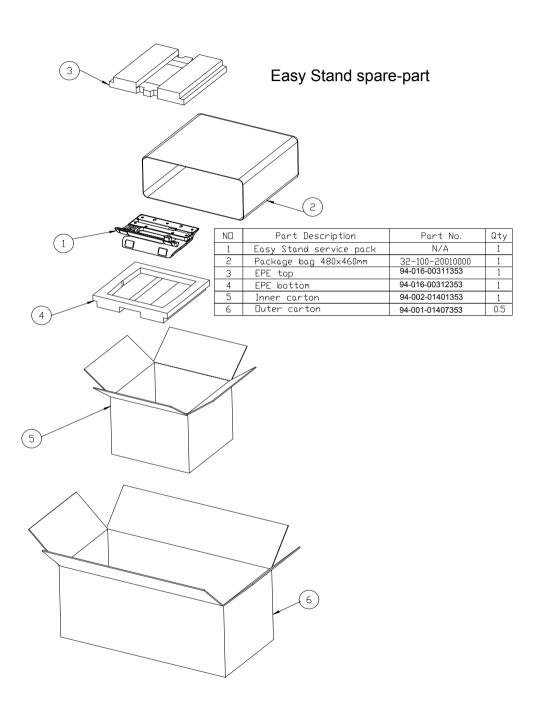

## Normal Stand spare-part

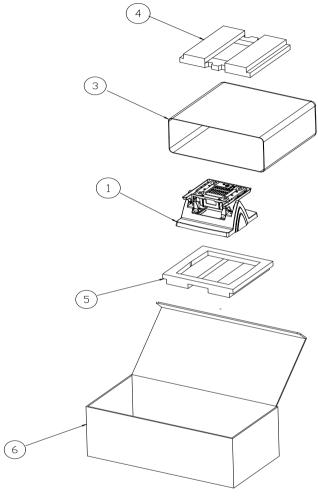

| ND | Part Description           | Part No.        | Qty |
|----|----------------------------|-----------------|-----|
| 1  | Normal Stand               | N/A             | 2   |
| 2  | Silica gel                 | 34-005-00010007 | 2   |
| 3  | Package bag 480x460mm      | 32-100-20010000 | 2   |
| 4  | EPE top 280x273x42mm       | 94-016-00303269 | 2   |
| 5  | EPE bottom 280x273x42mm    | 94-016-00304269 | 2   |
| 6  | Duter carton 592x308x229mm | 94-001-01403269 | 1   |

## Print Stand spare-part

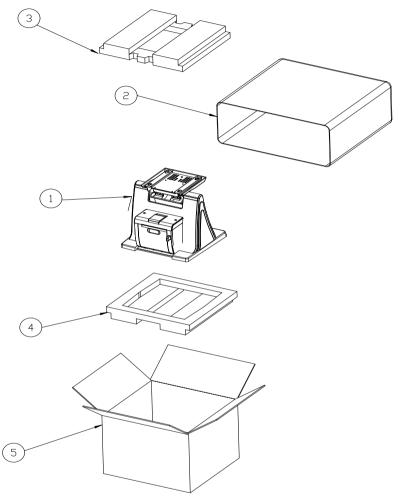

| ND | Part Description      | Part No.        | Qty |
|----|-----------------------|-----------------|-----|
| 1  | Print Stand           | N/A             | 1   |
| 2  | Package bag 480×460mm | 32-100-20010000 | 1   |
| 3  | EPE top               | 94-016-00309353 | 1   |
| 4  | EPE bottom            | 94-016-00310353 | 1   |
| 5  | Carton                | 94-001-01405353 | 1   |